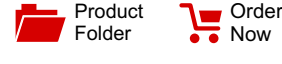

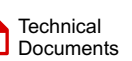

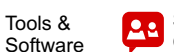

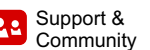

**[DRV10983-Q1](http://www.ti.com/product/drv10983-q1?qgpn=drv10983-q1)**

SLVSD14 –JUNE 2017

# **DRV10983-Q1 Automotive, Three-Phase, Sensorless BLDC Motor Driver**

## <span id="page-0-1"></span>**1 Features**

Texas

**INSTRUMENTS** 

- Qualified for Automotive Applications
- <span id="page-0-2"></span>• AEC-Q100 Qualified With the Following Results:
	- Device Temperature Grade 1: –40°C to 125°C Ambient Operating Temperature Range
	- Device HBM ESD Classification Level 1C
	- Device CDM ESD Classification Level C4A
- Operation Voltage Range:
	- Motor Operation, 6.2 V to 28 V
		- Register Setting Preserved, 4.5 V to 45 V
- <span id="page-0-3"></span>• Supports Load Dump Voltage up to 45 V
- Total Driver  $H + L r_{DS(on)}$ 
	- 250 mΩ at T<sub>A</sub> = 25°C
	- 325 mΩ at T<sub>A</sub> = 125°C
- Drive Current: 2-A Continuous Winding Current (3-A Peak)
- Configurable Output PWM Slew Rate and Frequency for EMI Management
- Sensorless Proprietary Back Electromotive Force (BEMF) Control Scheme (No Need of Hall Sensors)
- Continuous Sinusoidal 180° Commutation
- Initial Position-Detect Algorithm to Avoid Back Spin During Start-Up
- No External Sense Resistor Required
- <span id="page-0-0"></span>• Flexible User Interface Options:
	- I<sup>2</sup>C Interface: Access Registers for Command and Feedback
	- Dedicated SPEED Pin: Accepts Either Analog or PWM Input
	- Dedicated FG Pin: Provides TACH Feedback
	- Spin-Up Profile Can Be Customized With EEPROM
	- Forward-Reverse Control With DIR Pin
- Integrated Buck Converter to Efficiently Provide 5‑V and 3.3-V LDOs for Internal and External **Circuits**
- Supply Current 8.5 mA With Standby Version (DRV10983SQ)
- Supply Current of 48 μA With Sleep Version (DRV10983Q)
- Protection Features
	- Overcurrent Protection (Protection for Phaseto-Phase, Phase-to-GND and Phase-to- $V_{CC}$ **Shorts**
	- Lock Detection
- Anti-Voltage Surge (AVS) Protection
- UVLO Protection
- Thermal Shutdown Protection
- Thermally Enhanced Package

## **2 Applications**

- Small Automotive Pumps and Fans
- **Seat Ventilation Fans**
- Motorcycle Fuel Pumps
- **HEV Battery Cooling Fans**

## **3 Description**

The DRV10983-Q1 device is a 3-phase sensorless motor driver with integrated power MOSFETs, which can provide continuous drive current up to 2 A. The device is specifically designed for cost-sensitive, lownoise, low-external-component-count fan and pump applications.™

The DRV10983-Q1 device preserves register setting down to 4.5 V and delivers current to the motor with supply voltage as low as 6.2 V. If the power supply voltage is higher than 28 V, the device stops driving the motor and protects the DRV10983-Q1 circuitry. This function is able to handle a load dump condition up to 45 V.

## **Device Options:**

- DRV10983Q: Sleep Version
- DRV10983SQ: Standby Version

## **Device Information [\(1\)](#page-0-0)**

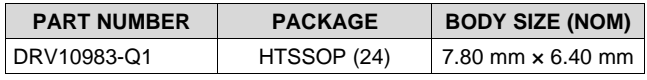

(1) For all available packages, see the orderable addendum at the end of the data sheet.

## **Application Schematic**

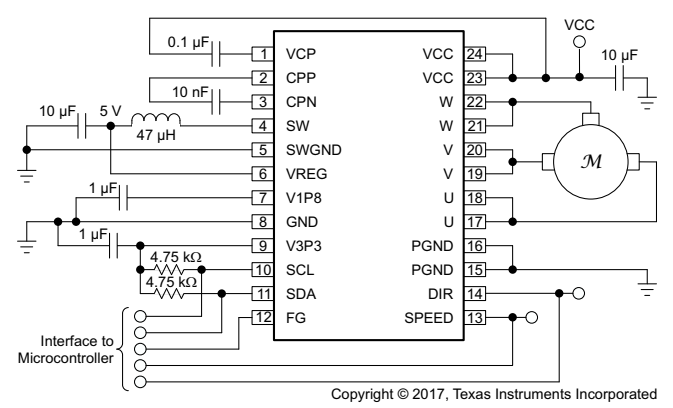

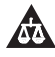

## **Table of Contents**

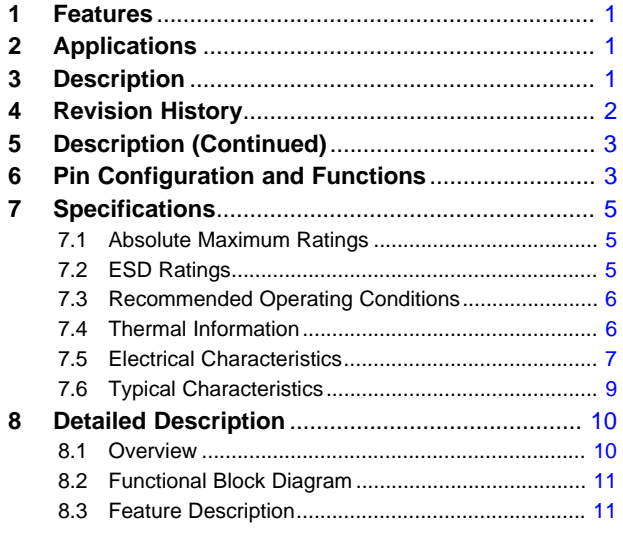

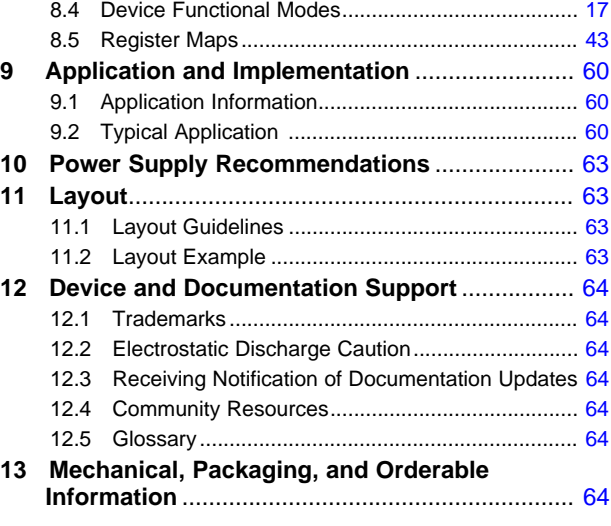

# <span id="page-1-0"></span>**4 Revision History**

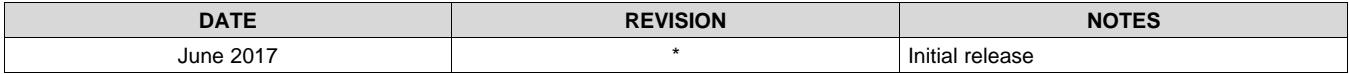

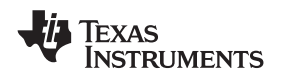

## <span id="page-2-0"></span>**5 Description (Continued)**

The DRV10983-Q1 device uses a proprietary sensorless control scheme to provide continuous sinusoidal drive, which significantly reduces the pure tone acoustics that typically occur as a result of commutation. The interface to the device is designed to be simple and flexible. The motor can be controlled directly through PWM, analog, or  $l^2C$  inputs. Motor speed feedback is available through both the FG pin and the  $l^2C$  interface simultaneously.

The DRV10983-Q1 device features an integrated buck regulator to step down the supply voltage efficiently to 5 V for powering both internal and external circuits. The 3.3-V LDO also may be used to provide power for external circuits. The device is available in either a sleep mode or a standby mode version to conserve power when the motor is not running. The standby mode (8.5 mA) version (DRV10983SQ) leaves the regulator running and the sleep mode (48 μA) version (DRV10983Q) shuts the regulator off. Use the standby mode version in applications where the regulator is used to power an external microcontroller. Throughout this data sheet, the DRV10983-Q1 part number is used for both devices i.e. DRV10983Q (sleep version) and DRV10983SQ (standby version), except for specific discussions of sleep vs standby functionality.

An  $I<sup>2</sup>C$  interface allows the user to reprogram specific motor parameters in registers and to program the EEPROM to help optimize the performance for a given application. The DRV10983-Q1 device is available in a thermally-efficient HTSSOP, 24-pin package with an exposed thermal pad. The operating ambient temperature is specified from –40°C to 125°C.

## <span id="page-2-1"></span>**6 Pin Configuration and Functions**

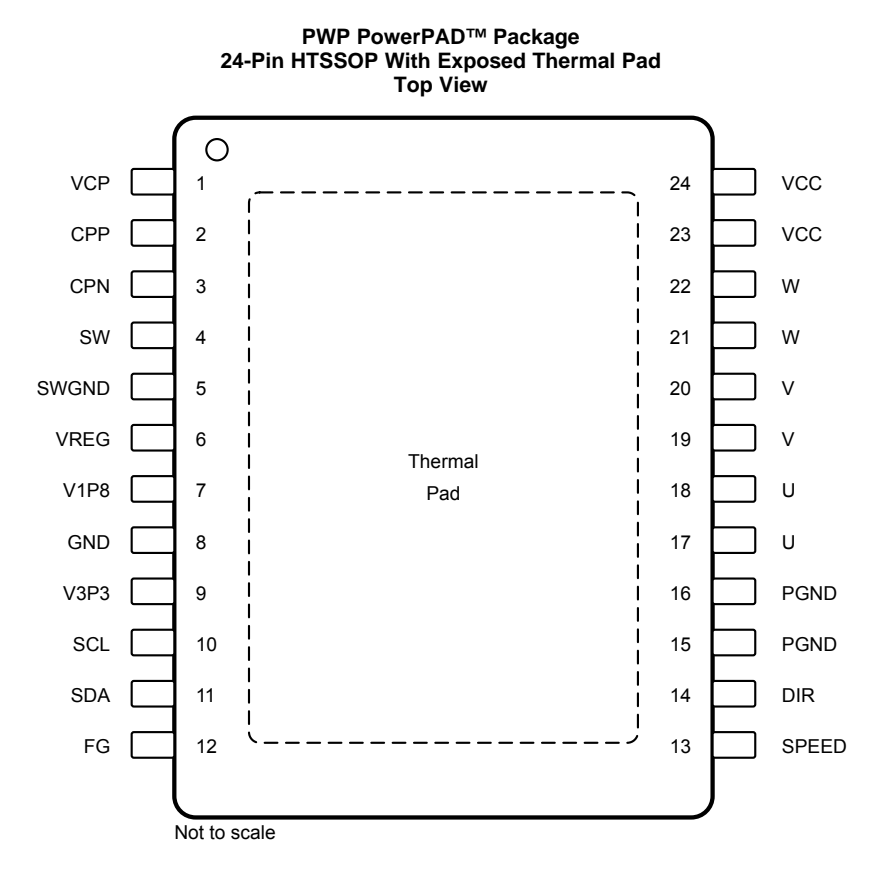

Texas<br>Instruments

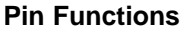

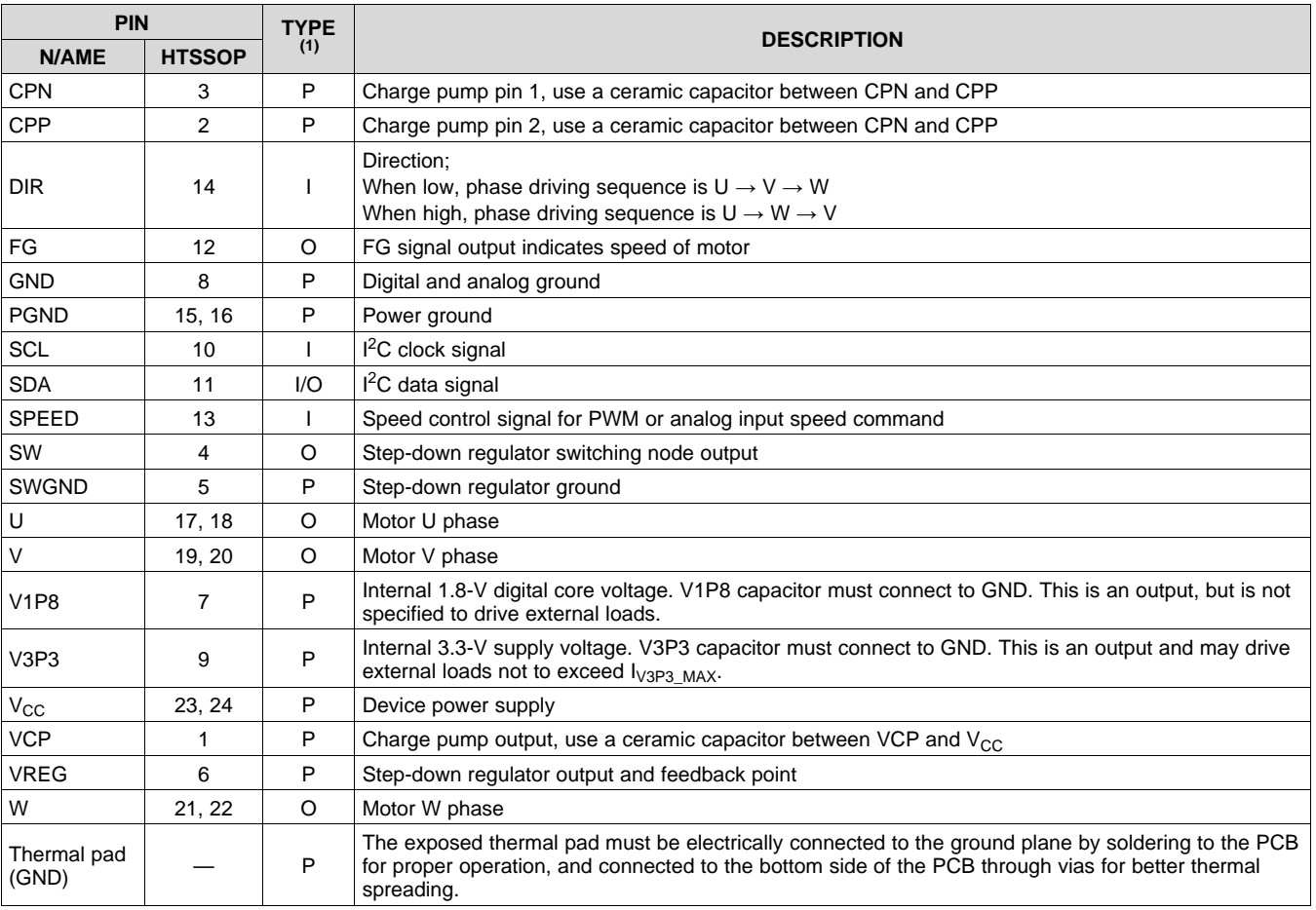

(1)  $I = Input, O = Output, I/O = Input/output, NC = No connect, P = Power$ 

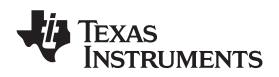

## <span id="page-4-0"></span>**7 Specifications**

## <span id="page-4-1"></span>**7.1 Absolute Maximum Ratings**

over operating ambient temperature range (1)

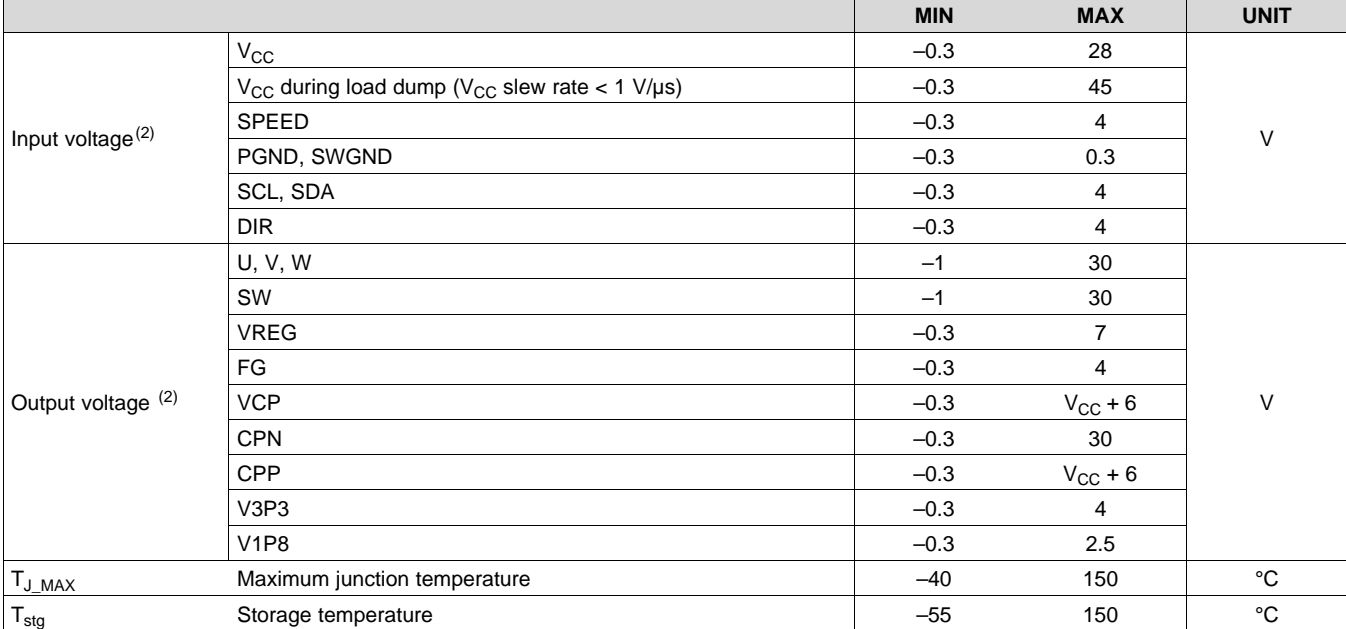

(1) Stresses beyond those listed under *Absolute Maximum Ratings* may cause permanent damage to the device. These are stress ratings only, which do not imply functional operation of the device at these or any other conditions beyond those indicated under *Recommended Operating Conditions*. Exposure to absolute-maximum-rated conditions for extended periods may affect device reliability.

(2) All voltage values are with respect to the ground terminal (GND) unless otherwise noted.

## <span id="page-4-2"></span>**7.2 ESD Ratings**

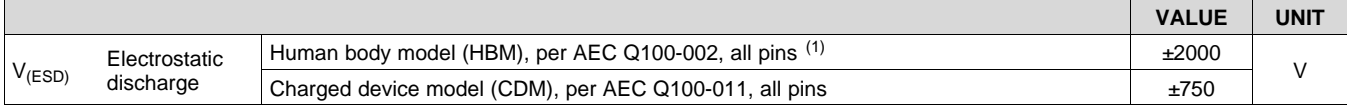

(1) AEC Q100-002 indicates that HBM stressing shall be in accordance with the ANSI/ESDA/JEDEC JS-001 specification.

SLVSD14 –JUNE 2017 **[www.ti.com](http://www.ti.com)**

Texas<br>Instruments

## <span id="page-5-0"></span>**7.3 Recommended Operating Conditions**

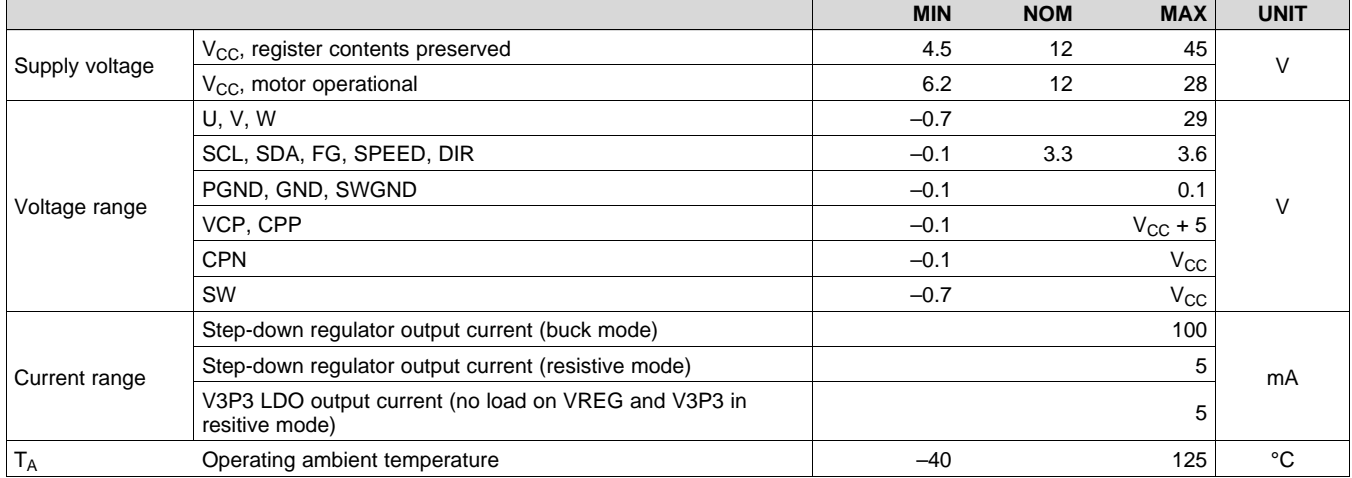

## <span id="page-5-1"></span>**7.4 Thermal Information**

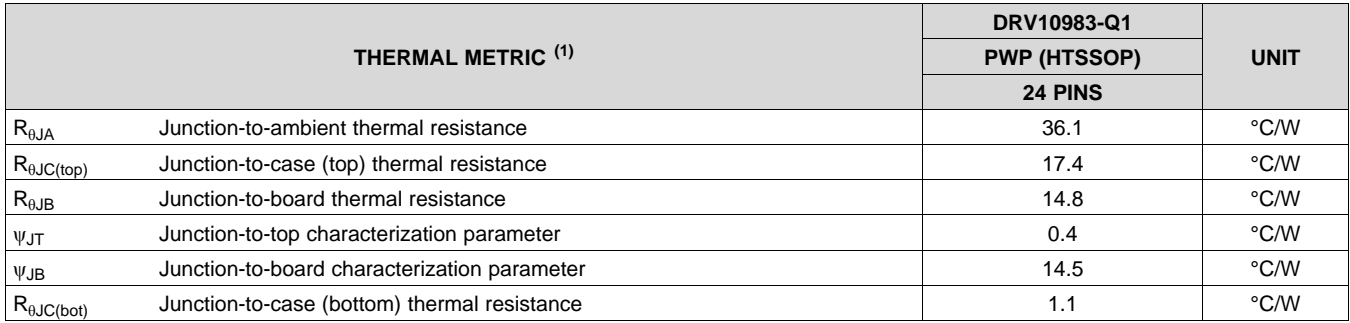

(1) For more information about traditional and new thermal metrics, see *[Semiconductor](http://www.ti.com/lit/pdf/spra953) and IC Package Thermal Metrics*.

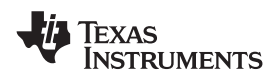

## <span id="page-6-0"></span>**7.5 Electrical Characteristics**

over operating voltage and ambient temperature range (unless otherwise noted)

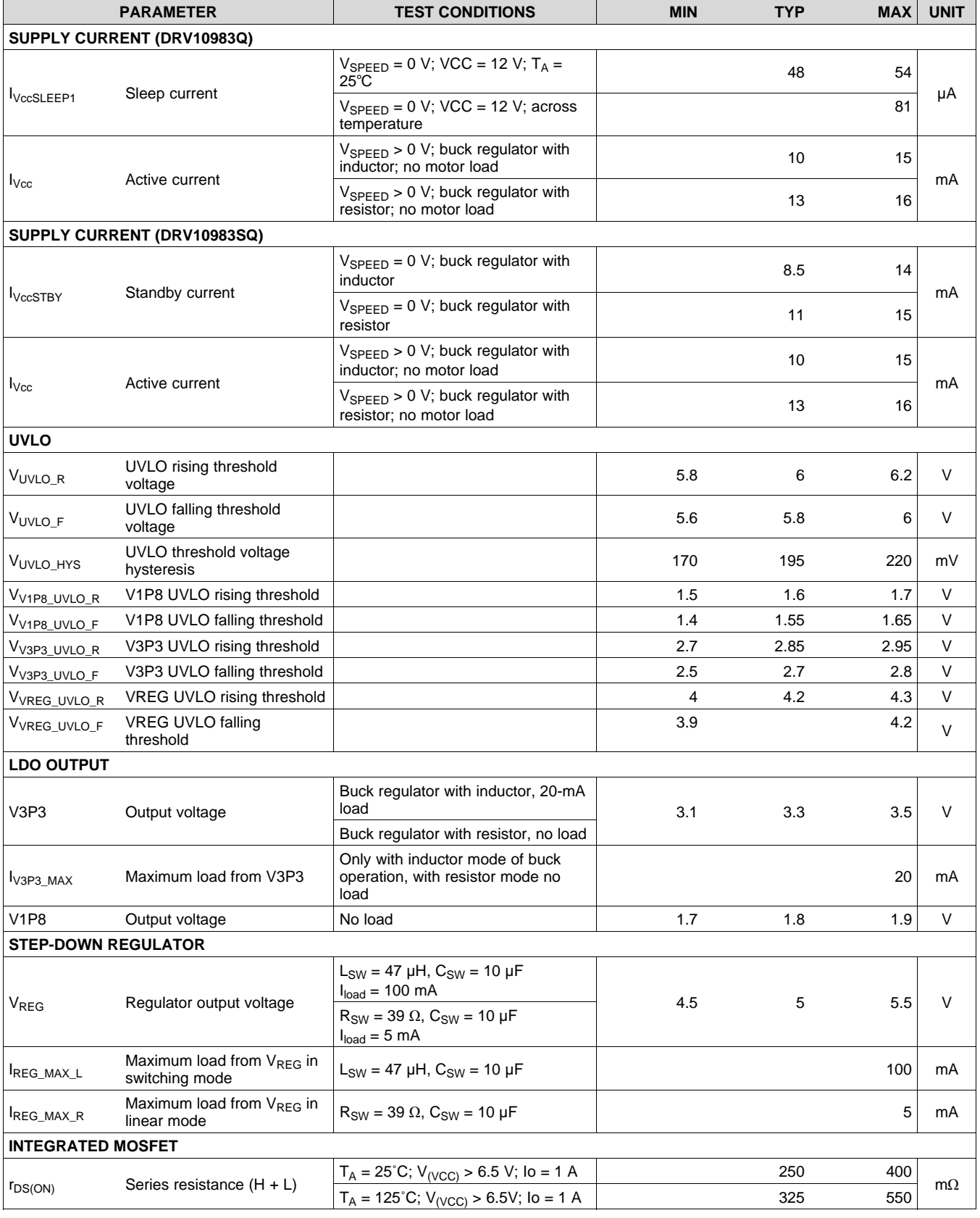

Copyright © 2017, Texas Instruments Incorporated *Submit [Documentation](http://www.go-dsp.com/forms/techdoc/doc_feedback.htm?litnum=SLVSD14&partnum=DRV10983-Q1) Feedback*

7

## **Electrical Characteristics (continued)**

over operating voltage and ambient temperature range (unless otherwise noted)

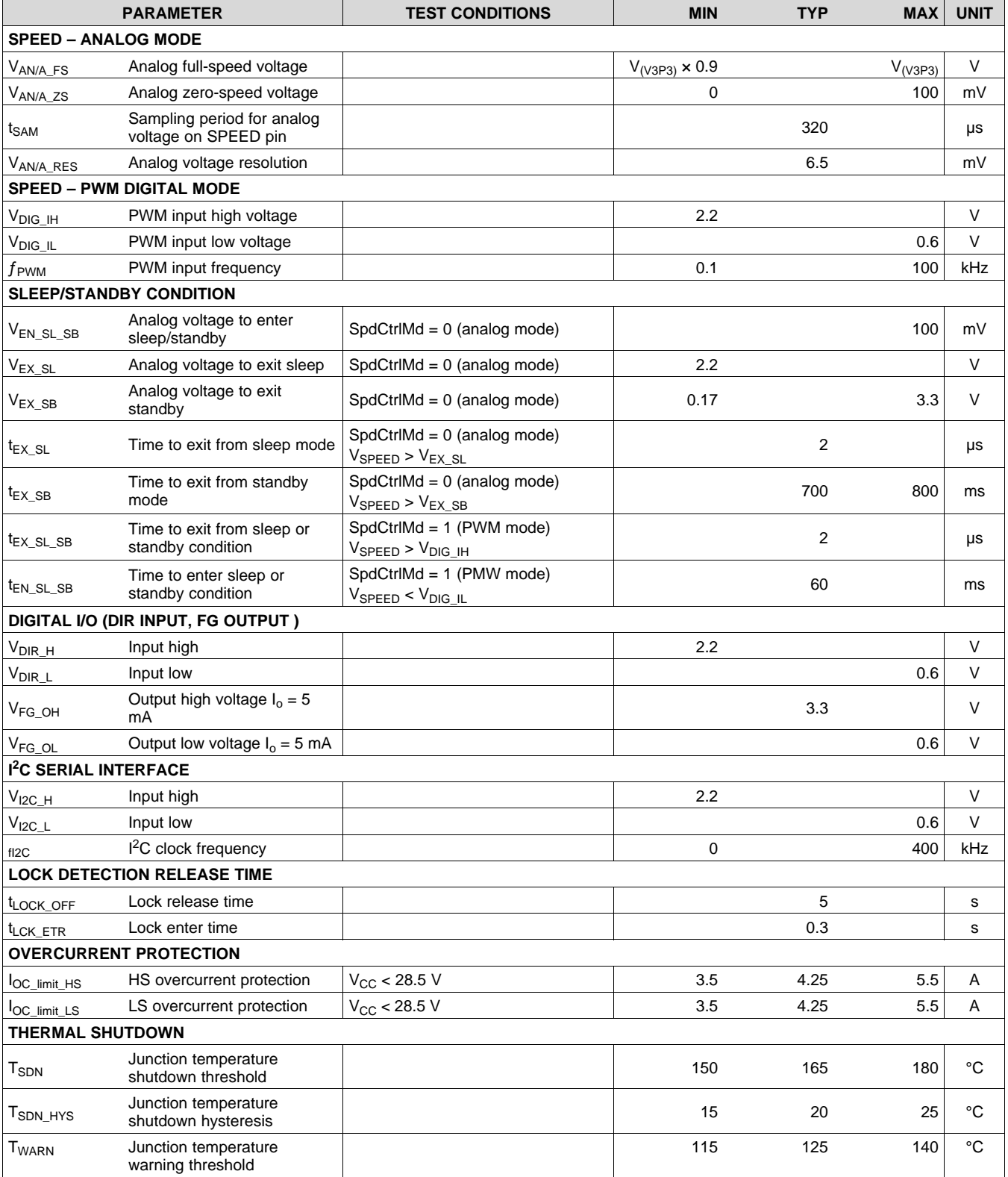

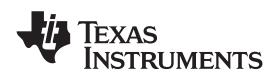

## **Electrical Characteristics (continued)**

over operating voltage and ambient temperature range (unless otherwise noted)

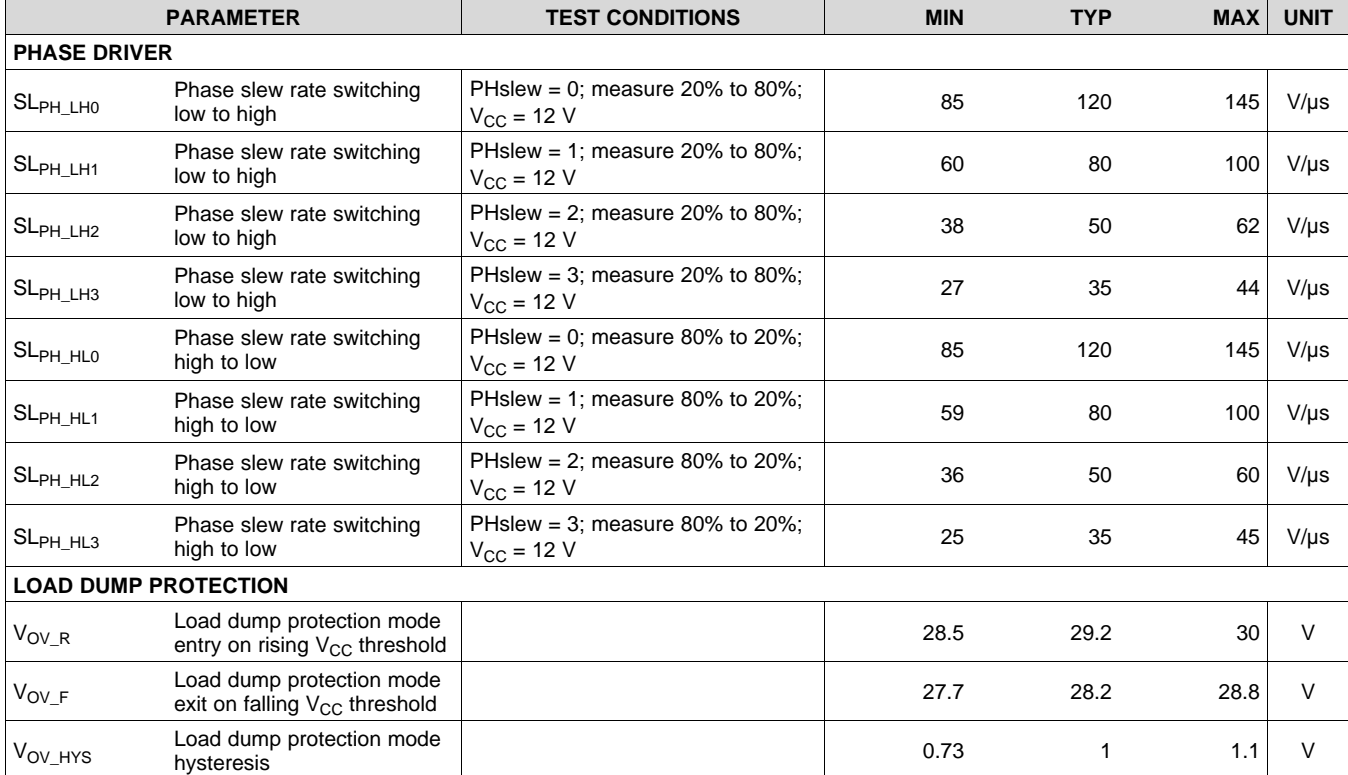

## **7.6 Typical Characteristics**

<span id="page-8-0"></span>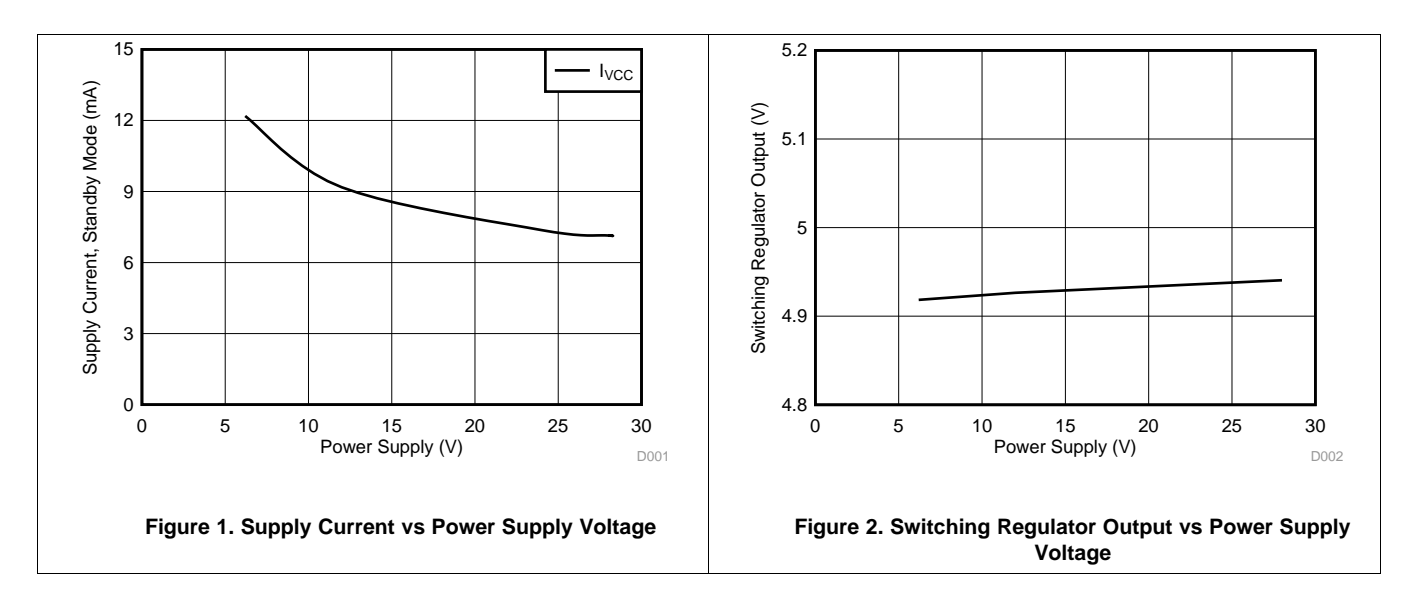

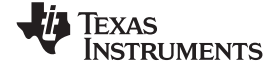

## <span id="page-9-0"></span>**8 Detailed Description**

## <span id="page-9-1"></span>**8.1 Overview**

The DRV10983-Q1 device is a three-phase sensorless motor driver with integrated power MOSFETs that provides drive-current capability up to 2 A continuously. The device is specifically designed for low-noise, lowexternal-component-count motor-drive applications. The device is configurable through a simple I<sup>2</sup>C interface to accommodate different motor parameters and spin-up profiles for different customer applications.

A 180° sensorless control scheme provides continuous sinusoidal output voltages to the motor phases to enable ultra-quiet motor operation by keeping the electrically induced torque ripple small.

The DRV10983-Q1 device features extensive protection and fault-detection mechanisms to ensure reliable operation. Voltage surge protection prevents the input  $V_{CC}$  capacitor from overcharging, which is typical during motor deceleration. The device provides overcurrent protection without the need for an external current-sense resistor. Rotor-lock detection is available through several methods. These methods can be configured with register settings to ensure reliable operation. The device provides additional protection for undervoltage lockout (UVLO) and for thermal shutdown.

The commutation control algorithm continuously measures the motor phase current and periodically measures the  $V_{CC}$  supply voltage. The device uses this information for BEMF estimation, and the information is also provided through the I<sup>2</sup>C register interface for debug and diagnostic use in the system, if desired.

A buck switching regulator efficiently steps down the supply voltage. The output of this regulator provides power for the internal circuits and can also be used to provide power for an external circuit such as a microcontroller. If providing power for an external circuit is not necessary (and to reduce system cost), configure the buck switching regulator as a linear regulator by replacing the inductor with a resistor.

The DRV10983-Q1 device has a flexible interface, capable of supporting both analog and digital inputs. In addition to the I<sup>2</sup>C interface, the device has FG, DIR, and SPEED pins. SPEED is the speed command input pin. DIR is the direction control input pin. FG is the speed indicator output, which shows the frequency of the motor commutation.

EEPROM is integrated in the DRV10983-Q1 device as memory for the motor parameter and operation settings. EEPROM data transfers to the registers after power-on and exit from sleep mode.

The DRV10983-Q1 device can also operate in register mode. If the system includes a microcontroller communicating through the I<sup>2</sup>C interface, the device can dynamically update the motor parameters and operation settings by writing to the registers. In this configuration, the EEPROM data is bypassed by the register settings.

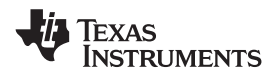

## <span id="page-10-0"></span>**8.2 Functional Block Diagram**

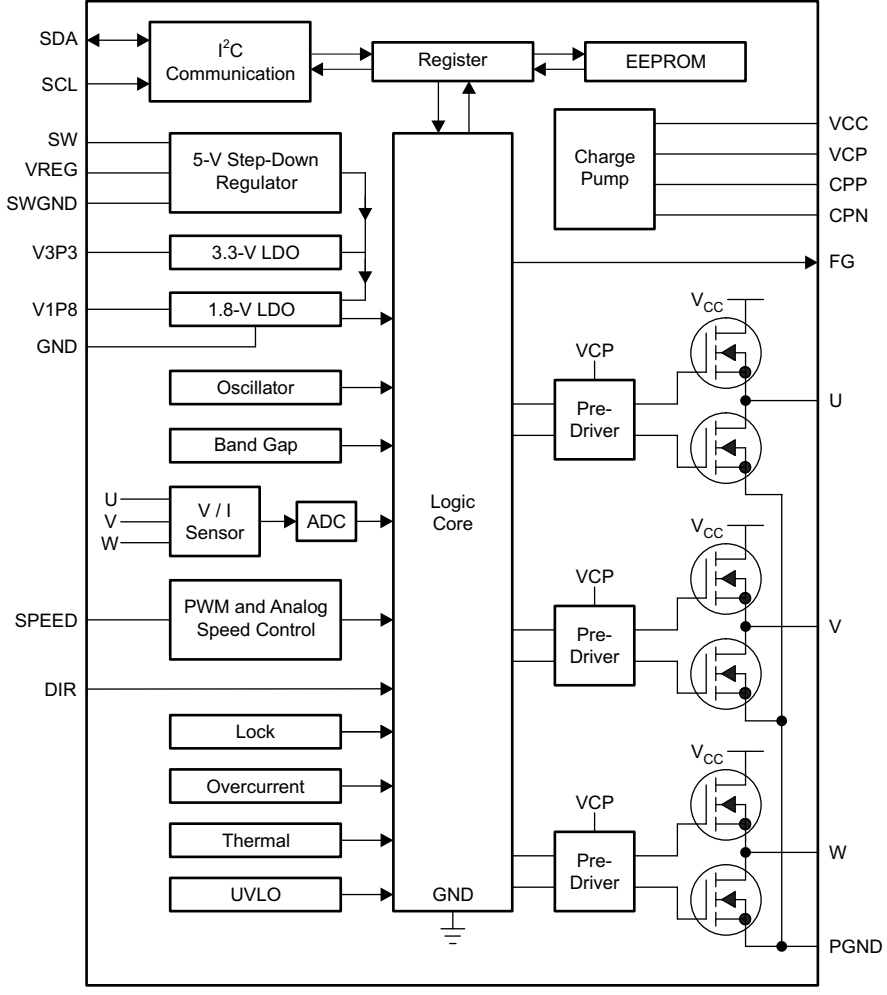

Copyright © 2017, Texas Instruments Incorporated

## <span id="page-10-1"></span>**8.3 Feature Description**

#### **8.3.1 Regulators**

## *8.3.1.1 Step-Down Regulator*

The DRV10983-Q1 device includes a step-down hysteretic voltage regulator that can operate with either an external inductor or with an external resistor. The best efficiency is achieved when an external inductor (see [Figure](#page-11-0) 3) is used. The regulator output voltage is 5 V. When the regulated voltage drops by the hysteresis level, the high-side FET turns on to raise the regulated voltage back to the target of 5 V. The switching frequency of the hysteretic regulator is not constant and changes with load.

If the step-down regulator is configured with an external inductor, it can deliver current to the load as specified by IREG\_MAX\_L. If the step-down regulator is configured with an external resistor it, can deliver current to the load as specified by  $I_{\text{REG MAX R}}$ .

39 Ω

10 µF

VRFG

SW

## **Feature Description (continued)**

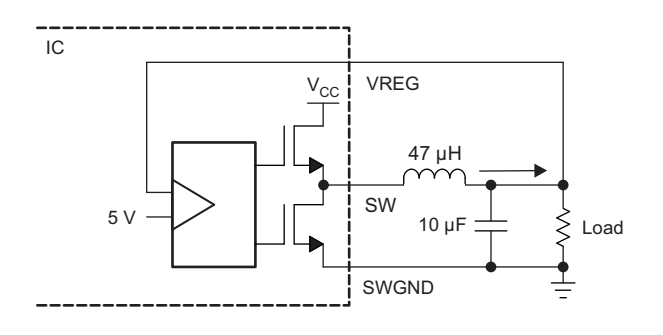

Buck Regulator with External Inductor **Buck Regulator with External Resistor** Buck Regulator with External Resistor

**SWGND** 

5 V

IC

## **Figure 3. Step-Down Regulator Configurations**

## <span id="page-11-0"></span>*8.3.1.2 3.3-V and 1.8-V LDO*

The DRV10983-Q1 device includes a 3.3-V LDO and a 1.8-V LDO. The 1.8-V LDO is for internal circuits only. The 3.3-V LDO is mainly for internal circuits, but can also drive external loads not to exceed  $I_{V3P3~MAX}$ . For example, it can work as a pullup voltage for the FG, DIR, SDA, and SCL interface.

Both the V1P8 and V3P3 capacitors must be connected to GND.

## **8.3.2 Protection Circuits**

## *8.3.2.1 Thermal Shutdown*

The DRV10983-Q1 device has a built-in thermal shutdown function, which shuts down the device when the junction temperature is more than  $T_{SDN}$ °C and recovers operating conditions when the junction temperature falls to  $T_{SDN} - T_{SDN,HYS}^{\text{}}C$ .

The OverTemp status bit (address 0x00, bit 15) is set during thermal shutdown. In addition to the thermal shutdown function there is a warning bit that is set whenever the device exceeds  $T_{WARN}$  and is indicated by the TempWarning bit of the FaultReg register (address 0x00, bit 14).

## *8.3.2.2 UVLO*

The DRV10983-Q1 device has a built-in UVLO function block. The device is locked out when  $V_{CC}$  is below  $\rm V_{UVLO\_F}$  and is unlocked when  $\rm V_{CC}$  is above  $\rm V_{UVLO\_R}.$  The hysteresis of the UVLO threshold is  $\rm V_{UVLO\_HYS}.$  In addition to the main supply, the step-down regulator, charge pump, and 3.3-V LDO all have undervoltage lockout monitors.

## *8.3.2.3 Current Protection*

The overcurrent shutdown function acts to protect the device if the current, as measured from the FETs, exceeds the  $I_{OC-limit}$  threshold. It protects the device in the event of a short-circuit condition on the motor phases. This includes phase shorts to GND, phase shorts to phase, or phase shorts to  $V_{CC}$ . The DRV10983-Q1 device places the output drivers into a high-impedance state until the lock time  $t_{\text{LOCK OF}}$  has expired. The OverCurr status bit of the FaultReg register (address 0x00, bit 11) is set.

The DRV10983-Q1 device also provides acceleration current-limit and lock-detection current-limit functions to protect the device and motor (see *[Current](#page-32-0) Limit* and *Lock Detect and Fault [Handling](#page-33-0)* ).

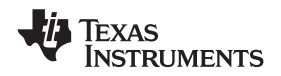

## **Feature Description (continued)**

## *8.3.2.4 Lock*

When the motor is blocked or stopped by an external force, lock protection is triggered, and the device stops driving the motor immediately. After the lock release time  $t_{\text{LOCK OFF}}$ , the DRV10983-Q1 device resumes driving the motor again. If the lock condition is still present, it enters the next lock protection cycle, and repeats until the lock condition is removed. With this lock protection, the motor and device do not overheat or become damaged due to the motor being locked (see *Lock Detect and Fault [Handling](#page-33-0)* ).

During a lock condition the Status register indicates which of the locks has occurred.

#### **8.3.3 Motor Speed Control**

The DRV10983-Q1 device offers four methods for indirectly controlling the speed of the motor by adjusting the output voltage amplitude. This can be accomplished by varying the supply voltage  $(V_{CC})$  or by controlling the speed command. The speed command can be controlled in one of three ways. The user can set the speed command by adjusting either the PWM input (PWM in) or the analog input (Analog) or by writing the speed command directly through the  $I^2C$  serial port ( $I^2C$ ). The speed command is used to determine the PWM duty cycle output (PWM\_DCO) (see [Figure](#page-13-0) 5).

The input PWM input (PWM in) can have a minimum duty cycle limit applied. DutyCycleLimit[1:0], accessible through the I <sup>2</sup>C interface, allows the user to configure the minimum duty cycle behavior. This behavior is illustrated in [Figure](#page-12-0) 4.

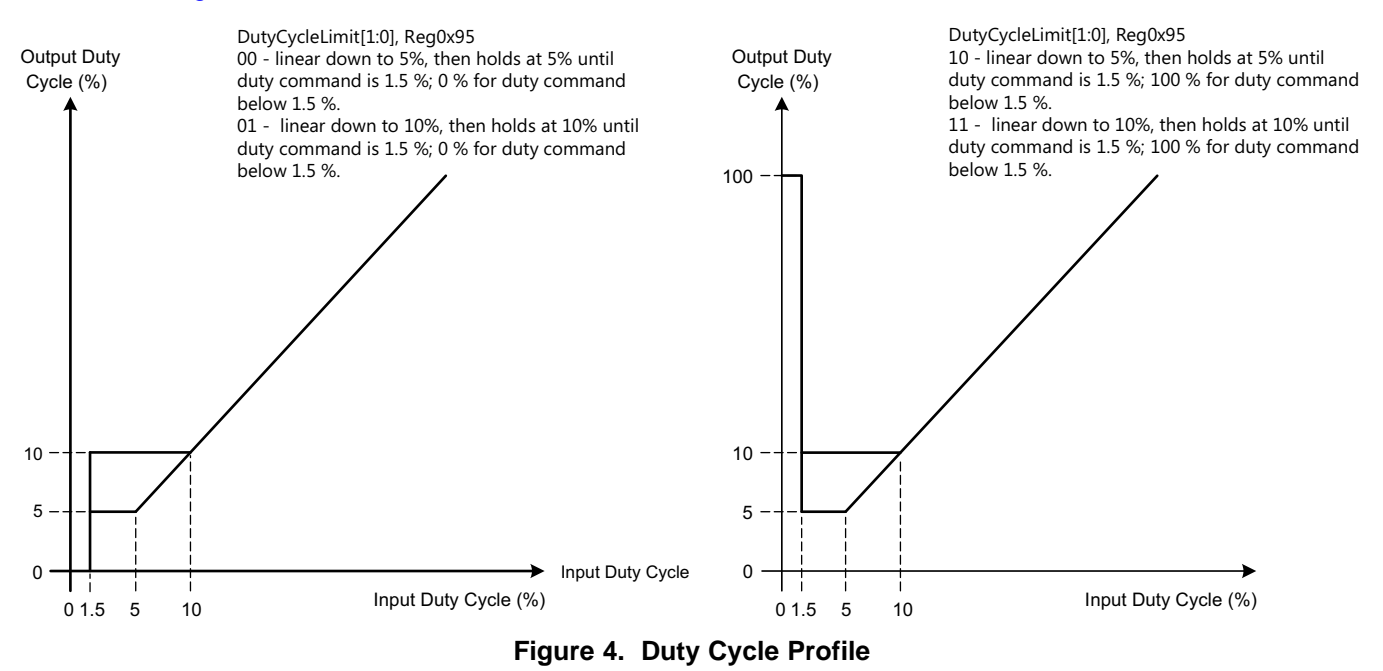

<span id="page-12-0"></span>The speed command may not always be equal to the PWM\_DCO because the DRV10983-Q1 device has the AVS function (see *Anti Voltage [Supression](#page-36-0) Function*), the acceleration current-limit function (see *[Acceleration](#page-32-1) [Current](#page-32-1) Limit*), and the closed-loop accelerate function (see *[Closed-Loop](#page-30-0) Accelerate*) to optimize the control performance. These functions can limit the PWM\_DCO, which affects the output amplitude (see [Figure](#page-13-0) 5).

**EXAS STRUMENTS** 

## **Feature Description (continued)**

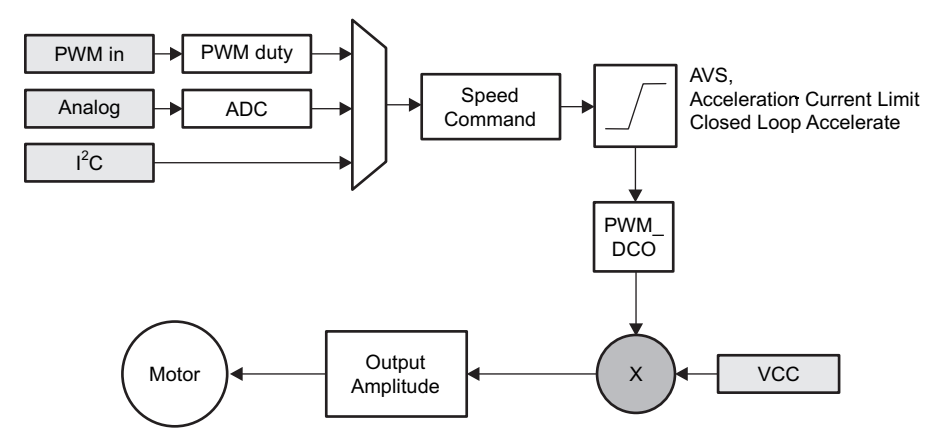

**Figure 5. Multiplexing the Speed Command to the Output Amplitude Applied to the Motor**

<span id="page-13-0"></span>The output voltage amplitude applied to the motor is developed through sine wave modulation so that the phaseto-phase voltage is sinusoidal.

When any phase is measured with respect to ground, the waveform is sinusoidally coupled with third-order harmonics. This encoding technique permits one phase to be held at ground while the other two phases are pulse-width modulated. [Figure](#page-13-1) 6 and [Figure](#page-13-2) 7 show the sinusoidal encoding technique used in the DRV10983- Q1 device.

<span id="page-13-1"></span>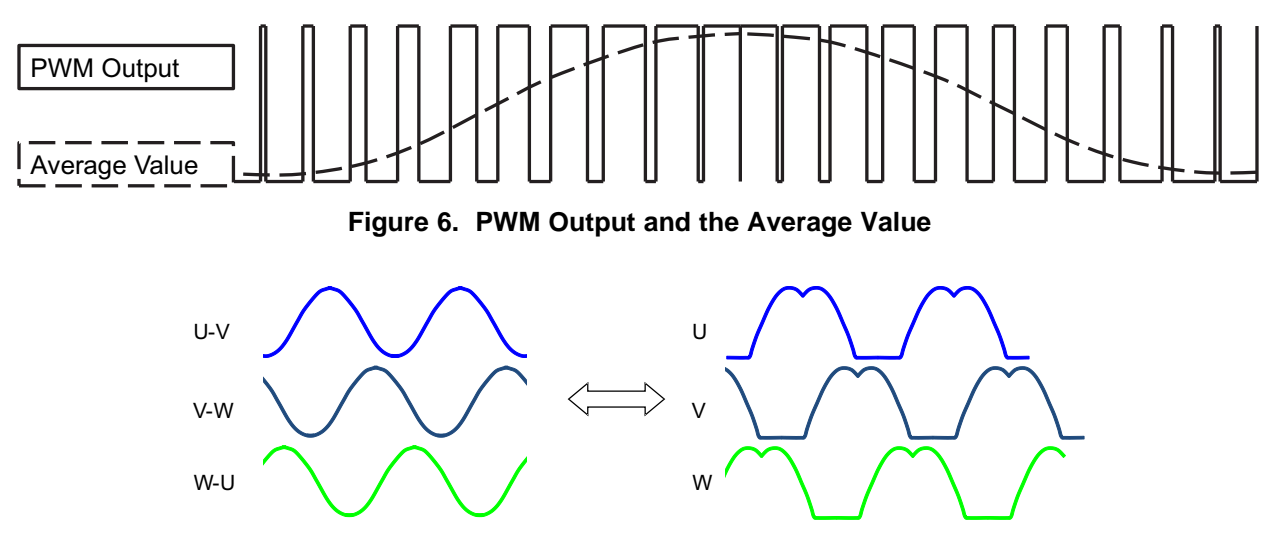

Sinusoidal voltage from phase to phase Sinusoidal voltage with third-order harmonics from phase to GND

## **Figure 7. Representing Sinusoidal Voltages With Third-Order Harmonic Output**

<span id="page-13-2"></span>The output amplitude is determined by the magnitude of  $V_{CC}$  and the PWM duty cycle output (PWM\_DCO). The PWM\_DCO represents the peak duty cycle that is applied in one electrical cycle. The maximum amplitude is reached when PWM\_DCO is at 100%. The peak output amplitude is  $V_{CC}$ . When the PWM\_DCO is at 50%, the peak amplitude is  $V_{CC}$  / 2 (see [Figure](#page-14-0) 8).

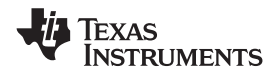

## **Feature Description (continued)**

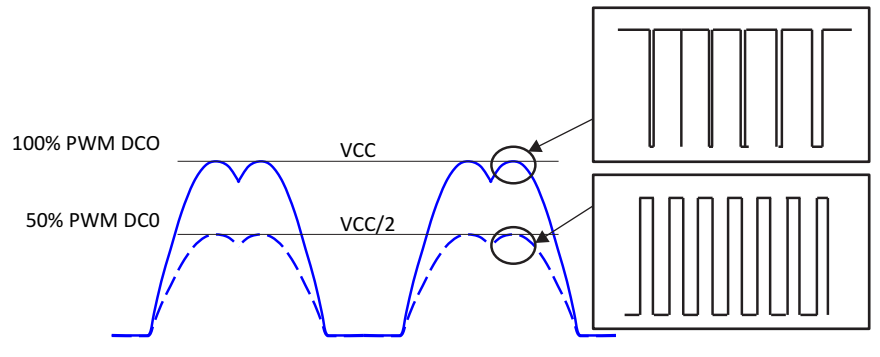

**Figure 8. Output Voltage Amplitude Adjustment**

<span id="page-14-0"></span>Motor speed is controlled indirectly by controlling the output amplitude, which is achieved by either controlling  $V_{CC}$ , or controlling the PWM\_DCO. The DRV10983-Q1 device provides different options for the user to control the PWM\_DCO:

- Analog input (SPEED pin)
- PWM encoded digital input (SPEED pin)
- $\cdot$  I<sup>2</sup>C serial interface.

See the *[Closed](#page-28-0) Loop* section for more information.

## **8.3.4 Load Dump Handling**

The recommended operation voltage of the DRV10983-Q1 device is from 6.2 V to 28 V. The device is able to drive the motor within this  $V_{CC}$  range.

In the load dump condition, V<sub>CC</sub> can rise up to 45 V. Once the DRV10983-Q1 device detects that V<sub>CC</sub> is higher than V<sub>OV</sub><sub>R</sub>3, it stops driving the motor and protects its own circuitry. When V<sub>CC</sub> drops below V<sub>OVF</sub>, the DRV10983-Q1 device continues to operate the motor based on the user's command.

## **8.3.5 Sleep or Standby Condition**

The DRV10983-Q1 device is available in either a sleep mode (DRV10983Q) or standby mode version (DRV10983SQ). The DRV10983-Q1 device enters either sleep or standby to conserve energy. When the device enters either sleep or standby, the device stops driving the motor. The switching regulator is disabled in the sleep mode version to conserve more energy. The I<sup>2</sup>C interface is disabled and any register data not stored in EEPROM is reset for the sleep mode version. The switching regulator remains active in the standby mode version. The register data is maintained, and the I<sup>2</sup>C interface remains active for standby mode version.

For different speed command modes, [Table](#page-14-1) 1 shows the timing and command to enter the sleep or standby condition.

<span id="page-14-1"></span>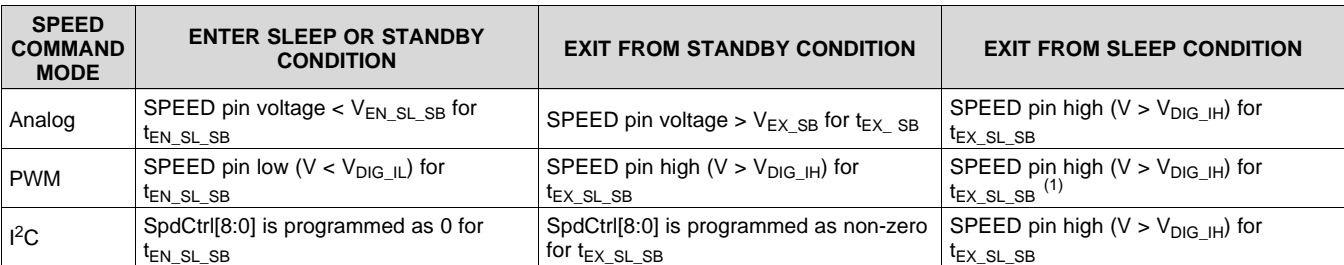

**Table 1. Conditions to Enter or Exit Sleep or Standby Condition**

(1) See [Table](#page-15-0) 2 for details on PWM duty cycle requirements to exit sleep mode.

Note that when using the analog speed command, a higher voltage is required to exit from the sleep condition than from the standby condition. The I<sup>2</sup>C speed command cannot take the device out of the sleep condition because I<sup>2</sup>C communication is disabled during the sleep condition.

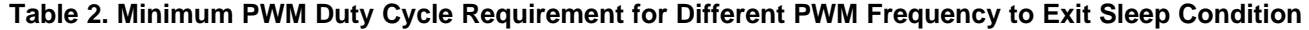

<span id="page-15-0"></span>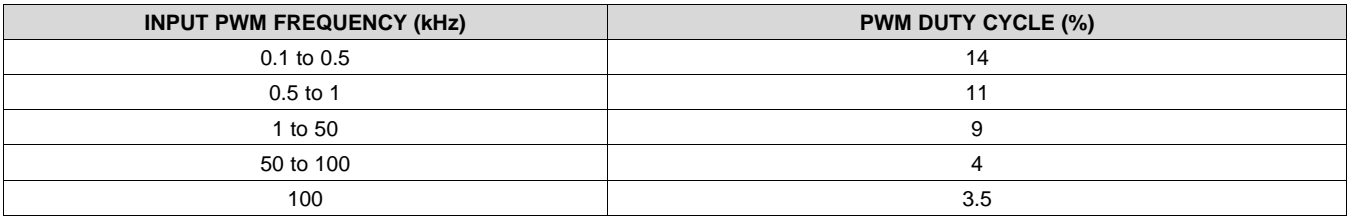

## **8.3.6 EEPROM Access**

The DRV10983-Q1 device has 112 bits (7 registers with 16-bit width) of EEPROM data, which are used to program the motor parameters as described in the *I <sup>2</sup>C Serial [Interface](#page-42-1)*.

The procedure for programming the EEPROM is as follows. TI recommends to perform the EEPROM programming without the motor spinning, cycle the power after the EEPROM write, and read back the EEPROM to verify the programming is successful.

- 1. Power up with any voltage within operating voltage range (6.2 V to 28 V)
- 2. (DRV10983Q only) Exit from sleep condition
- 3. Wait 10 ms
- 4. Write register 0x60 to set MTR\_DIS = 1; this disables the motor driver.
- 5. Write register 0x31 with 0x0000 to clear the EEPROM access code
- 6. Write register 0x31 with 0xC0DE to enable access to EEPROM
- 7. Read register 0x32 for eeReadyStatus = 1
- 8. Case-A: Mass Write
	- (a) Write all individual shadow registers
		- (a) Write register 0x90 (CONFIG1) with CONFIG1 data
		- (b) ...
		- (c) Write register 0x96 (CONFIG7) with CONFIG7 data
	- (b) Write the following to register 0x35
		- (a) ShadowRegEn =  $0$
		- $(b)$  eeRefresh = 0
		- (c) eeWRnEn =  $1$
		- (d) EEPROM Access Mode = 10
	- (c) Wait for register 0x32 eeReadyStatus =  $1 EEPROM$  is now updated with the contents of the shadow registers.
- 9. Case-B: Mass Read
	- (a) Write the following to register 0x35
		- (a) ShadowRegEn =  $0$
		- (b) ee $R$ efresh = 0
		- (c)  $eeWRnEn = 0$
		- (d) ee $AccMode = 10$
	- (b) Internally, the device starts reading the EEPROM and storing it in the shadow registers.
	- (c) Wait for register 0x32 eeReadyStatus = 1 shadow registers now contain the EEPROM values
- 10. Write register 0x60 to set MTR\_DIS = 0; this re-enables the motor driver

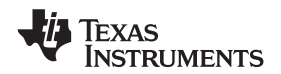

## <span id="page-16-0"></span>**8.4 Device Functional Modes**

This section includes the logic required to be able to reliably start and drive the motor. It describes the processes used in the logic core and provides the information needed to configure the parameters effectively to work over a wide range of applications.

#### **8.4.1 Motor Parameters**

See the *[DRV10983-Q1](http://www.ti.com/lit/pdf/SLVUAV9) Tuning Guide* for the motor parameter measurement.

The motor resistance and motor velocity constants are two important parameters used to characterize a BLDC motor. The DRV10983-Q1 device requires these parameters to be configured in the register. The motor resistance is programmed by writing the values for Rm[6:0] (combination of RMShift[2:0] and RMValue[3:0]) in the Config1 register. The motor velocity constant is programmed by writing the values for Kt[6:0] (combination of KTShift[2:0] and KTValue[3:0]) in the Config2 register.

#### *8.4.1.1 Motor Resistance*

For a wye-connected motor, the motor phase resistance refers to the resistance from the phase output to the center tap,  $R_{PH-CT}$  (denoted as  $R_{PH-CT}$  in [Figure](#page-16-1) 9).

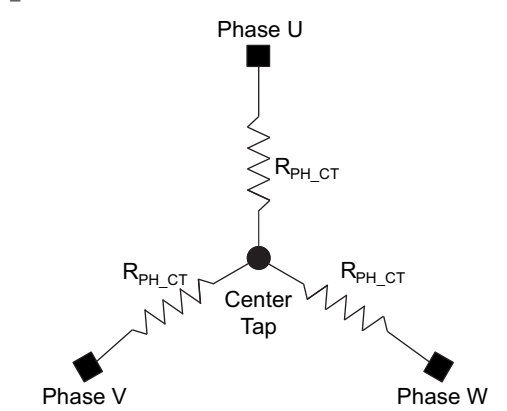

**Figure 9. Wye-Connected Motor Resistance**

<span id="page-16-1"></span>For a delta-connected motor, the motor phase resistance refers to the equivalent phase to center tap in the wye configuration. In [Figure](#page-16-2) 10, it is denoted as  $R_Y$ .  $R_{PHCT} = R_Y$ .

For both the delta-connected motor and the wye-connected motor, the easy way to get the equivalent  $R_{PH-CT}$  is to measure the resistance between two phase terminals (R<sub>PH, PH</sub>), and then divide this value by two, R<sub>PH</sub>  $_{CT} = \frac{1}{2}$  $R_{PH-PH}$ 

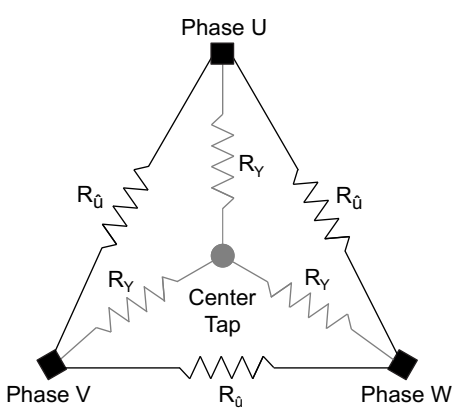

**Figure 10. Delta-Connected Motor and the Equivalent Wye Connections**

<span id="page-16-2"></span>Copyright © 2017, Texas Instruments Incorporated *Submit [Documentation](http://www.go-dsp.com/forms/techdoc/doc_feedback.htm?litnum=SLVSD14&partnum=DRV10983-Q1) Feedback*

**[DRV10983-Q1](http://www.ti.com/product/drv10983-q1?qgpn=drv10983-q1)**

The motor resistance ( $R_{PH\_CT}$ ) must be converted to a 7-bit digital register value Rm[6:0] to program the motor resistance value. The digital register value can be determined as follows:

- 1. Convert the motor resistance (R<sub>PH CT</sub>) to a digital value where the LSB is weighted to represent 9.67 mΩ: Rmdig =  $R_{PH\_CT}$  / 0.00967.
- 2. Encode the digital value such that  $Rmdig = RMValue[3:0] \ll RMShift[2:0]$ .

The maximum resistor value, R<sub>PH\_CT</sub>, that can be programmed for the DRV10983-Q1 device is 18.5  $\Omega$ , which represents Rmdig = 1920 and an encoded Rm[6:0] value of 0x7Fh. The minimum resistor the DRV10983-Q1 device supports is 0.029  $\Omega$ , R<sub>PH\_CT</sub>, which represents Rmdig = 3.

For convenience, the encoded value for Rm[6:0] can also be obtained from [Table](#page-17-0) 3.

<span id="page-17-0"></span>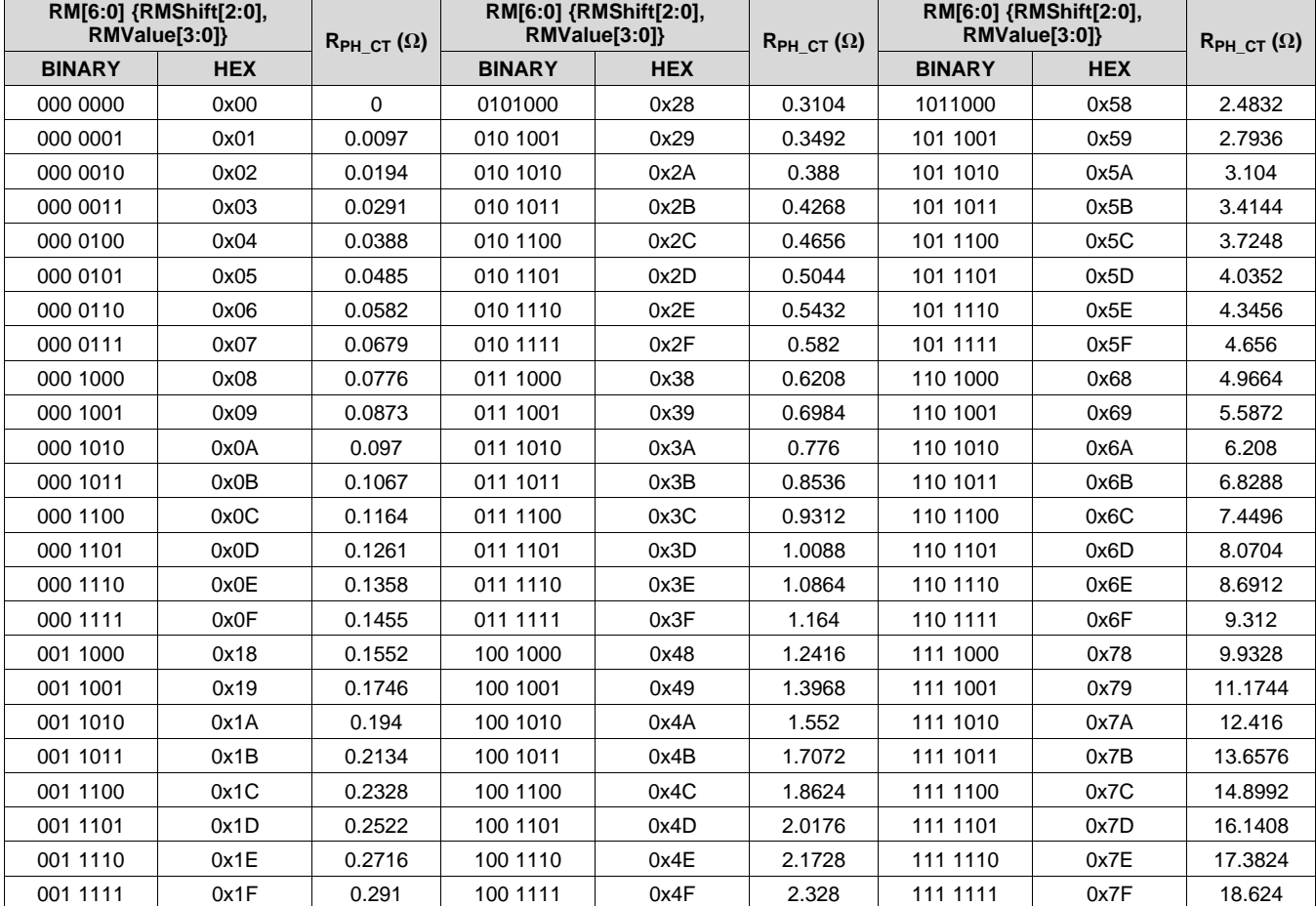

**Table 3. Motor Resistance Look-Up Table**

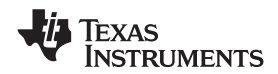

#### *8.4.1.2 Motor Velocity Constant*

The motor velocity constant, Kt[6:0] describes the phase-to-phase BEMF voltage of the motor as a function of the motor velocity.

[Figure](#page-18-0) 11 shows the measurement technique for this constant as used in the DRV10983-Q1 device.

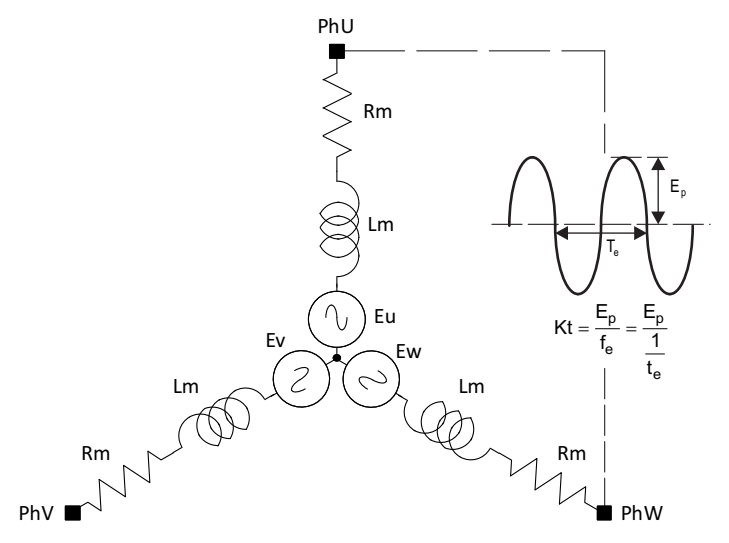

**Figure 11. Kt<sub>PH</sub> Definition** 

<span id="page-18-1"></span><span id="page-18-0"></span>With the motor coasting, use an oscilloscope to capture the differential voltage waveform between any two phases. Derive the motor velocity constant used by the DRV10983-Q1 device as shown in [Equation](#page-18-1) 1.

$$
Kt_{PH} = E_p \times t_e
$$

where

- $E_p$  is  $\frac{1}{2}$  the peak-to-peak amplitude of the measured voltage
- $t_e$  is the electrical period (1)

The measured motor velocity constant  $(Kt<sub>PH</sub>)$  must be converted to a 7-bit digital register value Kt[6:0] (combination of KtShift[2:0] and KtValue[3:0]) to program the motor velocity constant value. The digital register value can be determined as follows:

- 1. Convert the measured Kt<sub>PH</sub> to a weighted digital value: Kt<sub>ph dig</sub> = 1090  $\times$  Kt<sub>PH</sub>
- 2. Encode the digital value such that  $K_{ph-diq} = KtValue[3:0] \ll KtShift[2:0]$ .

The maximum Kt<sub>PH</sub> that can be programmed is 1760 mV/Hz. This represents a digital value of 1920 and an encoded Kt[6:0] value of 0x7Fh. The minimum Kt<sub>PH</sub> that can be programmed is 0.92 mV/Hz, which represents a digital value of 1 and an encoded Kt[6:0] value of 0x01h.

For convenience, the encoded value of Kt[6:0] may also be obtained from [Table](#page-19-0) 4.

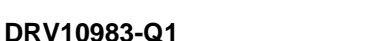

SLVSD14 –JUNE 2017 **[www.ti.com](http://www.ti.com)**

<span id="page-19-0"></span>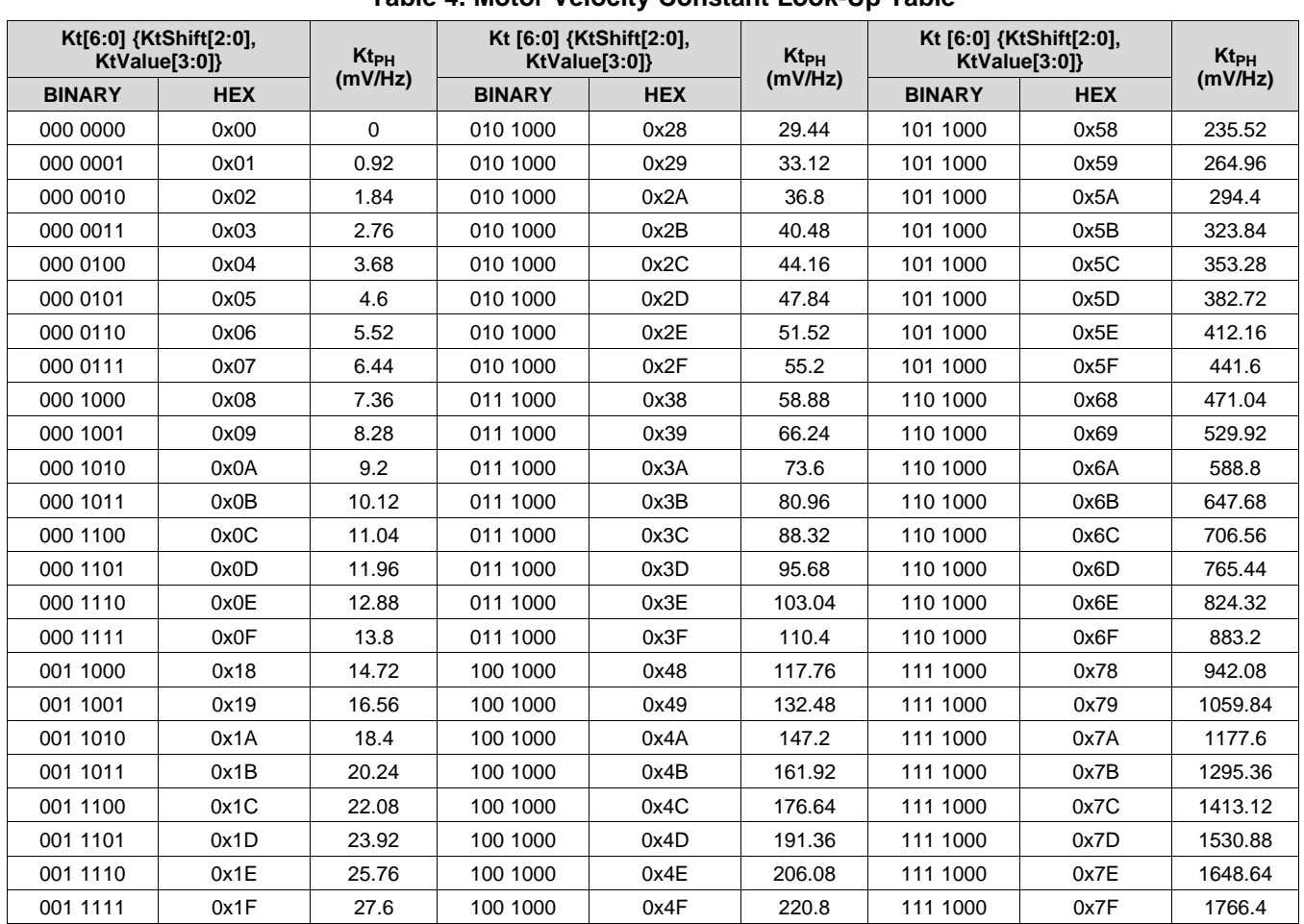

## **Table 4. Motor Velocity Constant Look-Up Table**

## **8.4.2 Starting the Motor Under Different Initial Conditions**

The motor can be in one of three states when the DRV10983-Q1 device attempts to begin the start-up process. The motor may be stationary, or spinning in the forward or reverse directions. The DRV10983-Q1 device includes a number of features to allow for reliable motor start under all of these conditions. [Figure](#page-20-0) 12 shows the motor start-up flow for each of the three initial motor states.

## *8.4.2.1 Case 1 – Motor is Stationary*

If the motor is stationary, the commutation logic must be initialized to be in phase with the position of the motor. The DRV10983-Q1 device provides for two options to initialize the commutation logic to the motor position. Initial position detect (IPD) determines the position of the motor based on the deterministic inductance variation, which is often present in BLDC motors. The *align-and-go* technique forces the motor into alignment by applying a voltage across a particular motor phase to force the motor to rotate in alignment with this phase.

## *8.4.2.2 Case 2 – Motor is Spinning in the Forward Direction*

If the motor is spinning forward with enough velocity, the DRV10983-Q1 device may be configured to go directly into closed loop. By resynchronizing to the spinning motor, the user achieves the fastest possible start-up time for this initial condition.

## *8.4.2.3 Case 3 – Motor is Spinning in the Reverse Direction*

If the motor is spinning in the reverse direction, the DRV10983-Q1 device provides several methods to convert it back to the forward direction.

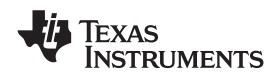

One method, reverse drive, allows the motor to be driven so that it accelerates through zero velocity. The motor achieves the shortest possible spin-up time in systems where the motor is spinning in the reverse direction.

If this feature is not selected, then the DRV10983-Q1 device may be configured either to wait for the motor to stop spinning or to brake the motor. After the motor has stopped spinning, the motor start-up sequence proceeds as it would for a motor which is stationary.

Take care when using the reverse-drive or brake feature to ensure that the current is limited to an acceptable level and that the supply voltage does not surge as a result of energy being returned to the power supply.

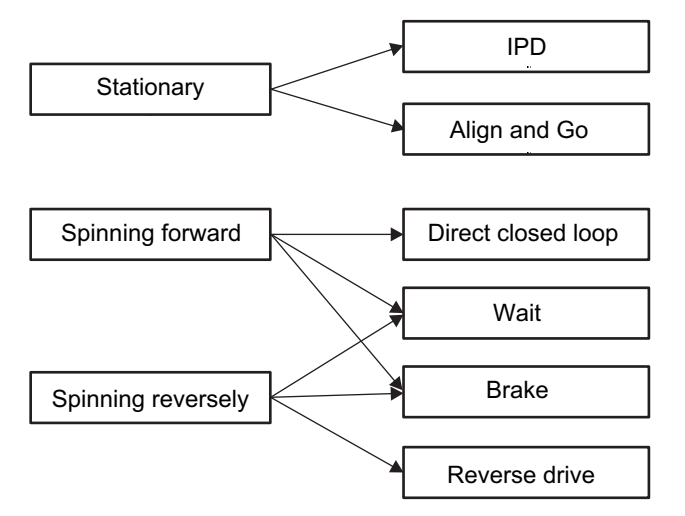

<span id="page-20-0"></span>**Figure 12. Start the Motor Under Different Initial Conditions**

SLVSD14 –JUNE 2017 **[www.ti.com](http://www.ti.com)**

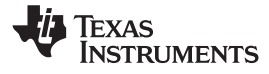

#### **8.4.3 Motor Start Sequence**

[Figure](#page-21-0) 13 shows the motor-start sequence implemented in the DRV10983-Q1 device.

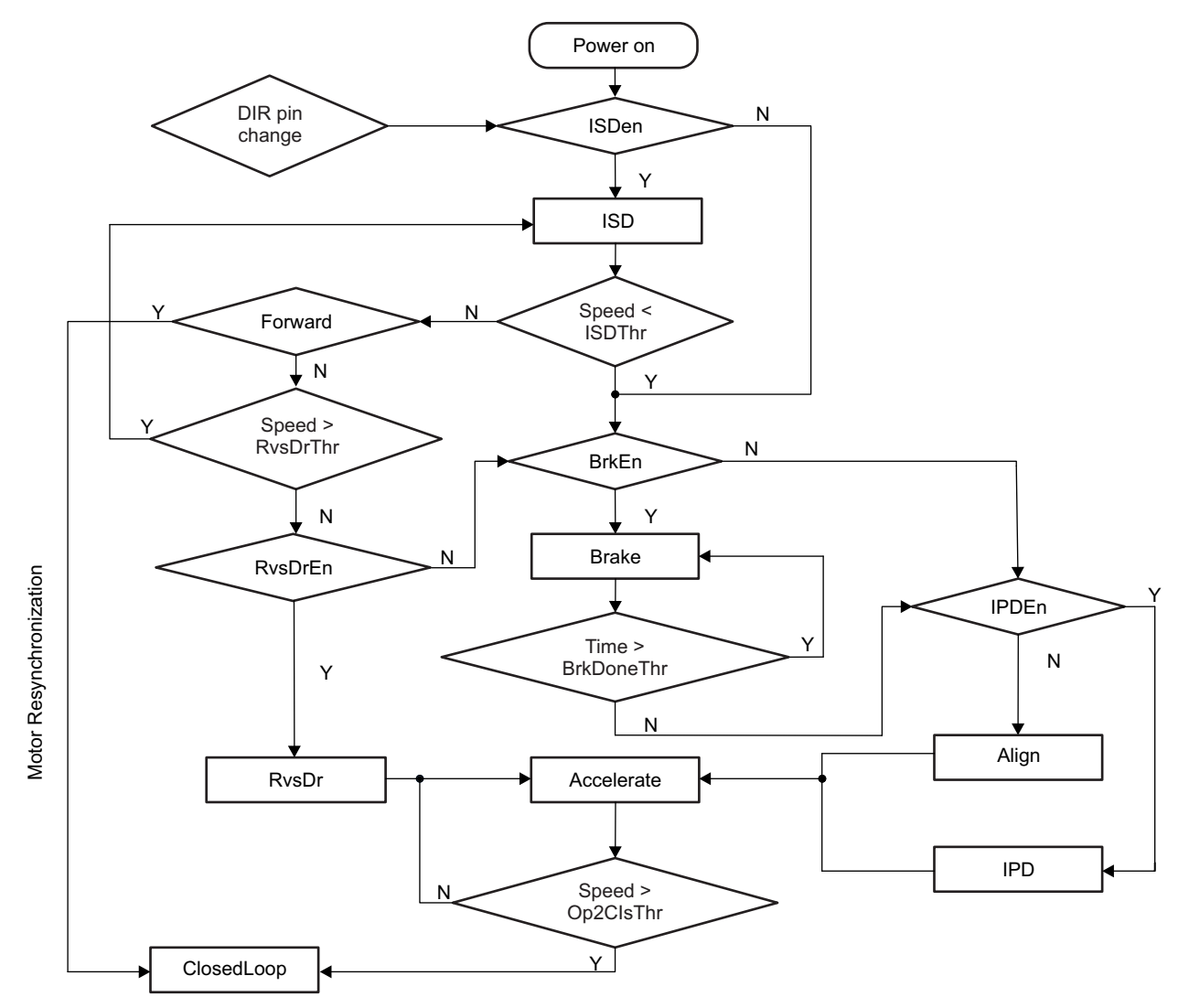

**Figure 13. Motor Starting-Up Flow**

- <span id="page-21-0"></span>**Power-On State** This is the initial power-on state of the motor start sequencer (MSS). The MSS starts in this state on initial power-up or whenever the DRV10983-Q1 device comes out of either standby or sleep mode.
- **ISDen Judgment** After power-on, the DRV10983-Q1 MSS enters the ISDen judgment where it checks to see if the initial speed detect (ISD) function is enabled (ISDen = 1). If ISD is disabled, the MSS proceeds directly to the BrkEn Judgment. If ISD is enabled, the motor start sequence advances to the ISD state.
- **ISD State** The MSS determines the initial condition of the motor (see *Initial [Speed](#page-22-0) Detect*).
- **Speed<ISDThr Judgment** If the motor speed is lower than the threshold defined by ISDThr[1:0], then the motor is considered to be stationary and the MSS proceeds to the BrkEn judgment. If the speed is greater than the threshold defined by ISDThr[1:0], the start sequence proceeds to the Forward judgment.
- **Forward Judgment** The MSS determines whether the motor is spinning in the forward or the reverse direction. If the motor is spinning in the forward direction, the DRV10983-Q1 device executes the resynchronization (see *Motor [Resynchronization](#page-23-0)*) process by transitioning directly into the ClosedLoop state. If the motor is spinning in the reverse direction, the MSS proceeds to the

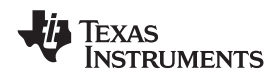

#### Speed>RvsDrThr.

- **Speed>RvsDrThr Judgment** The motor start sequencer checks to see if the reverse speed is greater than the threshold defined by RvsDrThr[1:0]. If it is, then the MSS returns to the ISD state to allow the motor to decelerate. This prevents the DRV10983-Q1 device from attempting to reverse drive or brake a motor that is spinning too quickly. If the reverse speed of the motor is less than the threshold defined by RvsDrThr[1:0], then the MSS advances to the RvsDrEn judgment.
- **RvsDrEn Judgment** The MSS checks to see if the reverse drive function is enabled (RvsDrEn = 1). If it is, the MSS transitions into the RvsDr state. If the reverse drive function is not enabled, the MSS advances to the BrkEn judgment.
- **RvsDr State** The DRV10983-Q1 device drives the motor in the forward direction to force it to rapidly decelerate (see *[Reverse](#page-23-1) Drive*). When it reaches zero velocity, the MSS transitions to the Accelerate state.
- **BrkEn Judgment** The MSS checks to determine whether the brake function is enabled (BrkDoneThr[2:0] ≠ 000). If the brake function is enabled, the MSS advances to the brake state.
- **Brake State** The device performs the brake function (see *Motor [Brake](#page-24-0)*).
- **Time>BrkDoneThr Judgment** The MSS applies brake for a time configured by BRKDoneThr[2:0]. After brake state, the MSS advances to the IPDEn judgment.
- **IPDEn Judgment** The MSS checks to see if IPD has been enabled (IPDCurrThr[3:0] ≠ 0000). If the IPD is enabled, the MSS transitions to the IPD state. Otherwise, it transitions to the align state.
- **Align State** The DRV10983-Q1 device performs the align function (see *[Align](#page-24-1)*). After the align completes, the MSS transitions to the Accelerate state.
- **IPD State** The DRV10983-Q1 device performs the IPD function. The IPD function is described in *[IPD](#page-24-2)*. After the IPD completes, the MSS transitions to the accelerate state.
- **Accelerate State** The DRV10983-Q1 device accelerates the motor according to the settings of StAccel and StAccel2. After applying the accelerate settings, the MSS advances to the Speed>Op2ClsThr judgment.
- **Speed>Op2ClsThr Judgment** The motor accelerates until the drive rate exceeds the threshold configured by the Op2ClsThr[4:0] settings. When this threshold is reached, the DRV10983-Q1 device enters into the ClosedLoop state.
- **ClosedLoop State** In this state, the DRV10983-Q1 device drives the motor based on feedback from the commutation control algorithm.
- **DIR Pin Change Judgment** If the DIR pin is changed during any of above states, DRV10983-Q1 device stops driving the motor and restarts from the beginning.

## <span id="page-22-0"></span>*8.4.3.1 Initial Speed Detect*

The ISD function is used to identify the initial condition of the motor. If the function is disabled, the DRV10983-Q1 device does not perform the initial speed detect function and treats the motor as if it is stationary.

Phase-to-phase comparators are used to detect the zero crossings of the motor's BEMF voltage while it is coasting (motor phase outputs are in the high-impedance state). [Figure](#page-23-2) 14 shows the configuration of the comparators.

**FXAS NSTRUMENTS** 

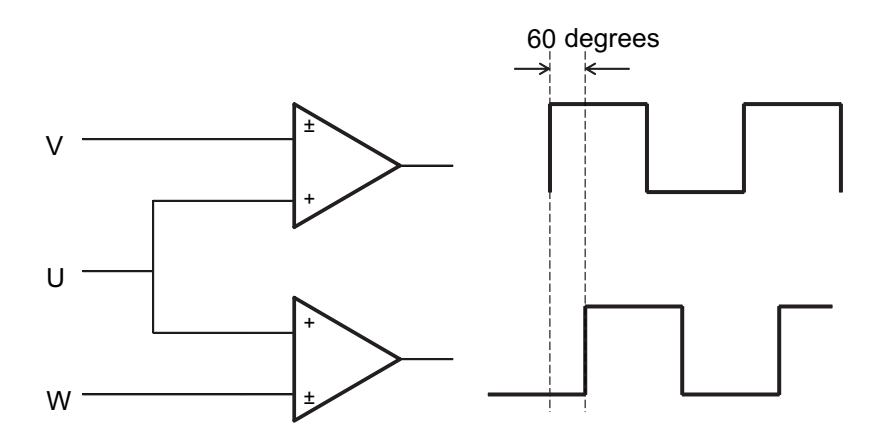

**Figure 14. Initial Speed Detect Function**

<span id="page-23-2"></span>If the UW comparator output is lagging the UV comparator by 60°, the motor is spinning forward. If the UW comparator output is leading the UV comparator by 60°, the motor is spinning in reverse.

The motor speed is determined by measuring the time between two rising edges of either of the comparators.

If neither of the comparator outputs toggles for a given amount of time, the condition is defined as stationary. The amount of time can be programmed by setting the register bits ISDThr[1:0].

#### <span id="page-23-0"></span>*8.4.3.2 Motor Resynchronization*

The resynchronize function works when the ISD function is enabled and determines that the initial state of the motor is spinning in the forward direction. The speed and position information measured during ISD are used to initialize the drive state of the DRV10983-Q1 device, which can transition directly into the closed-loop running state without needing to stop the motor.

#### <span id="page-23-1"></span>*8.4.3.3 Reverse Drive*

The ISD function measures the initial speed and the initial position; the DRV10983-Q1 reverse drive function acts to reverse accelerate the motor through zero speed and to continue accelerating until the closed loop threshold is reached (see [Figure](#page-23-3) 15). If the reverse speed is greater than the threshold configured in RvsDrThr[1:0], then the DRV10983-Q1 device waits until the motor coasts to a speed that is less than the threshold before driving the motor to reverse accelerate.

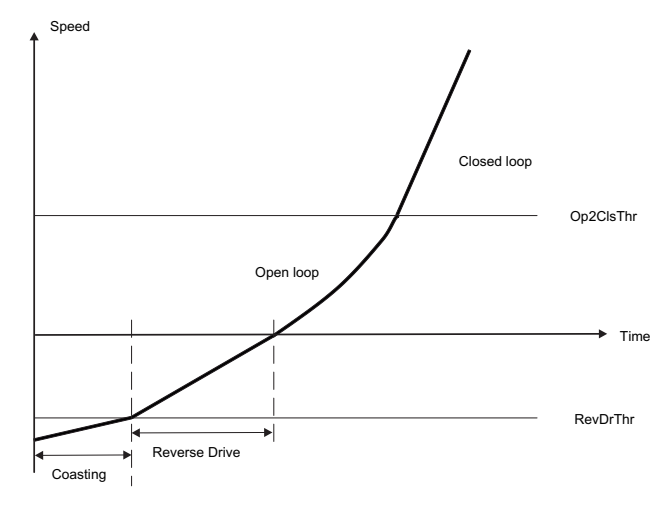

<span id="page-23-3"></span>**Figure 15. Reverse Drive Function**

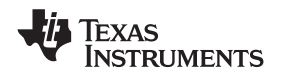

Reverse drive is suitable for applications where the load condition is light at low speed and relatively constant and where the reverse speed is low (that is, a fan motor with little friction). For other load conditions, the motor brake function provides a method for helping force a motor which is spinning in the reverse direction to stop spinning before a normal start-up sequence.

#### <span id="page-24-0"></span>*8.4.3.4 Motor Brake*

The motor brake function can be used to stop the spinning motor before attempting to start the motor. The brake is applied by turning on all three of the low-side driver FETs.

Brake is enabled by configuring a non-zero BrkDoneThr[2:0]. Brake is applied for a time configured by BrkDoneThr[2:0] (forward or reverse). After the motor is stopped, the motor position is unknown. To proceed with restarting in the correct direction, the IPD or align-and-go algorithm must be implemented. The motor start sequence is the same as it would be for a motor starting in the stationary condition.

The motor brake function can be disabled. The motor skips the brake state and attempts to spin the motor as if it were stationary. If this happens while the motor is spinning in either direction, the start-up sequence may not be successful.

#### *8.4.3.5 Motor Initialization*

#### <span id="page-24-1"></span>**8.4.3.5.1 Align**

The DRV10983-Q1 device aligns a motor by injecting dc current through a particular phase pattern which is current flowing into phase V, flowing out from phase W for a certain time (configured by AlignTime[2:0]). The current magnitude is determined by OpenLCurr[1:0]. The motor should be aligned at the known position.

The time of align affects the start-up timing (see *[Start-Up](#page-27-0) Timing*). A bigger-inertia motor requires longer align time.

#### <span id="page-24-2"></span>**8.4.3.5.2 IPD**

The inductive sense method is used to determine the initial position of the motor when IPD is enabled. IPD is enabled by selecting IPDCurrThr[3:0] to any value other than 0000.

IPD can be used in applications where reverse rotation of the motor is unacceptable. Because IPD is not required to wait for the motor to align with the commutation, it can allow for a faster motor start sequence. IPD works well when the inductance of the motor varies as a function of position. Because it works by pulsing current to the motor, it can generate acoustics which must be taken into account when determining the best start method for a particular application.

#### *8.4.3.5.2.1 IPD Operation*

The IPD operates by sequentially applying voltage across two of the three motor phases according to the following sequence: VW WV UV VU WU UW (see [Figure](#page-25-0) 16). When the current reaches the threshold configured in IPDCurrThr[3:0], the voltage across the motor is stopped. The DRV10983-Q1 device measures the time it takes from when the voltage is applied until the current threshold is reached. The time varies as a function of the inductance in the motor windings. The state with the shortest time represents the state with the minimum inductance. The minimum inductance is because of the alignment of the north pole of the motor with this particular driving state.

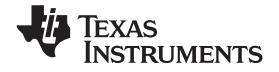

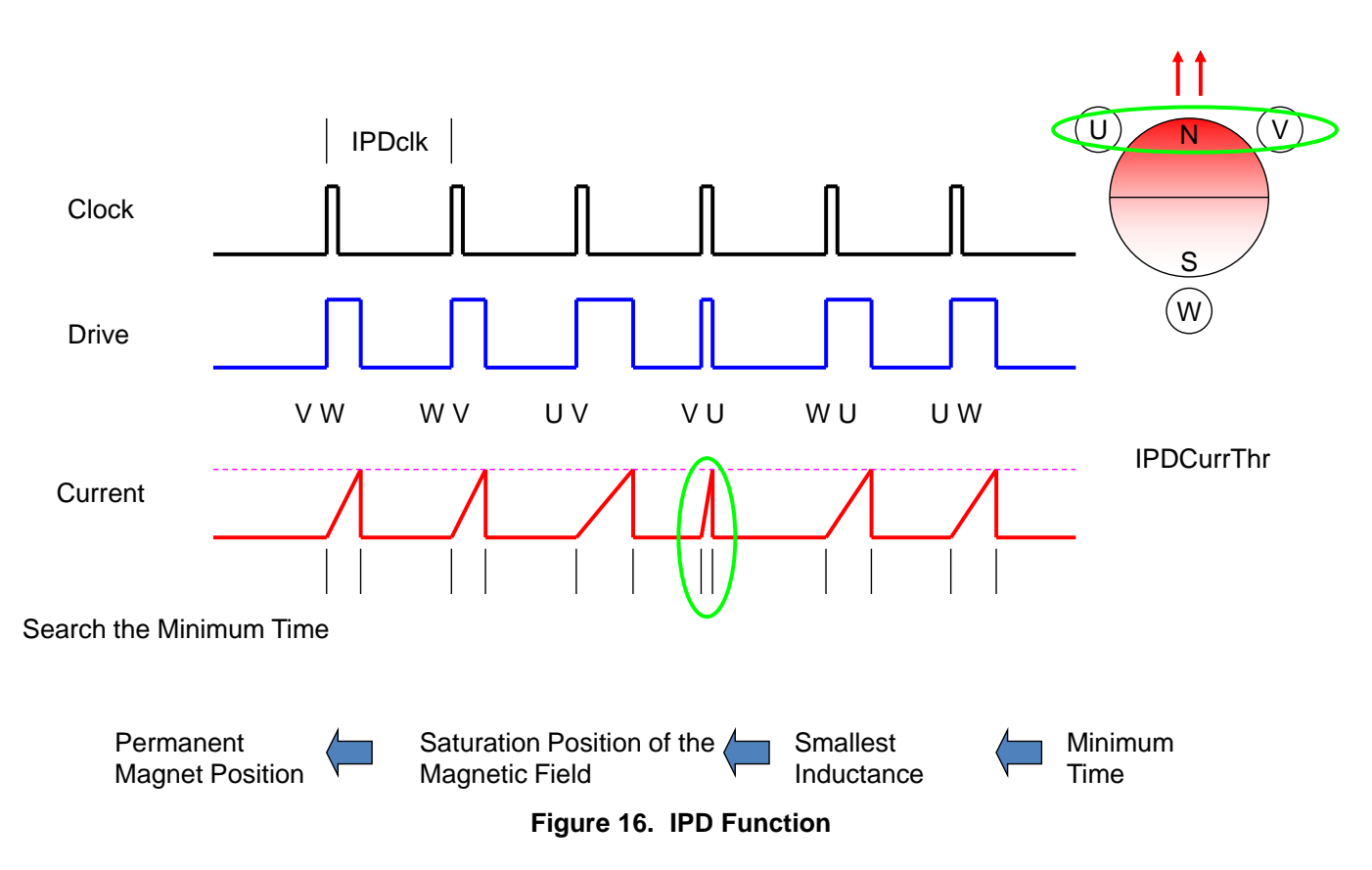

## <span id="page-25-0"></span>*8.4.3.5.2.2 IPD Release Mode*

Two options are available for stopping the voltage applied to the motor when the current threshold is reached. If IPDRlsMd = 0, the recirculate mode is selected. The low-side (S6) MOSFET remains on to allow the current to recirculate between the MOSFET (S6) and body diode (S2) (see [Figure](#page-25-1) 17). If IPDRIsMd = 1, the tri-state mode is selected. Both the high-side (S1) and low-side (S6) MOSFETs are turned off and the current flies back across the body diodes into the power supply (see [Figure](#page-26-0) 18).

<span id="page-25-1"></span>In the high-impedance state, the phase current has a faster settle-down time, but that could result in a surge on  $V_{\text{CC}}$ . Manage this with appropriate selection of either a clamp circuit or by providing sufficient capacitance between  $V_{CC}$  and GND. If the voltage surge cannot be contained and if it is unacceptable for the application, then select the recirculate mode. When selecting the recirculate mode, select the IPDClk[1:0] bits to give the current in the motor windings enough time to decay to 0.

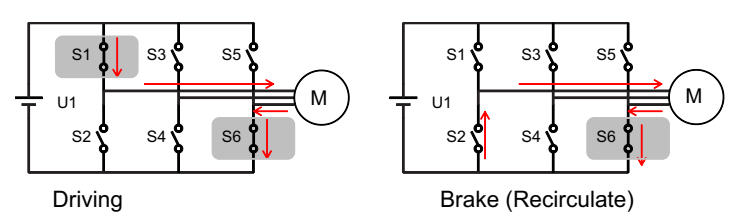

**Figure 17. IPD Release Mode 0**

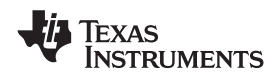

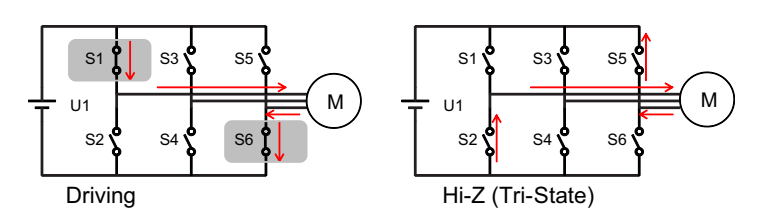

**Figure 18. IPD Release Mode 1**

#### <span id="page-26-0"></span>*8.4.3.5.2.3 IPD Advance Angle*

After the initial position is detected, the DRV10983-Q1 device begins driving the motor at an angle specified by IPDAdvcAgl[1:0].

Advancing the drive angle anywhere from 0° to 180° results in positive torque. Advancing the drive angle by 90° results in maximum initial torque. Applying maximum initial torque could result in uneven acceleration to the rotor. Select the IPDAdvcAgl[1:0] to allow for smooth acceleration in the application (see [Figure](#page-26-1) 19).

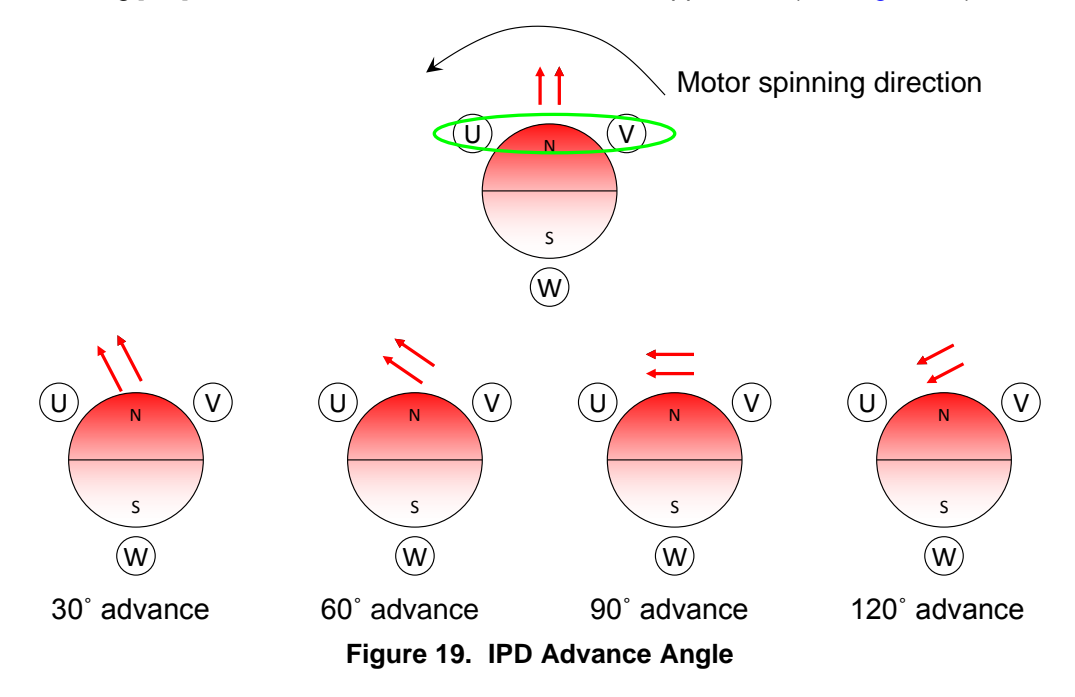

#### <span id="page-26-1"></span>**8.4.3.5.3 Motor Start**

After it is determined that the motor is stationary and after completing the motor initialization with either align or IPD, the DRV10983-Q1 device begins to accelerate the motor. This acceleration is accomplished by applying a voltage determined by the open-loop current setting (OpenLCurr[1:0]) to the appropriate drive state and by increasing the rate of commutation without regard to the real position of the motor (referred to as open-loop operation). The function of the open-loop operation is to drive the motor to a minimum speed so that the motor generates sufficient BEMF to allow the commutation control logic to accurately drive the motor.

[Table](#page-27-1) 5 lists the configuration options that can be set in register to optimize the initial motor acceleration stage for different applications.

**[DRV10983-Q1](http://www.ti.com/product/drv10983-q1?qgpn=drv10983-q1)**

SLVSD14 –JUNE 2017 **[www.ti.com](http://www.ti.com)**

<span id="page-27-1"></span>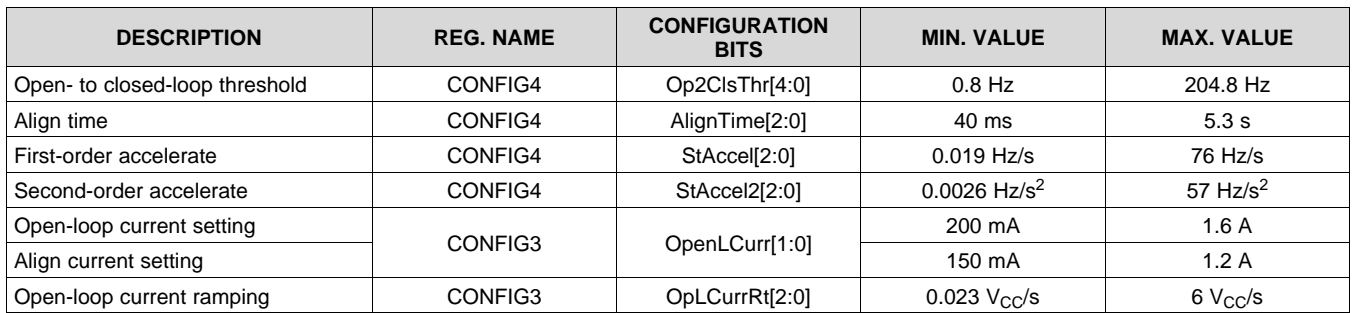

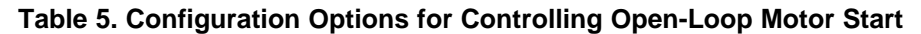

## <span id="page-27-0"></span>*8.4.3.6 Start-Up Timing*

Start-up timing is determined by the align and accelerate time. The align time can be set by AlignTime[2:0]. The accelerate time is defined by the open-to-closed loop threshold Op2ClsThr[4:0] along with the first-order StAccel[2:0](A1) and second-order StAccel2[2:0](A2) accelerate rates. [Figure](#page-27-2) 20 shows the motor start-up process.

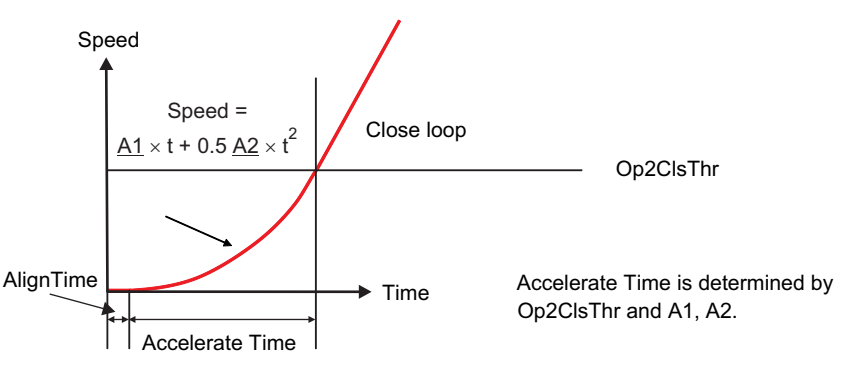

**Figure 20. Motor Start-Up Process**

<span id="page-27-2"></span>Select the first-order and second-order accelerate rates to allow the motor to reliably accelerate from zero velocity up to the closed-loop threshold in the shortest time possible. Using a slow accelerate rate during the first order accelerate stage can help improve reliability in applications where it is difficult to accurately initialize the motor with either align or IPD.

Select the open-to-closed loop threshold to allow the motor to accelerate to a speed that generates sufficient BEMF for closed-loop control. This is determined by the velocity constant of the motor based on the relationship described in [Equation](#page-27-3) 2.

 $BEMF = Kt_{PH}$  x speed (Hz) (2)

## <span id="page-27-3"></span>**8.4.4 Align Current**

During the align state, the measured align current is dependent on actual motor resistance and  $r_{DS(0n)}$  of the internal FETs. The relationship between measured align current and configured align current is derived from actual motor resistance, configured motor resistance and  $r_{DS(on)}$ .

$$
\text{AlignCurrent\_Measured} = \text{AlignCurrent\_Configured} \times \left[\frac{R_m}{R_{\text{motor}} + r_{DS(on)}}\right]
$$

where

- AlignCurrent\_Measured is the actual align current measured during the align state
- AlignCurrent\_Configured is the align current configured by OpenLCurr[1:0]
- $R_{\text{motor}}$  is the actual motor resistance
- $r_{DS(on)}$  is the resistance between the drain and source of the FETs during the on-state
- $R_m$  is configured by  $Rm[6:0]$  (3)

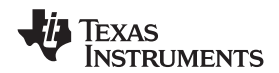

#### **8.4.5 Start-Up Current Setting**

The start-up current setting is to control the peak start-up during open loop. During open-loop operation, it is desirable to control the magnitude of drive current applied to the motor. This is helpful in controlling and optimizing the rate of acceleration. The limit takes effect during reverse drive, align, and acceleration.

The start current is set by programming the OpenLCurr[1:0] bits. The current should be selected to allow the motor to reliably accelerate to the handoff threshold. Heavier loads may require a higher current setting, but it should be noted that the rate of acceleration is limited by the acceleration rate (StAccel[2:0], StAccel2[2:0]). If the motor is started with more current than necessary to reliably reach the handoff threshold, it results in higher power consumption.

<span id="page-28-1"></span>The start current is controlled based on the relationship shown in [Equation](#page-28-1) 4 and [Figure](#page-28-2) 21. The duty cycle applied to the motor is derived from the calculated value for  $U_{\text{Limit}}$  and the magnitude of the supply voltage,  $V_{\text{CC}}$ , as well as the drive state of the motor.

$$
U_{Limit} = I_{Limit} \times Rm + Speed (Hz) \times Kt
$$

where

- $I_{Limit}$  is configured by OpenLCurr[1:0]
- Rm is configured by Rm[6:0]
- Speed is variable based motor's open loop acceleration profile
- $\mathsf{Kt}$  is configured by  $\mathsf{Kt}[6:0]$  (4)

 $BEMF = kt \times speed$ Rm  $U = BEMF + I \times Rm$   $\longrightarrow$  (M

**Figure 21. Motor Start-Up Current**

## <span id="page-28-2"></span>*8.4.5.1 Start-Up Current Ramp-Up*

A fast change in the applied drive current may result in a sudden change in the driving torque. In some applications, this could result in acoustic noise. To avoid this, the DRV10983-Q1 device allows the option of limiting the rate at which the current is applied to the motor. OpLCurrRt[2:0] sets the maximum voltage ramp-up rate that is applied to the motor. The waveforms in [Figure](#page-28-3) 22 show how this feature can be used to gradually ramp the current applied to the motor.

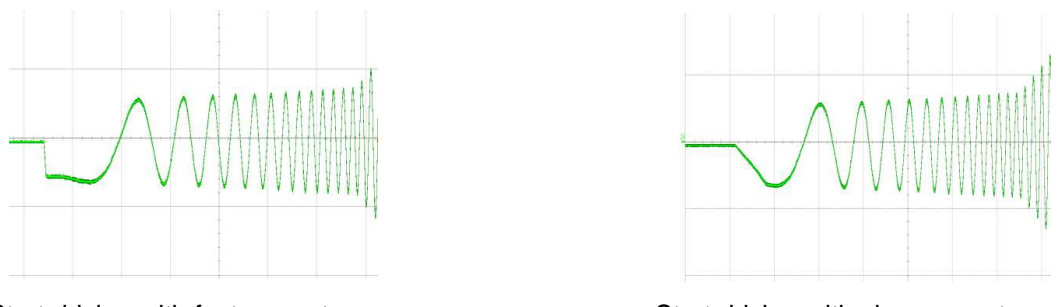

Start driving with fast current ramp Start driving with slow current ramp

**Figure 22. Motor Start-Up Current Ramp**

## <span id="page-28-3"></span><span id="page-28-0"></span>**8.4.6 Closed Loop**

In closed loop operation, the DRV10983-Q1 device continuously samples the current in the U phase of the motor and uses this information to estimate the BEMF voltage that is present. The drive state of the motor is controlled based on the estimated BEMF voltage.

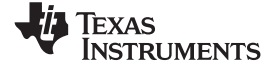

## *8.4.6.1 Half-Cycle Control and Full-Cycle Control*

The estimated BEMF used to control the drive state of the motor has two zero-crosses every electrical cycle. The DRV10983-Q1 device can be configured to update the drive state either once every electrical cycle or twice for every electrical cycle. When AdjMode is programmed to 1, half-cycle adjustment is applied. The control logic is triggered at both the rising edge and falling edge. When AdjMode is programmed to 0, full-cycle adjustment is applied. The control logic is triggered only at the rising edge (see [Figure](#page-29-0) 23).

Half-cycle adjustment provides a faster response when compared with full-cycle adjustment. Use half-cycle adjustment whenever the application requires operation over large dynamic loading conditions. Use the full-cycle adjustment for low-current (<1 A) applications because it offers more tolerance for current-measurement offset errors.

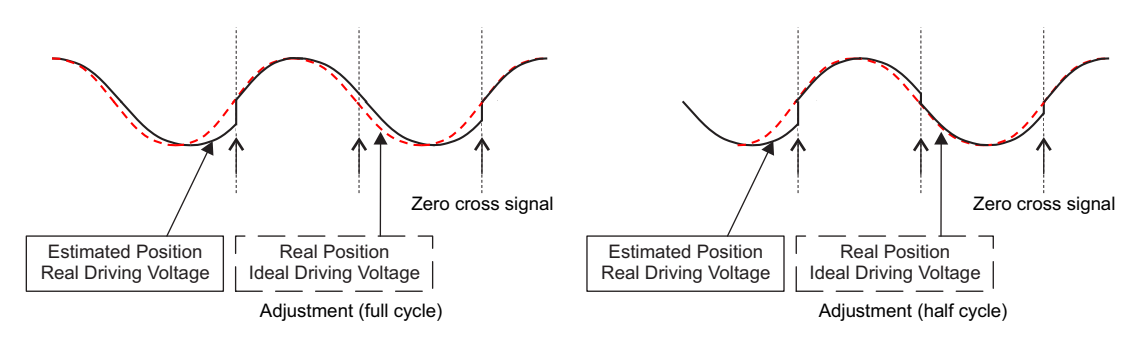

**Figure 23. Closed-Loop Control Commutation-Adjustment Mode**

## <span id="page-29-0"></span>*8.4.6.2 Analog-Mode Speed Control*

The SPEED input pin can be configured to operate as an analog input (SpdCtrlMd = 0).

When configured for analog mode, the voltage range on the SPEED pin can be varied from 0 to V3P3. If SPEED >  $V_{ANA}$  Fs, the speed command is maximum. If  $V_{ANA}$   $_{ZS}$   $\leq$  SPEED  $\lt$   $V_{ANA}$  Fs the speed command changes linearly according to the magnitude of the voltage applied at the SPEED pin. If SPEED <  $V_{ANA\ ZS}$  the speed command is to stop the motor. [Figure](#page-29-1) 24 shows the speed command when operating in analog mode.

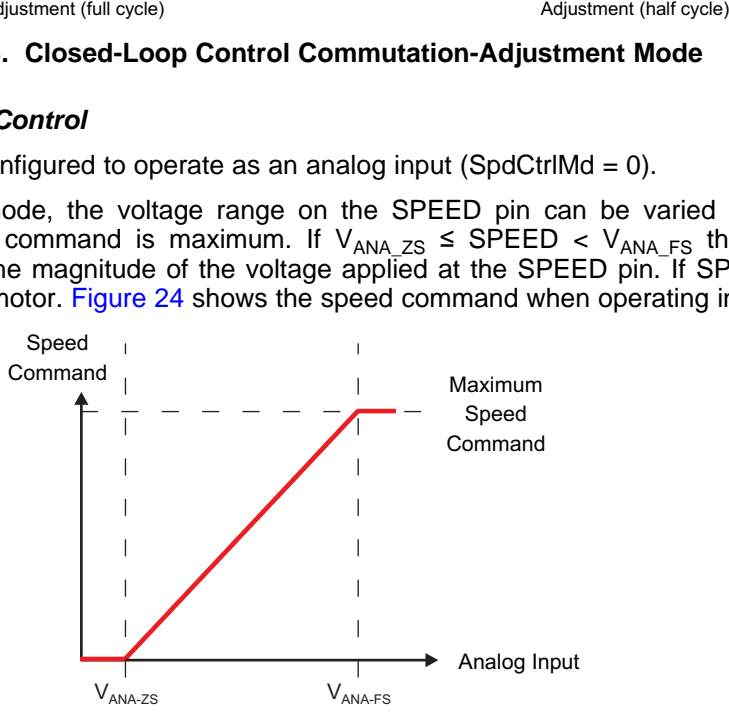

**Figure 24. Analog-Mode Speed Command**

## <span id="page-29-1"></span>*8.4.6.3 Digital PWM-Input-Mode Speed Control*

If SpdCtrlMd = 1, the SPEED input pin is configured to operate as a PWM-encoded digital input. The PWM duty cycle applied to the SPEED pin can be varied from 0 to 100%. The speed command is proportional to the PWM input duty cycle. The speed command stops the motor when the PWM input keeps at 0 for  $t_{EN-SL-SB}$  (see [Figure](#page-30-1) 25).

The frequency of the PWM input signal applied to the SPEED pin is defined as  $f_{\text{PWM}}$ . This is the frequency the device can accept to control motor speed. It does not correspond to the PWM output frequency that is applied to the motor phase. The PWM output frequency can be configured to be either 25 kHz when the PWMFreq bit is set to 0 or to 50 kHz when PWMFreq bit is set to 1.

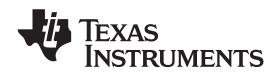

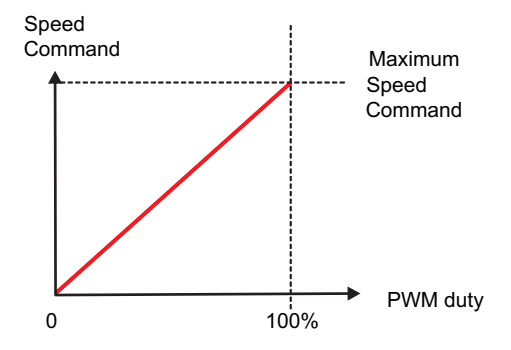

**Figure 25. PWM-Mode Speed Command**

## <span id="page-30-1"></span>*8.4.6.4 I <sup>2</sup>C-Mode Speed Control*

The DRV10983-Q1 device can also command the speed through the  $I^2C$  serial interface. To enable this feature, the OverRide bit is set to 1. When the DRV10983-Q1 device is configured to operate in I<sup>2</sup>C mode, it ignores the signal applied to the SPEED pin.

The speed command can be set by writing the SpdCtrl[8:0] bits. The 9-bit SpdCtrl [8:0] located in the SpeedCtrl registers is used to set the peak amplitude voltage applied to the motor. The maximum speed command is set when SpdCtrl [8:0] is set to 0x1FF (511).

## <span id="page-30-0"></span>*8.4.6.5 Closed-Loop Accelerate*

To prevent sudden changes in the torque applied to the motor which could result in acoustic noise, the DRV10983-Q1 device provides the option of limiting the maximum rate at which the speed command changes. ClsLpAccel[2:0] can be programmed to set the maximum rate at which the speed command changes (shown in [Figure](#page-30-2) 26).

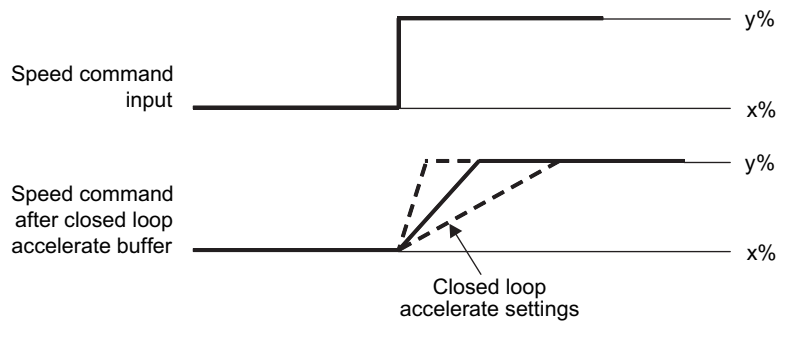

**Figure 26. Closed Loop Accelerate**

## <span id="page-30-2"></span>*8.4.6.6 Control Coefficient*

The DRV10983-Q1 device continuously measures the motor current and uses this information to control the drive state of the motor when operating in closed-loop mode. In applications where noise makes it difficult to control the commutation optimally, the CtrlCoef[1:0] can be used to attenuate the feedback used for closed-loop control. The loop is less reactive to the noise on the feedback and provides for a smoother output.

## *8.4.6.7 Commutation Control Advance Angle*

To achieve the best efficiency, it is often desirable to control the drive state of the motor so that the motor phase current is aligned with the motor BEMF voltage.

To align the motor phase current with the motor BEMF voltage, consider the inductive effect of the motor. The voltage applied to the motor should be applied in advance of the motor BEMF voltage (see [Figure](#page-31-0) 27). The DRV10983-Q1 device provides configuration bits for controlling the time  $(t_{adv})$  between the driving voltage and BEMF.

Copyright © 2017, Texas Instruments Incorporated *Submit [Documentation](http://www.go-dsp.com/forms/techdoc/doc_feedback.htm?litnum=SLVSD14&partnum=DRV10983-Q1) Feedback*

32

achieved.

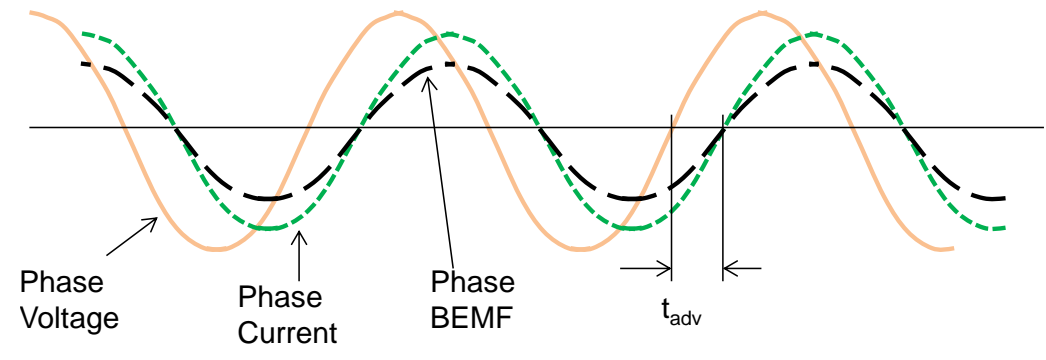

**Figure 27. Advance Time (tadv) Definition**

<span id="page-31-0"></span>The DRV10983-Q1 device has two options for adjusting the motor commutate advance time. When CommAdvMode = 0, mode 0 is selected. When  $Comm$ AdvMode = 1, mode 1 is selected.

Mode 0:  $t_{\text{adv}}$  is maintained to be a fixed time relative to the estimated BEMF zero cross as determined by [Equation](#page-31-1) 5.

 $t_{\text{adv}} = t_{\text{SETTING}}$  (5)

<span id="page-31-2"></span><span id="page-31-1"></span>Mode 1:  $t_{adv}$  is maintained to be a variable time relative to the estimated BEMF zero cross as determined by [Equation](#page-31-2) 6.

 $t_{\text{adv}} = t_{\text{SETTING}} \times (U - \text{BEMF}) / U.$ 

where

- U is the phase voltage amplitude
- BEMF is phase BEMF amplitude (6)

<span id="page-31-3"></span>t<sub>SETTING</sub> (in µs) is determined by the configuration of the TCtrlAdvShift [2:0] and TCtrlAdvValue [3:0] bits as defined in [Equation](#page-31-3) 7. For convenience, the available  $t_{\text{SET}TING}$  values are provided in [Table](#page-32-2) 6.

 $t_{\text{SFTING}} = 2.5 \text{ }\mu\text{s} \times \text{[TCtrlAdvValue}[3:0]] \ll \text{T CritAdvShift}[2:0]$  (7)

*Submit [Documentation](http://www.go-dsp.com/forms/techdoc/doc_feedback.htm?litnum=SLVSD14&partnum=DRV10983-Q1) Feedback* Copyright © 2017, Texas Instruments Incorporated

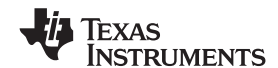

**[www.ti.com](http://www.ti.com)** SLVSD14 –JUNE 2017

<span id="page-32-2"></span>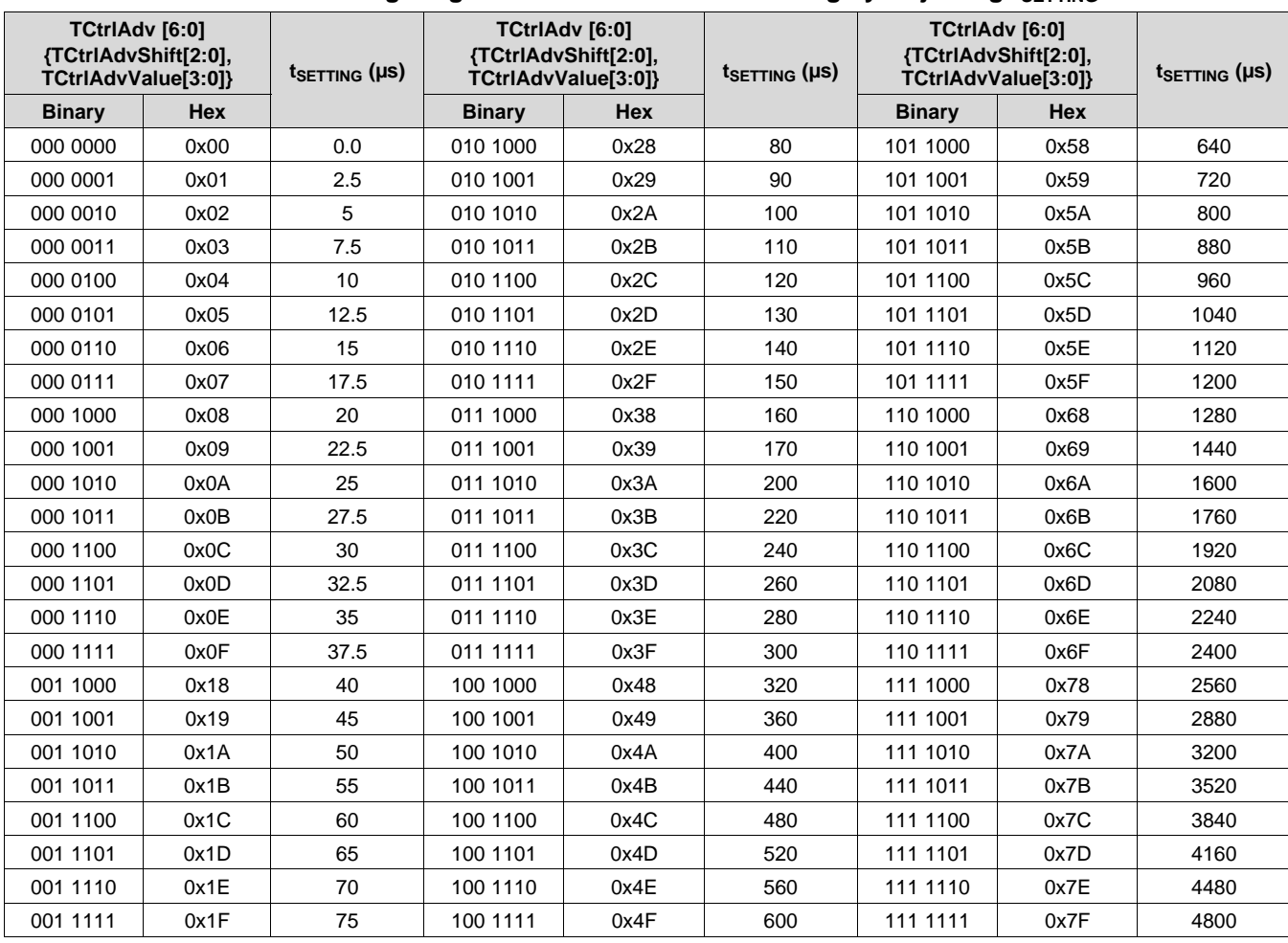

#### **Table 6. Configuring Commutation Advance Timing by Adjusting**  $t_{SETTING}$

## <span id="page-32-0"></span>**8.4.7 Current Limit**

The DRV10983-Q1 device has several current-limit modes to help ensure optimal control of the motor and to ensure safe operation. The various current-limit modes are listed in [Table](#page-32-3) 7. Acceleration current limit is used to provide a means of controlling the amount of current delivered to the motor. This is useful when the system needs to limit the amount of current pulled from the power supply during motor start-up. The lock-detection current limit is a configurable threshold that can be used to limit the current applied to the motor. Overcurrent protection is used to protect the device; therefore, it cannot be disabled or configured to a different threshold. The current-limit modes are described in the following sections.

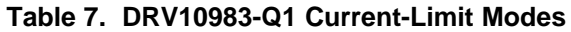

<span id="page-32-3"></span>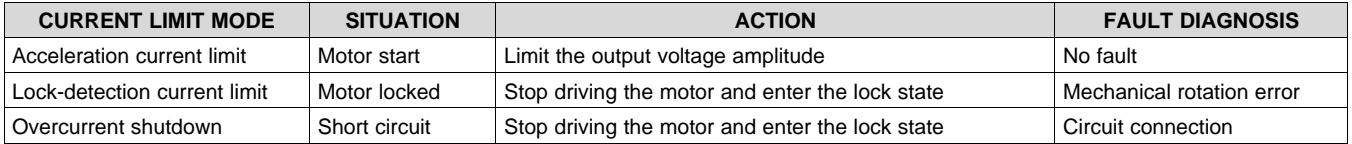

## <span id="page-32-1"></span>*8.4.7.1 Acceleration Current Limit*

The acceleration current limit limits the voltage applied to the motor to prevent the current from exceeding the programmed threshold. The acceleration current limit threshold is configured by writing the SWiLimitThr[3:0] bits to select I<sub>LIMIT</sub>. The acceleration current limit does not use a direct measurement of current. It uses the programmed motor resistance, Rm, and programmed motor velocity constant, Kt, to limit the voltage applied to the motor, U, as shown in [Figure](#page-33-1) 28 and [Equation](#page-33-2) 8.

Copyright © 2017, Texas Instruments Incorporated *Submit [Documentation](http://www.go-dsp.com/forms/techdoc/doc_feedback.htm?litnum=SLVSD14&partnum=DRV10983-Q1) Feedback*

**STRUMENTS** 

When the acceleration current limit is active, it does not stop the motor from spinning nor does it trigger a fault. The functionality of the acceleration current limit is only available in closed-loop control.

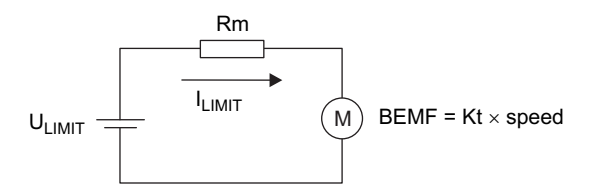

**Figure 28. Acceleration Current Limit**

 $U_{LIMIT} = I_{LIMIT} \times Rm + Speed \times Kt$  (8)

## <span id="page-33-2"></span><span id="page-33-1"></span><span id="page-33-0"></span>**8.4.8 Lock Detect and Fault Handling**

The DRV10983-Q1 device provides several options for determining if the motor becomes locked as a result of some external torque. Five lock-detect schemes work together to ensure the lock condition is detected quickly and reliably. [Figure](#page-33-3) 29 shows the logic which integrates the various lock-detect schemes. When a lock condition is detected, the DRV10983-Q1 device takes action to prevent continuously driving the motor in order to prevent damage to the system or the motor.

In addition to detecting if there is a locked motor condition, the DRV10983-Q1 device also identifies and takes action if there is no motor connected to the system.

Each of the five lock-detect schemes and the no-motor detection can be disabled by respective register bits LockEn[5:0].

When a lock condition is detected, the FaultReg register provides an indication of which of the six different conditions was detected on Lock5 to Lock0. These bits are reset when the motor restarts. The bits in the FaultReg register are set even if the lock detect scheme is disabled.

The DRV10983-Q1 device reacts to either locked-rotor or no-motor-connected conditions by putting the output drivers into a high-impedance state. To prevent the energy in the motor from pumping the supply voltage, the DRV10983-Q1 device incorporates an anti-voltage-surge (AVS) process whenever the output stages transition into the high-impedance state. The AVS function is described in *Anti Voltage [Supression](#page-36-0) Function*. After entering the high-impedance state as a result of a fault condition, the system tries to restart after  $t_{\text{LOCK OFF}}$ .

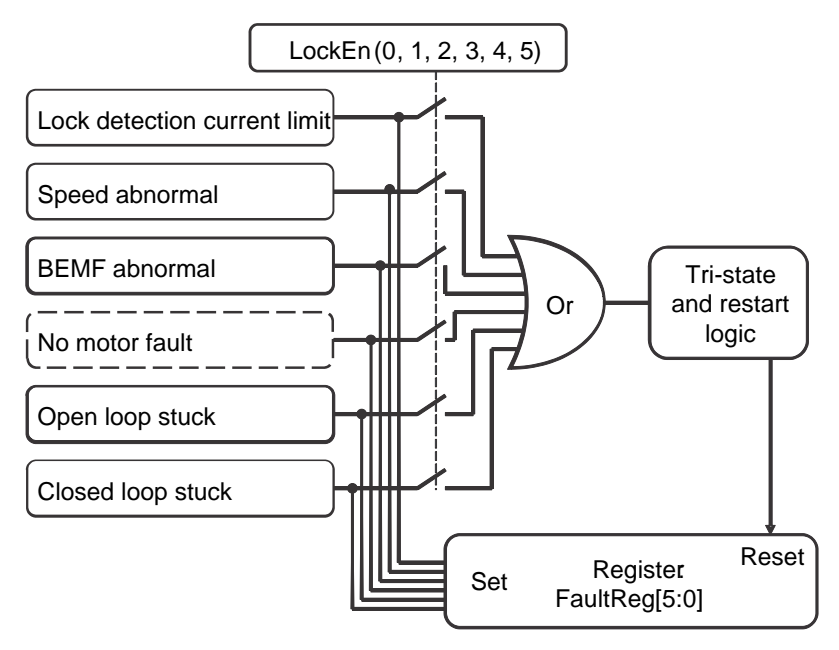

<span id="page-33-3"></span>**Figure 29. Lock Detect and Fault Diagnose**

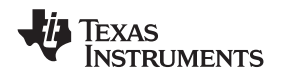

#### *8.4.8.1 Lock0: Lock-Detection Current Limit Triggered*

The lock-detection current-limit function provides a configurable threshold for limiting the current to prevent damage to the system. This is often tripped in the event of a sudden locked-rotor condition. The DRV10983-Q1 device continuously monitors the current in the low-side drivers as shown in [Figure](#page-34-0) 30. If the current goes higher than the threshold configured by the HWiLimitThr[2:0] bits, then the DRV10983-Q1 device stops driving the motor by placing the output phases into a high-impedance state. The Lock0 bit is set and a lock condition is reported. It retries after t<sub>LOCK\_OFF</sub>.

Set the lock-detection current limit to a higher value than the acceleration current limit.

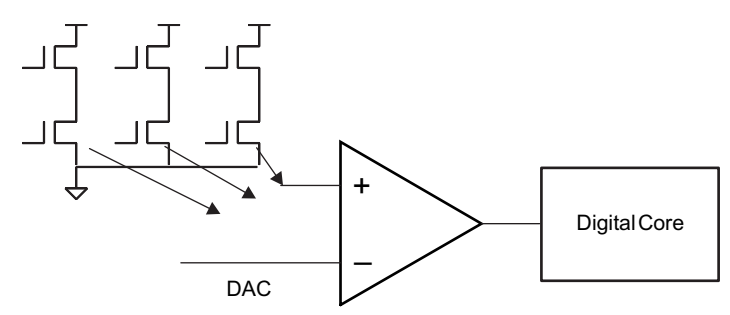

**Figure 30. Lock-Detection Current Limit**

#### <span id="page-34-0"></span>*8.4.8.2 Lock1: Abnormal Speed*

If the motor is operating normally, the motor BEMF should always be less than the output amplitude. The DRV10983-Q1 device uses two methods of monitoring the BEMF in the system. The U phase current is monitored to maintain an estimate of BEMF based on the setting for Rm[6:0] {RmShift[2:0],RmValue[3:0]}. In addition, the BEMF is estimated based on the operation speed of the motor and the setting for Kt[6:0] {KtShift[2:0],KtValue[3:0]}. [Figure](#page-34-1) 31 shows the method for using this information to detect a lock condition. If the motor BEMF is much higher than the output amplitude for a certain period of time,  $t_{LCKETR}$ , it means the estimated speed is wrong, and the motor has gotten out of phase.

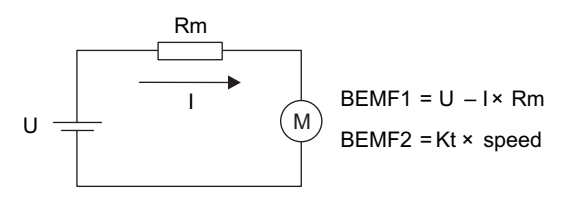

Lock detected if BEMF2 > U

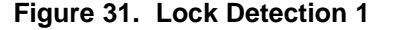

#### <span id="page-34-1"></span>*8.4.8.3 Lock2: Abnormal Kt*

For any given motor, the integrated value of BEMF during half of an electrical cycle is constant. The value is determined by the motor velocity constant  $(Kt_{PH})$  (see [Figure](#page-35-0) 32). The motor velocity constant is the same regardless of whether the motor is running fast or slow. This constant value is continuously monitored by calculation and used as a criterion to determine the motor lock condition, and is referred to as Ktc.

Based on the Kt<sub>PH</sub> value programmed, create a range from Kt\_low to Kt\_high. If Ktc goes beyond the range for a certain period of time,  $t_{LCKETR}$ , lock is detected. Kt\_low and Kt\_high are determined by KtLckThr[1:0] (see [Figure](#page-35-1) 33).

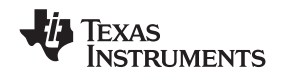

<span id="page-35-0"></span>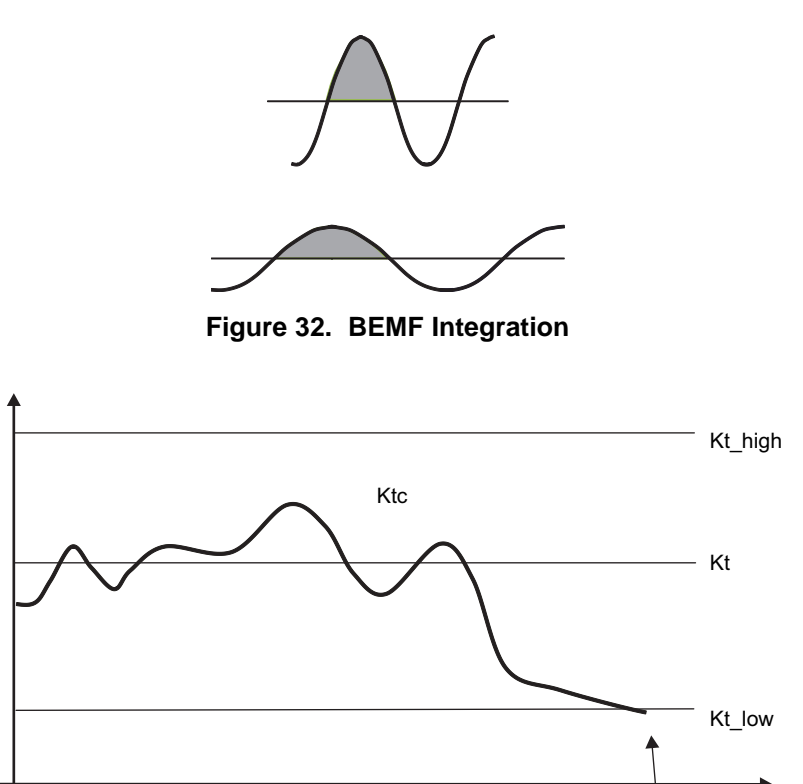

Lock detect

**Figure 33. Abnormal-Kt Lock Detect**

## <span id="page-35-1"></span>*8.4.8.4 Lock3 (Fault3): No-Motor Fault*

The phase U current is checked after transitioning from open loop to closed loop. If phase U current is not greater than 140 mA then the motor is not connected as shown in [Figure](#page-35-2) 34. This condition is treated and reported as a fault.

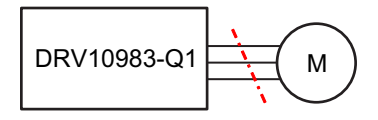

**Figure 34. No Motor Error**

## <span id="page-35-2"></span>*8.4.8.5 Lock4: Open-Loop Motor-Stuck Lock*

Lock4 is used to detect locked-motor conditions while the motor start sequence is in open loop.

For a successful startup, motor speed should be equal to the open-to-closed-loop handoff threshold when the motor is transitioning into closed loop. However, if the motor is locked, the motor speed is not able to match the open-loop drive rate.

If the motor BEMF is not detected for one electrical cycle after the open-loop drive rate exceeds the threshold, then the open loop was unsuccessful as a result of a locked-rotor condition.

## *8.4.8.6 Lock5: Closed Loop Motor Stuck Lock*

If the motor suddenly becomes locked, motor speed and Ktc are not able to be refreshed because the BEMF zero cross of the motor may not appear after the lock. In this condition, lock can also be detected by the following scheme: if the current commutation period is 2× longer than the previous period.
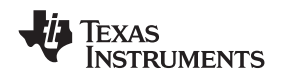

#### <span id="page-36-2"></span>**8.4.9 Anti Voltage Supression Function**

When a motor is driven, energy is transferred from the power supply into the motor. Some of this energy is stored in the form of inductive energy or as mechanical energy. The DRV10983-Q1 device includes circuits to prevent this energy from being returned to the power supply, which could result in pumping up the  $V_{CC}$  voltage. This function is referred to as the AVS and acts to protect the DRV10983-Q1 device as well as other circuits that share the same  $V_{CC}$  connection. Two forms of AVS protection are used to prevent both the mechanical energy and the inductive energy from being returned to the supply. Each of these modes can be independently disabled through the register configuration bits AVSMEn and AVSIndEn.

#### *8.4.9.1 Mechanical AVS Function*

If the speed command suddenly drops such that the BEMF voltage generated by the motor is greater than the voltage that is applied to the motor, then the mechanical energy of the motor is returned to the power supply and the  $V_{\text{CC}}$  voltage surges. The mechanical AVS function works to prevent this from happening. The DRV10983-Q1 device buffers the speed command value and limits the resulting output voltage, U<sub>MIN</sub>, so that it is not less than the BEMF voltage of the motor. The BEMF voltage in the mechanical AVS function is determined using the programmed value for the motor Kt (Kt[6:0]) along with the speed. [Figure](#page-36-0) 35 shows the criteria used by the mechanical AVS function.

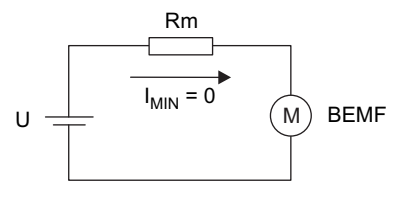

 $U_{MIN}$  = BEMF +  $I_{MIN}$  × Rm = BEMF

**Figure 35. Mechanical AVS**

<span id="page-36-0"></span>The mechanical AVS function can operate in one of two modes, which can be configured by the register bit AVSMMd:

AVSMMd  $= 0 -$  AVS mode is always active to prevent the applied voltage from being less than the BEMF voltage.

AVSMMd =  $1 -$  AVS mode becomes active when  $V_{CC}$  reaches 24 V. The motor acts as a generator and returns energy into the power supply until  $V_{CC}$  reaches 24 V. This mode can be used to enable faster deceleration of the motor in applications where returning energy to the power supply is allowed.

#### *8.4.9.2 Inductive AVS Function*

When the DRV10983-Q1 device transitions from driving the motor into a high-impedance state, the inductive current in the motor windings continues to flow and the energy returns to the power supply through the intrinsic body diodes in the FET output stage (see [Figure](#page-36-1) 36).

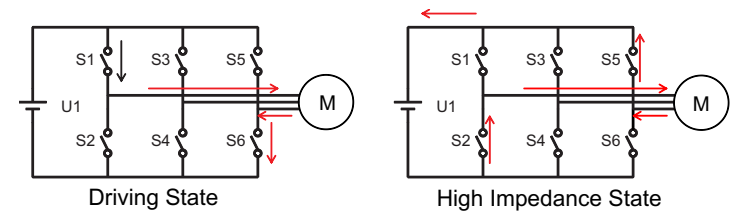

**Figure 36. Inductive-Mode Voltage Surge**

<span id="page-36-1"></span>To prevent the inductive energy from being returned to the power supply, the DRV10983-Q1 system transitions from driving to a high-impedance state by first turning off the active high-side drivers, and then after a fixed period of time (BrkDoneThr[2:0]), turning off the low-side drivers (see [Figure](#page-37-0) 37).

Copyright © 2017, Texas Instruments Incorporated *Submit [Documentation](http://www.go-dsp.com/forms/techdoc/doc_feedback.htm?litnum=SLVSD14&partnum=DRV10983-Q1) Feedback*

EXAS **NSTRUMENTS** 

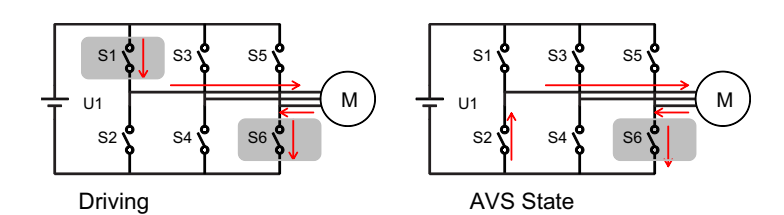

**Figure 37. Inductive AVS**

<span id="page-37-0"></span>In this example, current is applied to the motor through the high-side driver on phase U (S1) and returned through the low-side driver on phase W (S6). The high-side driver on phase U is turned off and after a period of time (to allow the inductive energy in the resulting LR circuit to decay) the low-side driver on phase W is turned off. If BrkDoneThr[2:0] = 000, no brake will be applied and the device will not protect from inductive energy even with the inductive AVS feature enabled.

#### **8.4.10 PWM Output**

The DRV10983-Q1 device has 32 options for PWM dead time. These options can be used to configure the time between one of the bridge FETs turning off and the complementary FET turning on. Deadtime[4:0] can be used to configure dead times between 40 and 1280 ns. Take care that the dead time is long enough to prevent the bridge FETs from shooting through.

The DRV10983-Q1 device offers two options for PWM switching frequency. When the configuration bit PWMFreq is set to 0, the output PWM frequency is 25 kHz, and when PWMFreq is set to 1, the output PWM frequency is 50 kHz.

#### **8.4.11 FG Customized Configuration**

The DRV10983-Q1 device provides information about the motor speed through the *frequency generate* (FG) pin. FG also provides information about the driving state of the DRV10983-Q1 device.

#### *8.4.11.1 FG Output Frequency*

The FG output frequency can be configured by FGcycle[3:0]. The default FG toggles once every electrical cycle (FGcycle = 0000). Many applications configure the FG output so that it provides two pulses for every mechanical rotation of the motor. The configuration bits provided in the DRV10983-Q1 device can accomplish this for 2-pole, 4-pole, 6-pole, and 8-pole motors up to 32-pole motors. This is illustrated in [Figure](#page-38-0) 38 for 2, 4, 6, and 8-pole motors.

[Figure](#page-38-0) 38 shows the DRV10983-Q1 device has been configured to provide FG pulses once every electrical cycle (4 poles), twice every three electrical cycles (6 poles), once every two electrical cycles (8 poles), and once every three electrical cycles (12 poles).

Note that when it is set to two FG pulses every three electrical cycles, the FG output is not 50% duty cycle. Motor speed is able to be measured by monitoring the rising edge of the FG output.

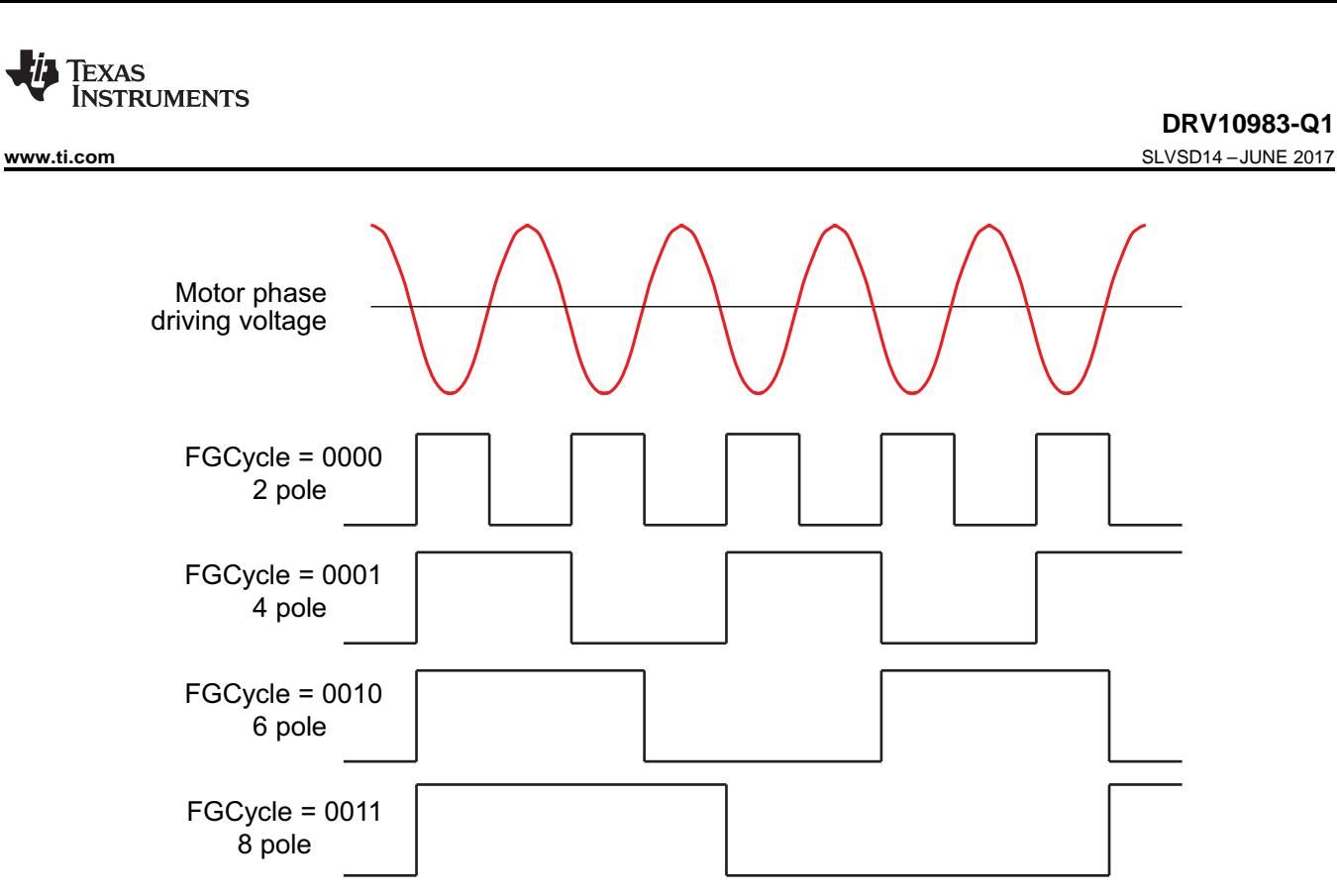

**Figure 38. FG Frequency Divider**

### <span id="page-38-0"></span>*8.4.11.2 FG Open Loop and Lock Behavior*

Note that the FG output reflects the driving state of the motor. During normal closed-loop behavior, the driving state and the actual state of the motor are synchronized. During open-loop acceleration, however, this may not reflect the actual motor speed. During a locked-motor condition, the FG output is driven high.

The DRV10983-Q1 device provides three options for controlling the FG output during open loop, as shown in [Figure](#page-39-0) 39. The selection of these options is determined by the FGOLSel[1:0] setting.

- Option0: Open-loop, FG output based on driving frequency
- Option1: Open-loop, no FG output (keep high)
- Option2: FG output based on driving frequency at the first power-on startup, and no FG output (keep high) for any subsequent restarts

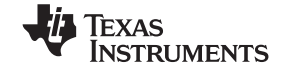

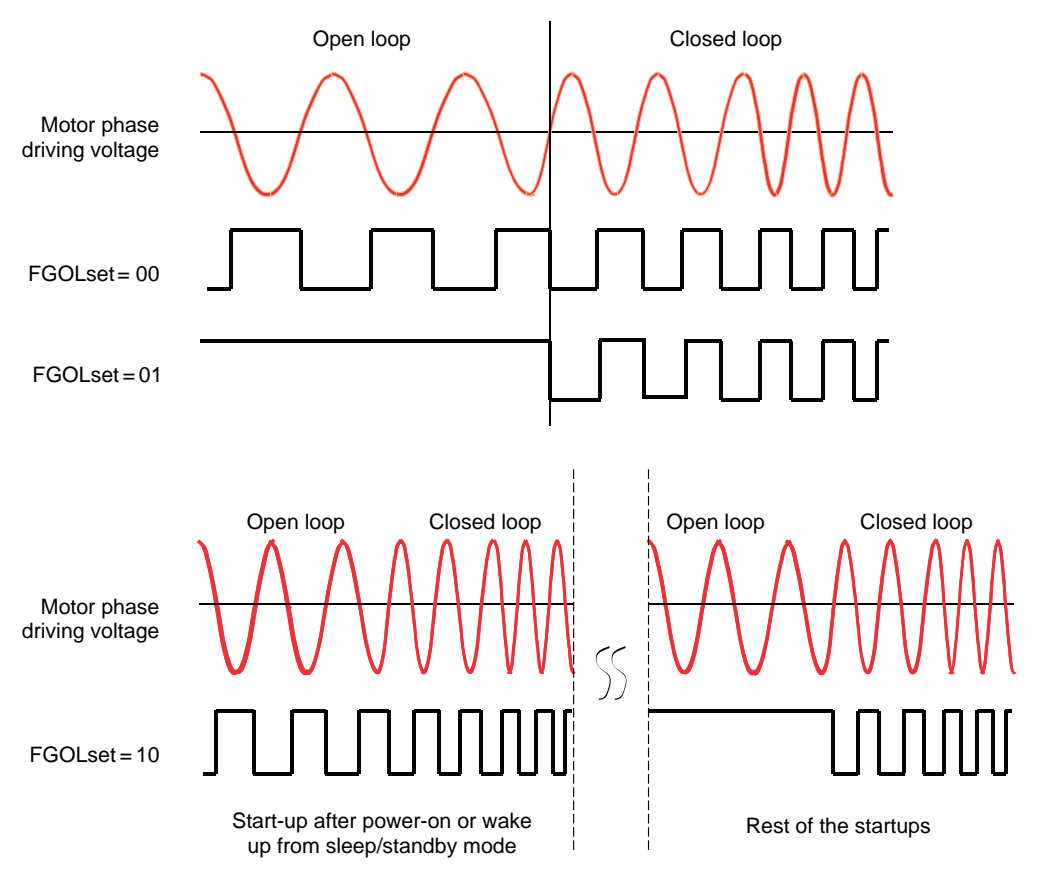

**Figure 39. FG Behavior During Open Loop**

#### <span id="page-39-0"></span>**8.4.12 Diagnostics and Visibility**

The DRV10983-Q1 device offers extensive visibility into the motor system operation conditions stored in internal registers. This information can be monitored through the I<sup>2</sup>C interface. Information can be monitored relating to the device status, motor speed, supply voltage, speed command, motor phase-voltage amplitude, fault status, and others. The data is updated on the fly.

#### *8.4.12.1 Motor-Status Readback*

The motor FaultReg register provides information on overtemperature (OverTemp), overcurrent (OverCurr), and locked rotor (Lock0–Lock5).

#### *8.4.12.2 Motor-Speed Readback*

The motor operation speed is automatically updated in register MotorSpeed while the motor is spinning. The value is determined by the period for calculated BEMF zero crossings on phase U. The electrical speed of the motor is denoted as *Velocity (Hz)* and is calculated as shown in [Equation](#page-39-1) 9.

$$
Velocity (Hz) = {MotorSpeed} / 10
$$
\n
$$
(9)
$$

<span id="page-39-1"></span>As an example consider the following:

MotorSpeed = 0x01FF;

Velocity = 512 (0x01FF) / 10 = 51 Hz

 $51 \frac{\text{ecycles}}{\text{second}} \times \frac{1}{2} \frac{\text{mechcycle}}{\text{ecycle}} \times 60 \frac{\text{second}}{\text{minute}} = 1530 \text{ RPM}$  $x - 1$  mechcycle  $x = 60$  second  $=$ For a 4-pole motor, this translates to:

<span id="page-40-0"></span>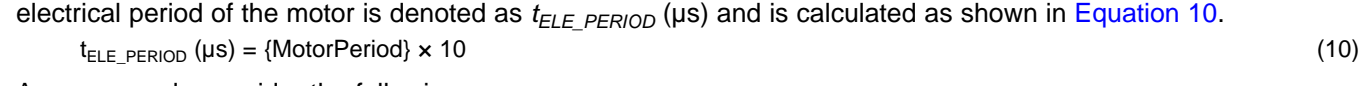

As an example consider the following:

MotorPeriod = 0x01FF;

 $t_{ELE-PERIOD} = 512 (0x01FF) \times 10 = 5120 \text{ }\mu\text{s}$ 

*8.4.12.3 Motor Electrical-Period Readback*

<span id="page-40-1"></span>The motor electrical period and motor speed satisfies the condition of [Equation](#page-40-1) 11.

 $t_{\text{ELE PERIOD}}$  (s)  $\times$  Velocity (Hz) = 1 (11)

# *8.4.12.4 Motor Velocity Constant Read Back*

For any given motor, the integrated value of BEMF during half of an electronic cycle is a constant, Ktc (see *Lock2: [Abnormal](#page-34-0) Kt* ).

The motor-operation electrical period is automatically updated in register MotorPeriod while the motor is spinning. The electrical period is measured as the time between calculated BEMF zero crossings for phase U. The

The integration of the motor BEMF is processed periodically (updated every electrical cycle) while the motor is spinning. The result is stored in register MotorKt.

The relationship is shown in .

 $Ktc (V/Hz) = {MotorKt} / 2 / 1090$  (12)

### *8.4.12.5 Motor Estimated Position by IPD*

After inductive sense is executed, the rotor position is detected within 60 electrical degrees of resolution. The position is stored in register IPDPosition.

The value stored in IPDPosition corresponds to one of the six motor positions plus the IPD advance angle as shown in [Table](#page-40-2) 8. For more information about IPD, see *[IPD](#page-24-0)*.

<span id="page-40-2"></span>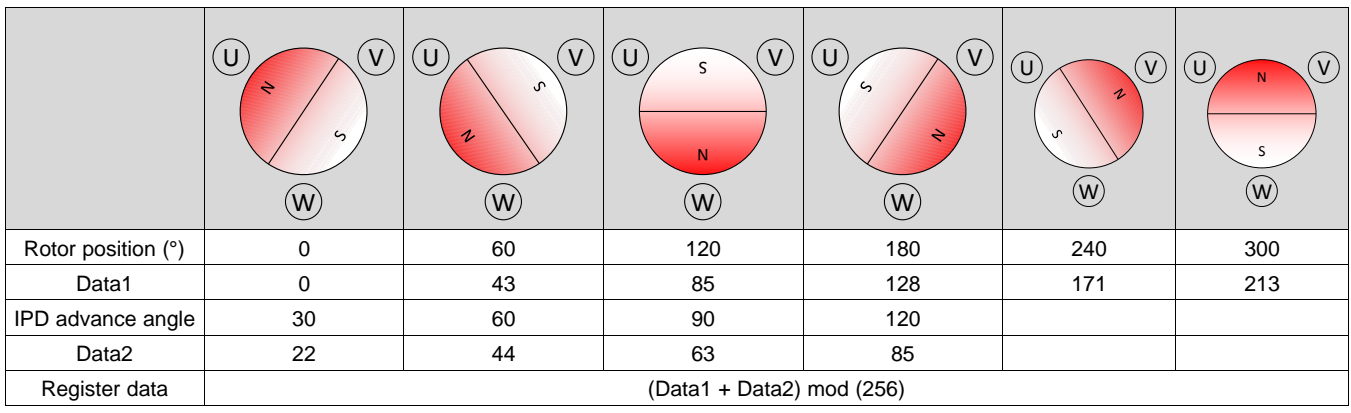

### **Table 8. IPD Position Read Back**

### *8.4.12.6 Supply-Voltage Readback*

<span id="page-40-3"></span>The power supply is monitored periodically during motor operation. This information is available in register SupplyVoltage. The power supply voltage is recorded as shown in [Equation](#page-40-3) 13.

 $V_{\text{POWERSUPPLY}}(V) = \text{Supply Voltage} \times 30 \text{ V} / 256$  (13)

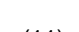

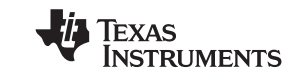

Product Folder Links: *[DRV10983-Q1](http://www.ti.com/product/drv10983-q1?qgpn=drv10983-q1)*

SLVSD14 –JUNE 2017 **[www.ti.com](http://www.ti.com)**

#### *8.4.12.7 Speed-Command Readback*

The DRV10983-Q1 device converts the various types of speed command into a speed command value (SpeedCmd) as shown in [Figure](#page-41-0) 40. By reading SpeedCmd, the user can observe PWM input duty (PWM digital mode), analog voltage (analog mode), or I<sup>2</sup>C data (I<sup>2</sup>C mode). This value is calculated as shown in [Equation](#page-41-1) 14.

<span id="page-41-1"></span>[Equation](#page-41-1) 14 shows how the speed command as a percentage can be calculated and set in SpeedCmd.

Duty<sub>SPEED</sub> (%) = SpeedCmd  $\times$  100 / 255

where

- Duty $_{\text{SPEED}}$  = Speed command as a percentage
- SpeedCmd = Register value (14)

### *8.4.12.8 Speed-Command Buffer Readback*

If acceleration current limit and AVS are enabled, the PWM duty cycle output (read back at spdCmdBuffer) may not always match the input command (read back at SpeedCmd) shown in [Figure](#page-41-0) 40. See *Anti [Voltage](#page-36-2) [Supression](#page-36-2) Function* and *[Current](#page-32-0) Limit*.

By reading the value of spdCmdBuffer, the user can observe buffered speed command (output PWM duty cycle) to the motor.

<span id="page-41-2"></span>[Equation](#page-41-2) 15 shows how the buffered speed is calculated.

Duty<sub>OUTPUT</sub> (%) = spdCmdBuffer  $\times$  100 / 255

where

Duty<sub>OUTPUT</sub> = The maximum duty cycle of the output PWM, which represents the output amplitude in percentage.

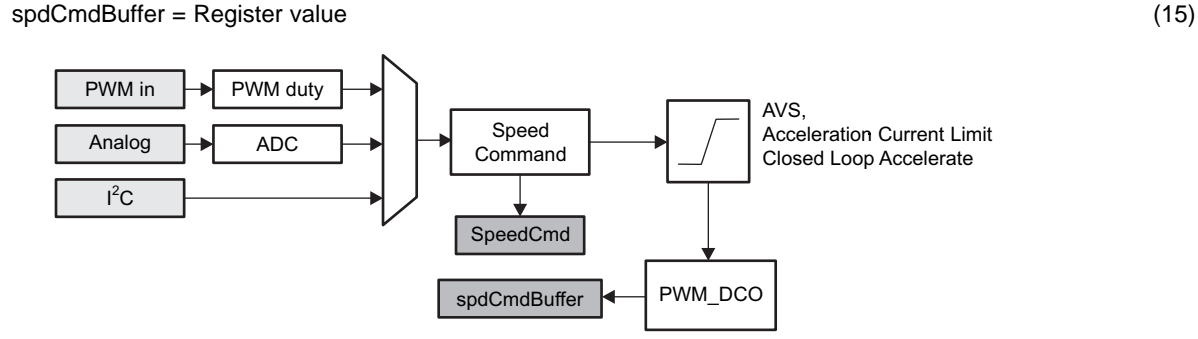

### **Figure 40. SpeedCmd and spdCmdBuffer Registers**

### <span id="page-41-0"></span>*8.4.12.9 Fault Diagnostics*

See *Lock Detect and Fault [Handling](#page-33-0)*.

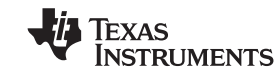

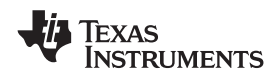

#### **8.5 Register Maps**

#### **8.5.1 I <sup>2</sup>C Serial Interface**

The DRV10983-Q1 device provides an I<sup>2</sup>C slave interface with slave address 101 0010. TI recommends a pullup resistor of 4.7 kΩ to 3.3 V for I<sup>2</sup>C interface ports SCL and SDA. The protocol for the I<sup>2</sup>C interface is given in [Figure](#page-42-0) 41.

# Start X7 bit Slave Add XR/W=0 XACK X8 bit Reg Add XACK X8 bit Data XACK X8 bit Data XACK Stop X Internal Reg write happens I2C Write Start X7 bit Slave Add XRW=0 XACK X8 bit Reg Add XACK X Start X7 bit Slave Add XRW=1 X8 bit Data XACK X8 bit Data XACK X Stop Data from Reg is loaded to the buffer I2C Read 7 bit Slave Add

**Figure 41. I <sup>2</sup>C Protocol**

<span id="page-42-0"></span>Seven read/write registers (0x30:0x36) are used to set motor speed and control device registers and EEPROM. Device operation status can be read back through nine read-only registers (0x0:0x08). Another seven EEPROM registers (0x90:0x96) can be accessed to program motor parameters and optimize the spin-up profile for the application.

#### **8.5.2 Register Map**

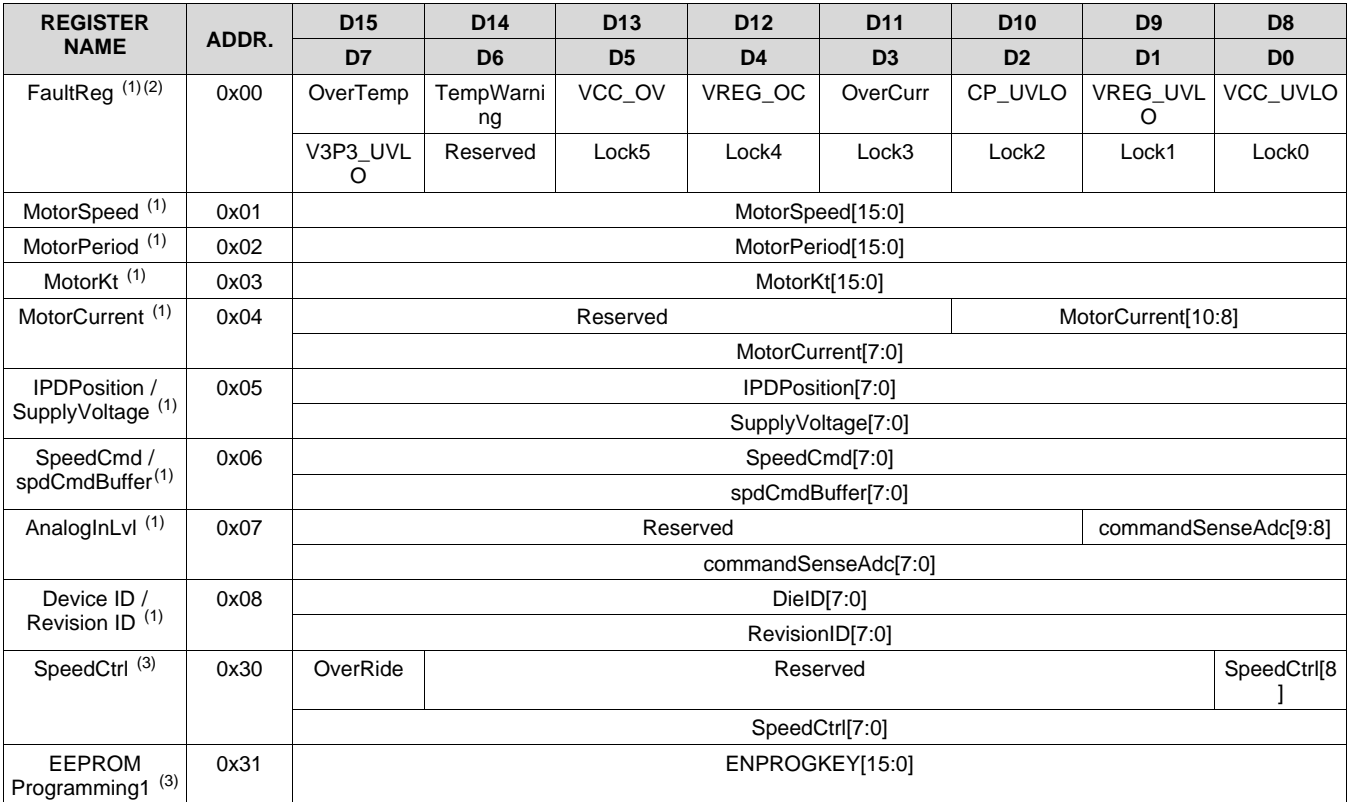

(1) Read only

- (2) Fault Register requires 0xFF to be written to the register to clear the bits.
- (3) R/W

Copyright © 2017, Texas Instruments Incorporated *Submit [Documentation](http://www.go-dsp.com/forms/techdoc/doc_feedback.htm?litnum=SLVSD14&partnum=DRV10983-Q1) Feedback*

#### **[DRV10983-Q1](http://www.ti.com/product/drv10983-q1?qgpn=drv10983-q1)**

SLVSD14 –JUNE 2017 **[www.ti.com](http://www.ti.com)**

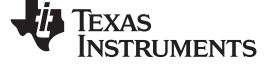

# **Register Maps (continued)**

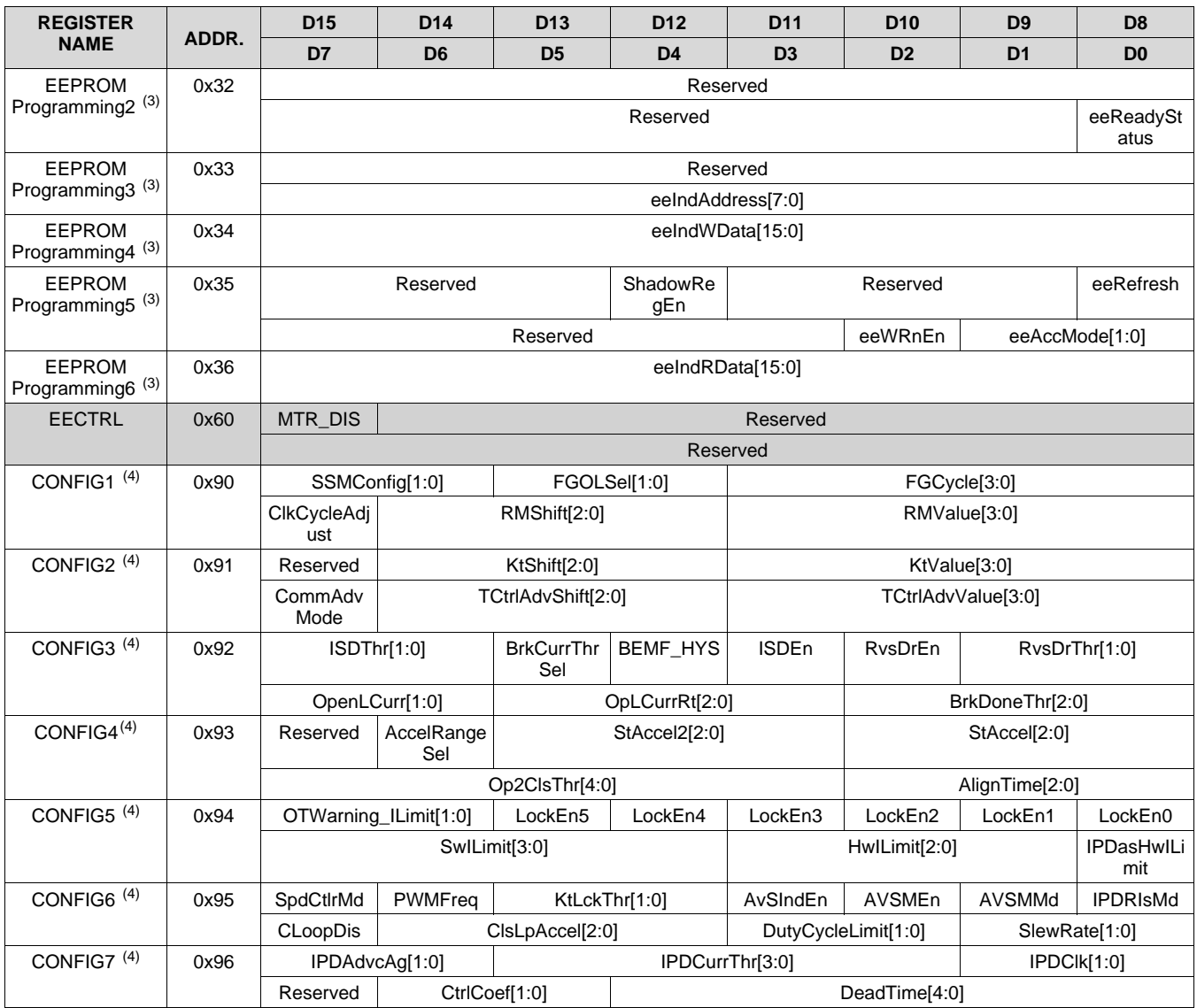

(4) EEPROM

#### **Table 9. Default EEPROM Values**

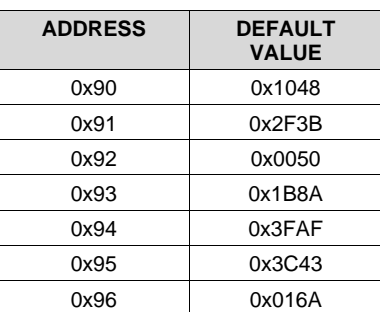

# **8.5.3 Register Descriptions**

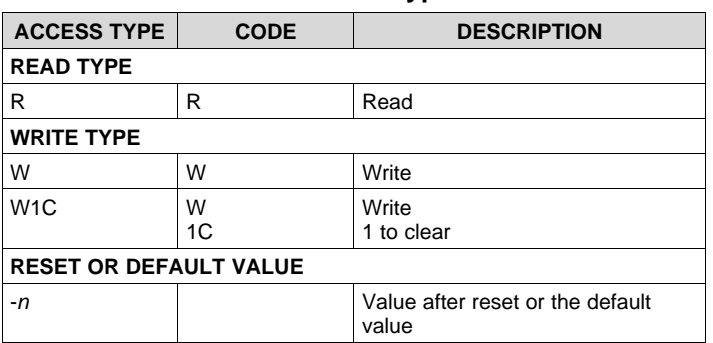

#### **Table 10. Access Type Codes**

#### *8.5.3.1 FaultReg Register (address = 0x00) [reset = 0x00]*

#### **Figure 42. FaultReg Register**

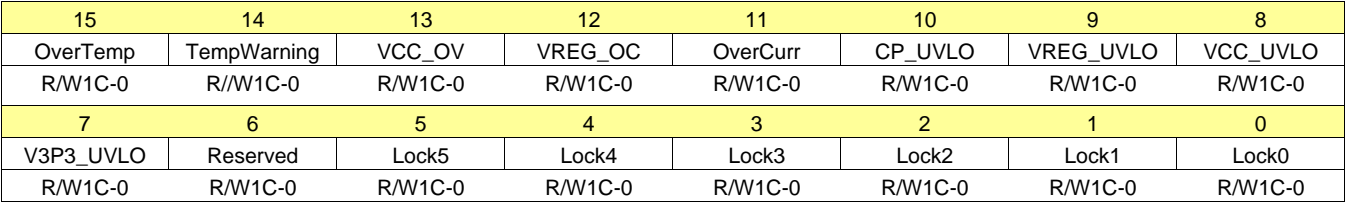

#### **Table 11. FaultReg Register Field Descriptions**

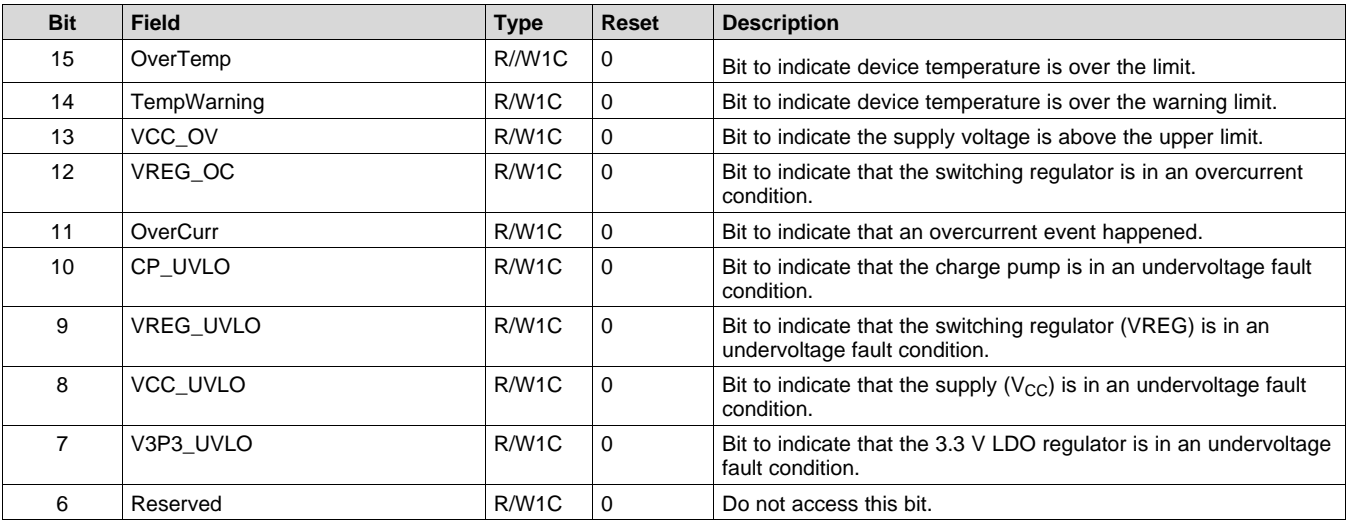

Copyright © 2017, Texas Instruments Incorporated *Submit [Documentation](http://www.go-dsp.com/forms/techdoc/doc_feedback.htm?litnum=SLVSD14&partnum=DRV10983-Q1) Feedback*

**STRUMENTS** 

**EXAS** 

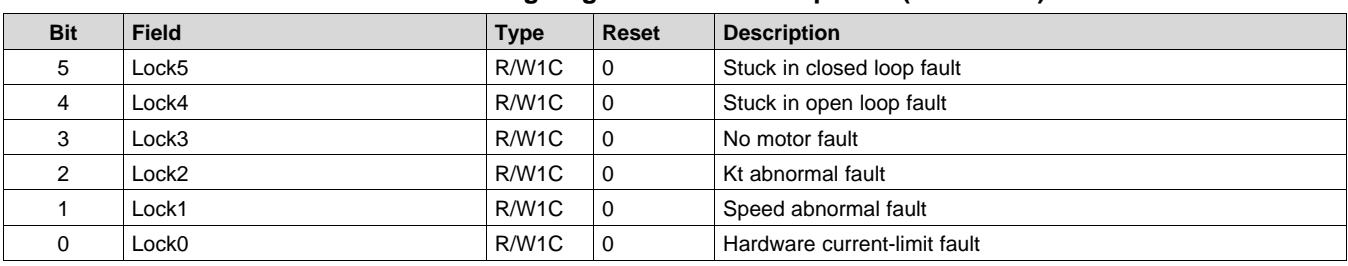

#### **Table 11. FaultReg Register Field Descriptions (continued)**

# *8.5.3.2 MotorSpeed Register (address = 0x01) [reset = 0x00]*

#### **Figure 43. MotorSpeed Register**

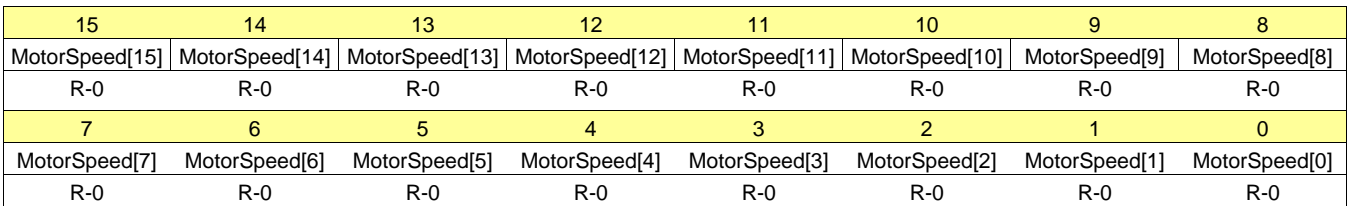

#### **Table 12. MotorSpeed Register Field Descriptions**

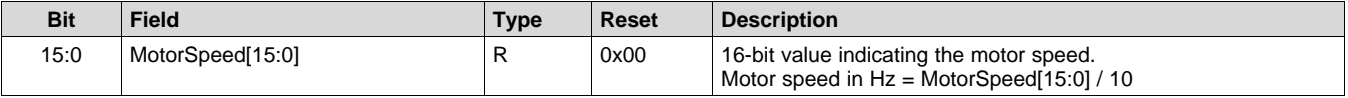

#### *8.5.3.3 MotorPeriod Register (address = 0x02) [reset = 0x00]*

#### **Figure 44. MotorPeriod Register**

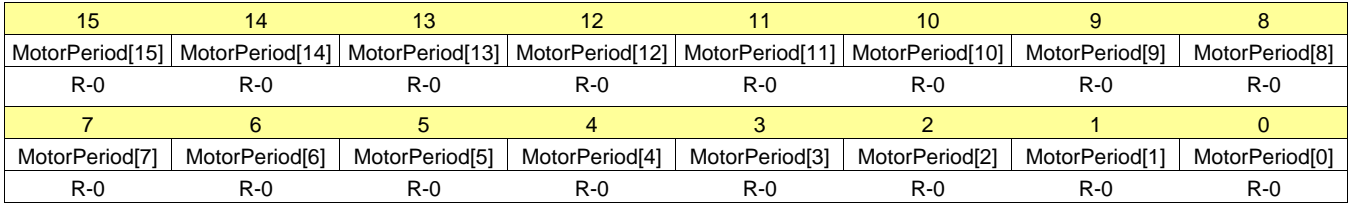

#### **Table 13. MotorPeriod Register Field Descriptions**

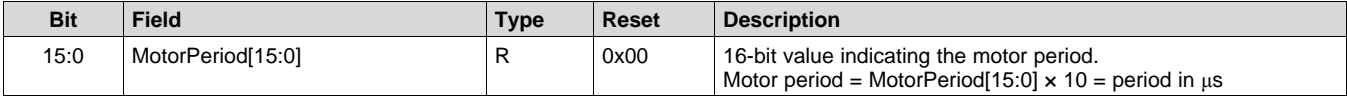

### *8.5.3.4 MotorKt Register (address = 0x03) [reset = 0x00]*

#### **Figure 45. MotorKt Register**

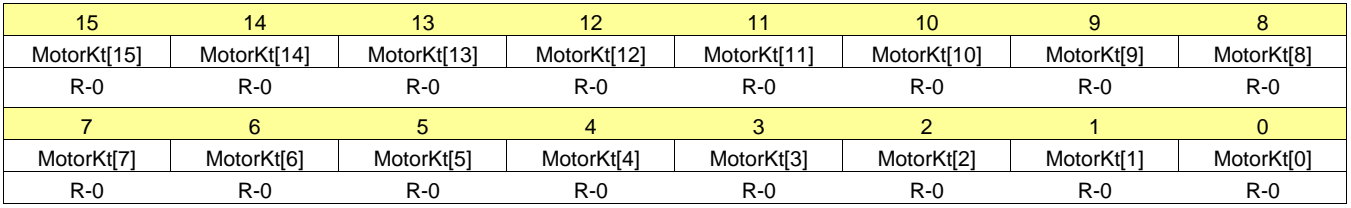

#### **Table 14. MotorKt Register Field Descriptions**

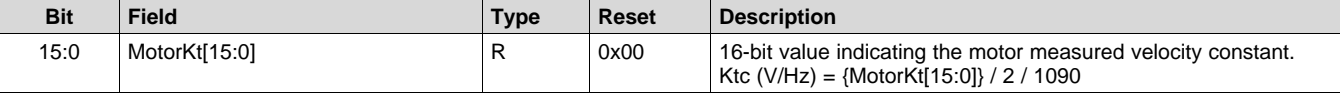

### *8.5.3.5 MotorCurrent Register (address = 0x04) [reset = 0x00]*

#### **Figure 46. MotorCurrent Register**

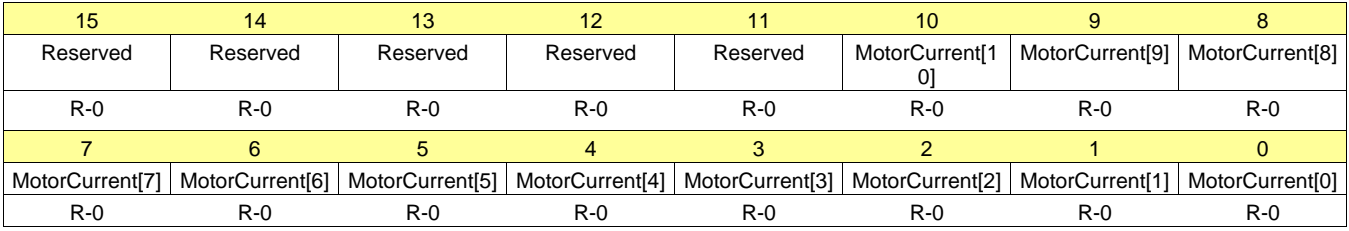

#### **Table 15. MotorCurrent Register Field Descriptions**

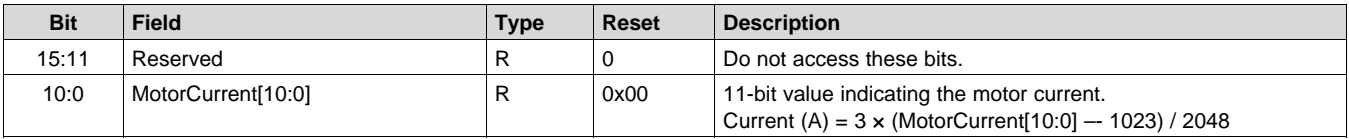

#### *8.5.3.6 IPDPosition–SupplyVoltage Register (address = 0x05) [reset = 0x00]*

#### **Figure 47. IPDPosition–SupplyVoltage Register**

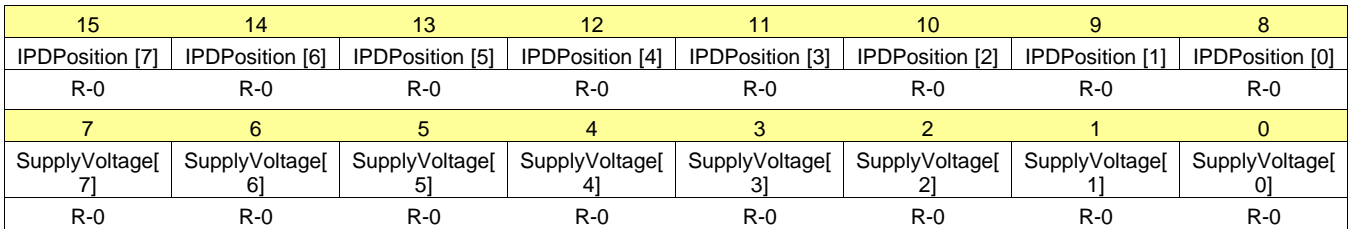

#### **Table 16. IPDPosition–SupplyVoltage Register Field Descriptions**

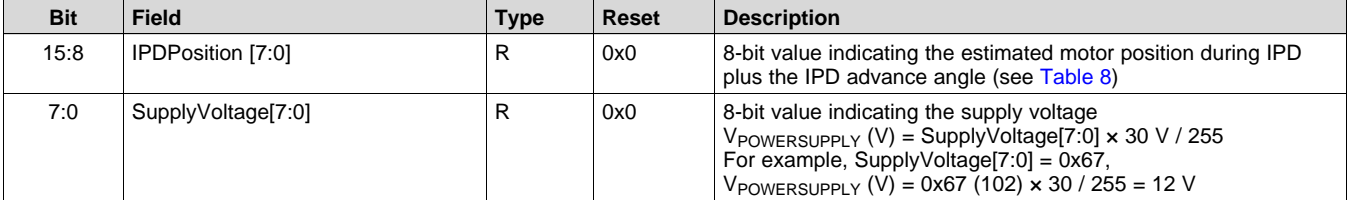

**EXAS** 

#### *8.5.3.7 SpeedCmd–spdCmdBuffer Register (address = 0x06) [reset = 0x00]*

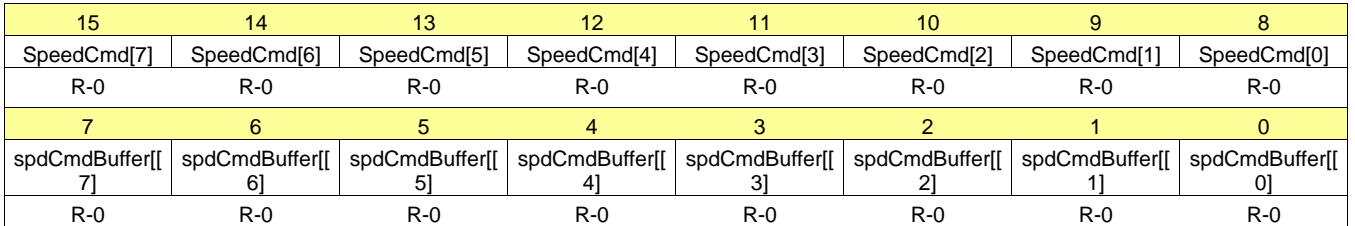

#### **Figure 48. SpeedCmd–spdCmdBuffer Register**

#### **Table 17. SpeedCmd–spdCmdBuffer Register Field Descriptions**

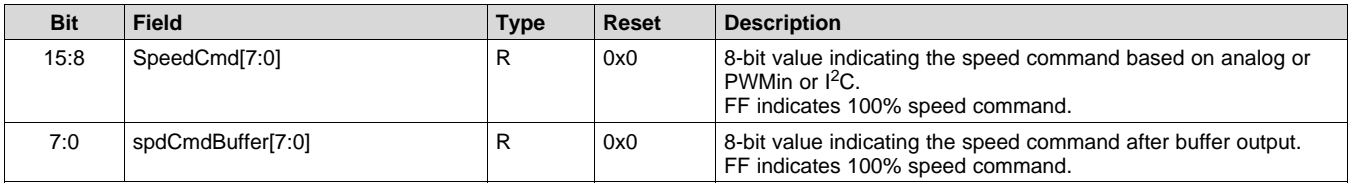

#### *8.5.3.8 AnalogInLvl Register (address = 0x07) [reset = 0x00]*

#### **Figure 49. AnalogInLvl Register**

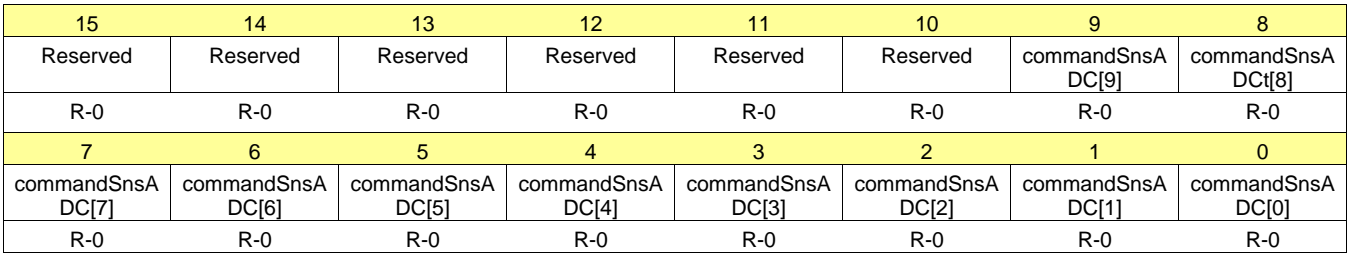

#### **Table 18. AnalogInLvl Register Field Descriptions**

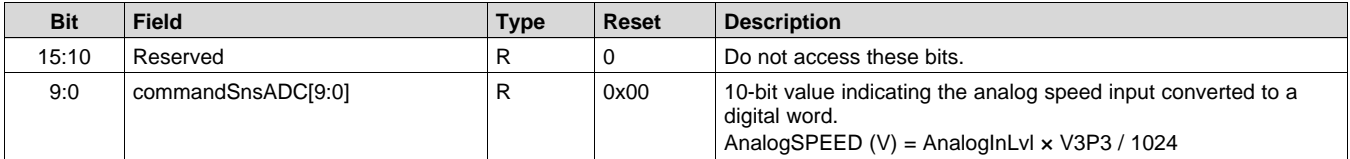

#### *8.5.3.9 DeviceID–RevisionID Register (address = 0x08) [reset = 0x00]*

#### **Figure 50. DeviceID–RevisionID Register**

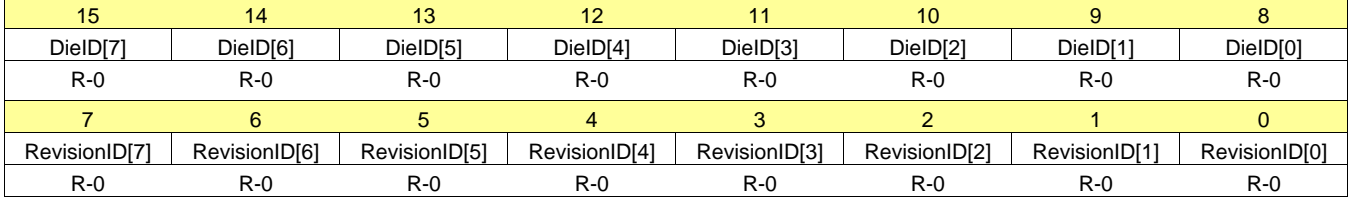

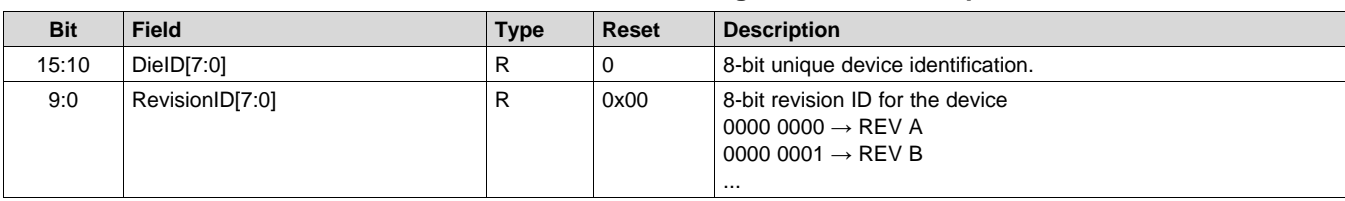

#### **Table 19. DeviceID–RevisionID Register Field Descriptions**

## *8.5.3.10 DeviceID–RevisionID Register (address = 0x08) [reset = 0x00]*

#### **Figure 51. DeviceID–RevisionID Register**

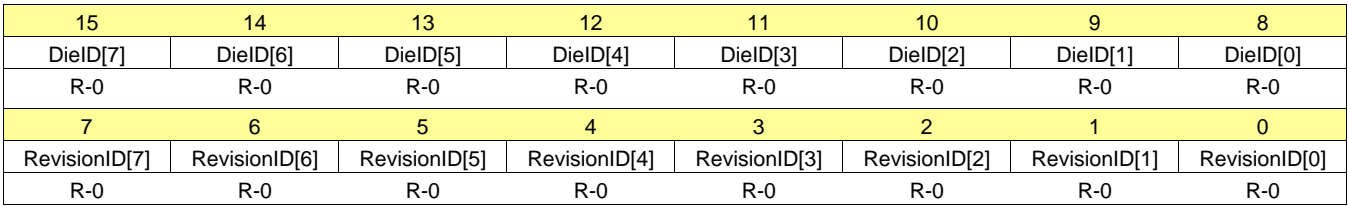

#### **Table 20. DeviceID–RevisionID Register Field Descriptions**

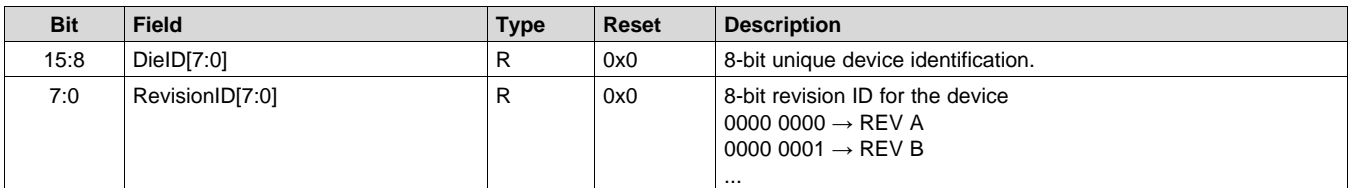

# *8.5.3.11 Unused Registers (addresses = 0x011 Through 0x2F)*

Registers 0x09 through 0x2F are not used.

### *8.5.3.12 SpeedCtrl Register (address = 0x30) [reset = 0x00]*

### **Figure 52. SpeedCtrl Register**

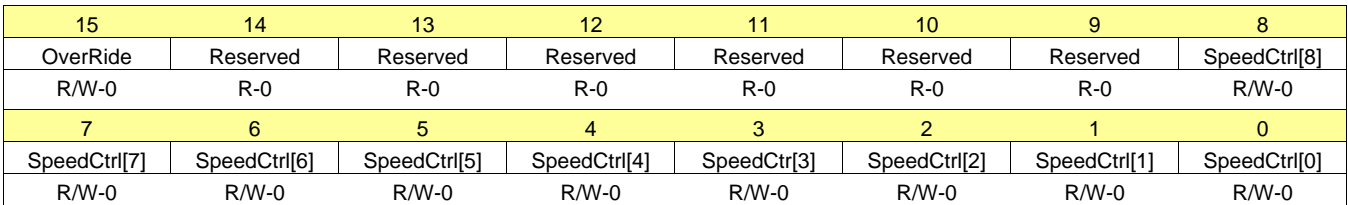

#### **Table 21. SpeedCtrl Register Field Descriptions**

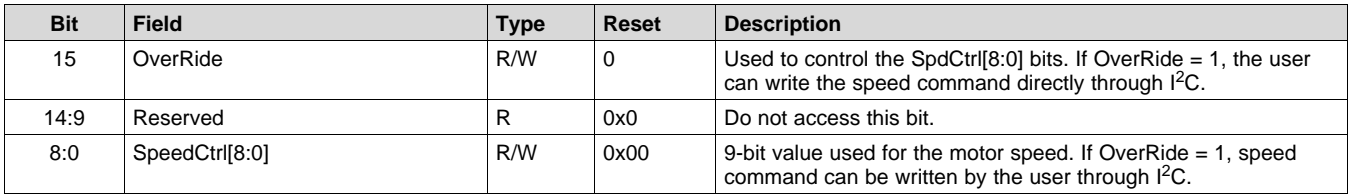

### *8.5.3.13 EEPROM Programming1 Register (address = 0x31) [reset = 0x00]*

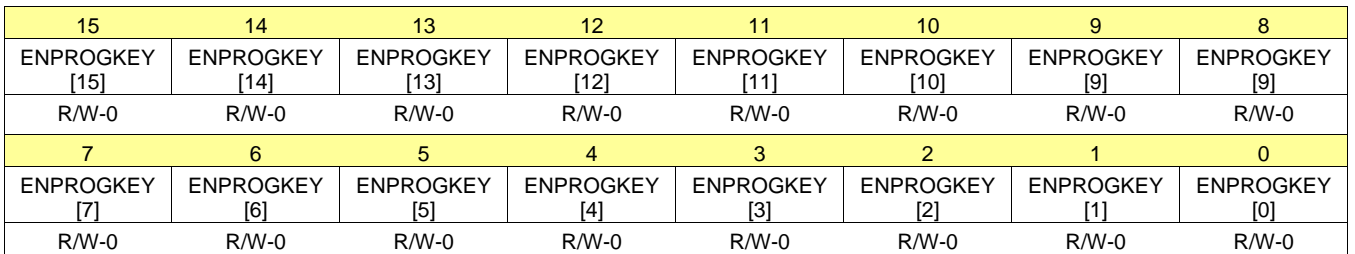

#### **Figure 53. EEPROM Programming1 Register**

### **Table 22. EEPROM Programming1 Register Field Descriptions**

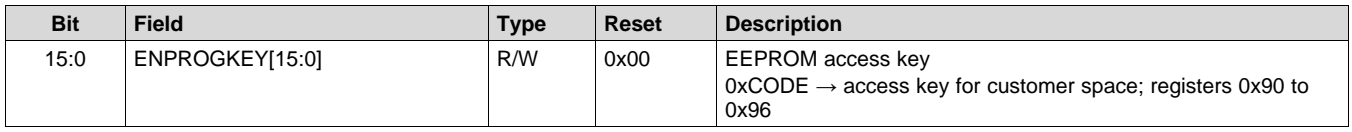

## *8.5.3.14 EEPROM Programming2 Register (address = 0x32) [reset = 0x00]*

## **Figure 54. EEPROM Programming2 Register**

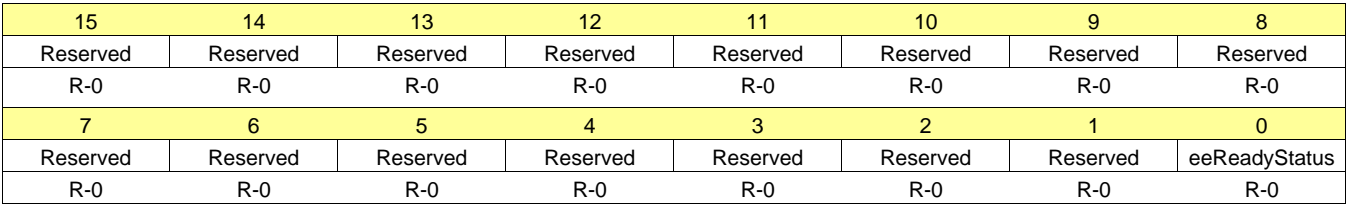

#### **Table 23. EEPROM Programming2 Register Field Descriptions**

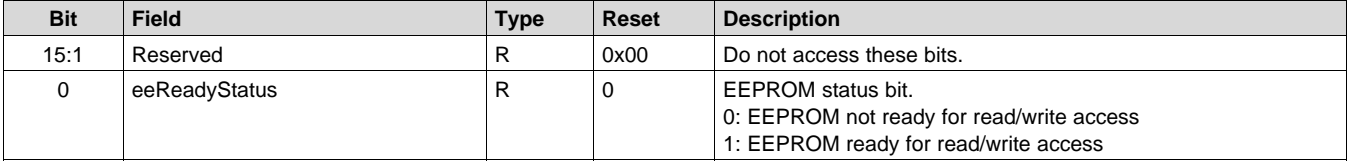

## *8.5.3.15 EEPROM Programming3 Register (address = 0x33) [reset = 0x00]*

#### **Figure 55. EEPROM Programming3 Register**

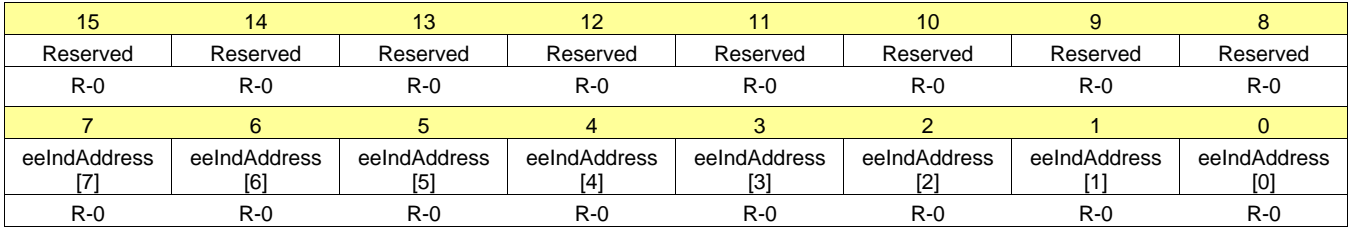

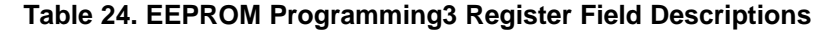

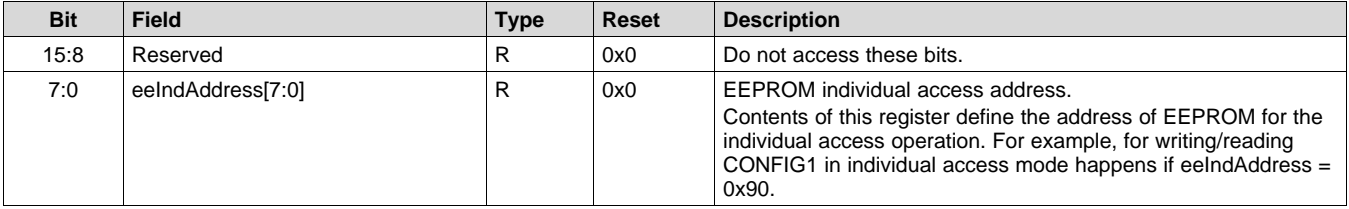

### *8.5.3.16 EEPROM Programming4 Register (address = 0x34) [reset = 0x00]*

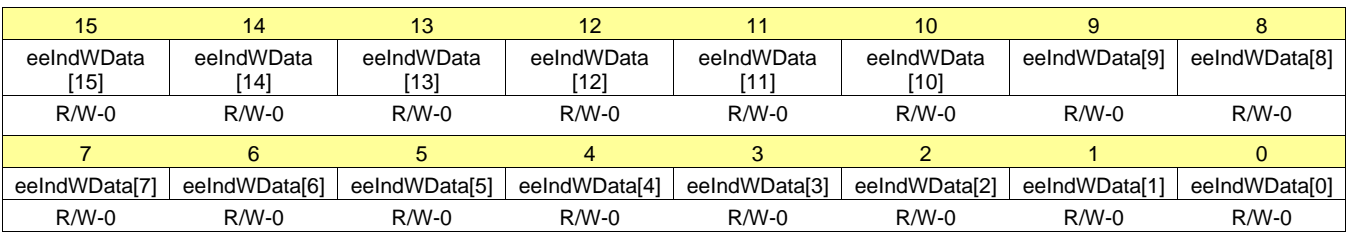

### **Figure 56. EEPROM Programming4 Register**

#### **Table 25. EEPROM Programming4 Register Field Descriptions**

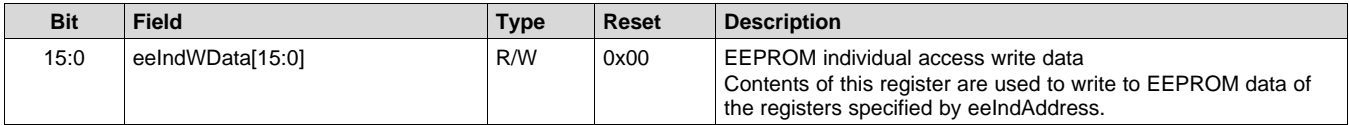

### *8.5.3.17 EEPROM Programming5 Register (address = 0xYY) [reset = 0x00]*

#### **Figure 57. EEPROM Programming5 Register**

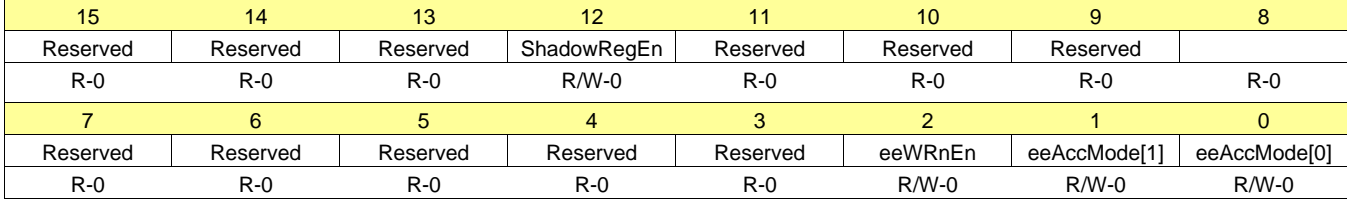

#### **Table 26. EEPROM Programming5 Register Field Descriptions**

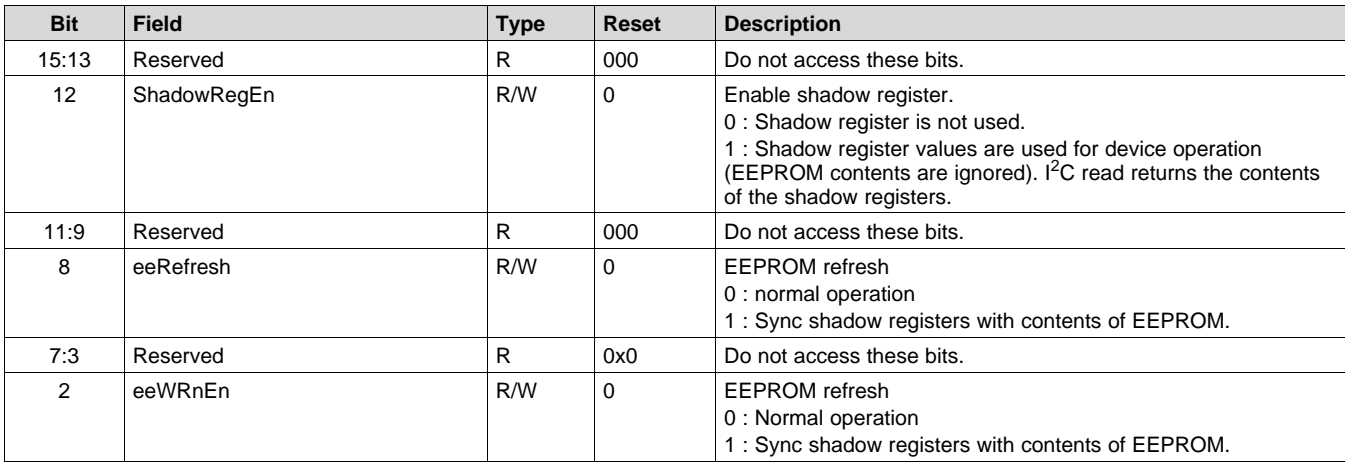

**[DRV10983-Q1](http://www.ti.com/product/drv10983-q1?qgpn=drv10983-q1)**

**RUMENTS** 

SLVSD14 –JUNE 2017 **[www.ti.com](http://www.ti.com)**

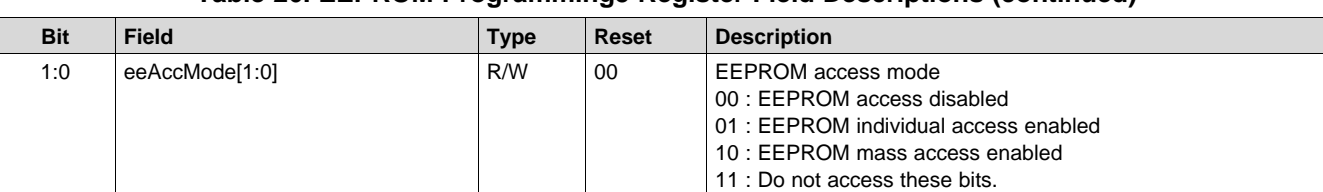

#### **Table 26. EEPROM Programming5 Register Field Descriptions (continued)**

### *8.5.3.18 EEPROM Programming6 Register (address = 0x36) [reset = 0x00]*

#### **Figure 58. EEPROM Programming6 Register**

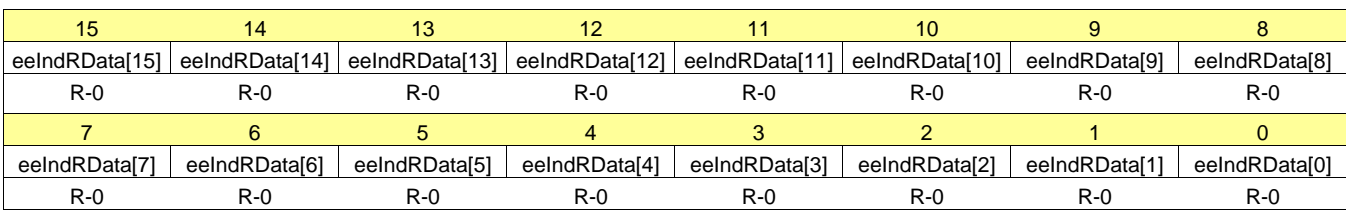

#### **Table 27. EEPROM Programming6 Register Field Descriptions**

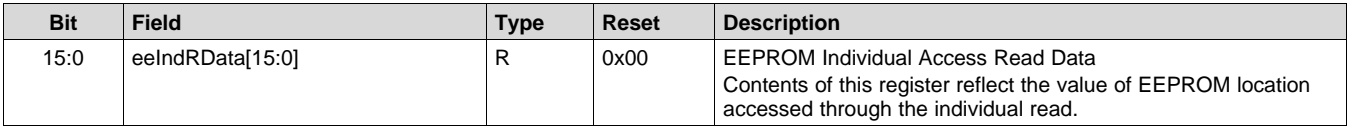

### *8.5.3.19 Unused Registers (addresses = 0x37 Through 0x5F)*

Registers 0x37 through 0x5F are not used.

### *8.5.3.20 EECTRL Register (address = 0x60) [reset = 0x00]*

#### **Figure 59. EECTRL Register**

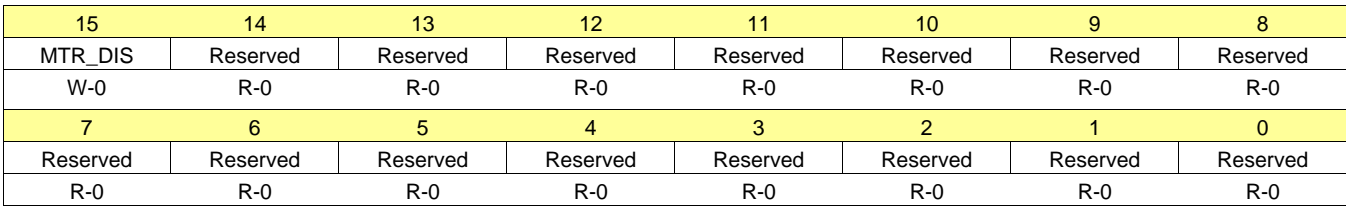

#### **Table 28. EECTRL Register Field Descriptions**

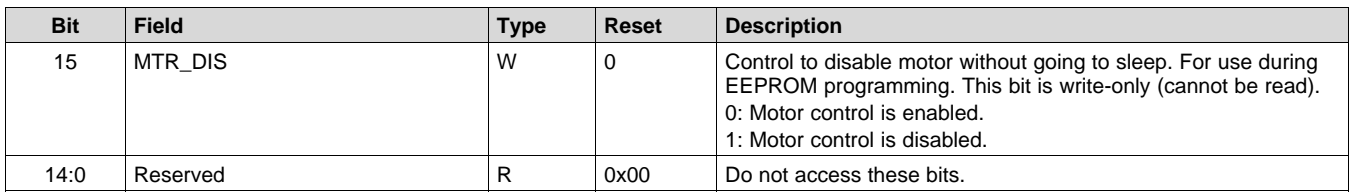

### *8.5.3.21 Unused Registers (addresses = 0x61 Through 0x8F)*

Registers 0x61 through 0x8F are not used.

# *8.5.3.22 CONFIG1 Register (address = 0x90) [reset = 0x00]*

### **Figure 60. CONFIG1 Register**

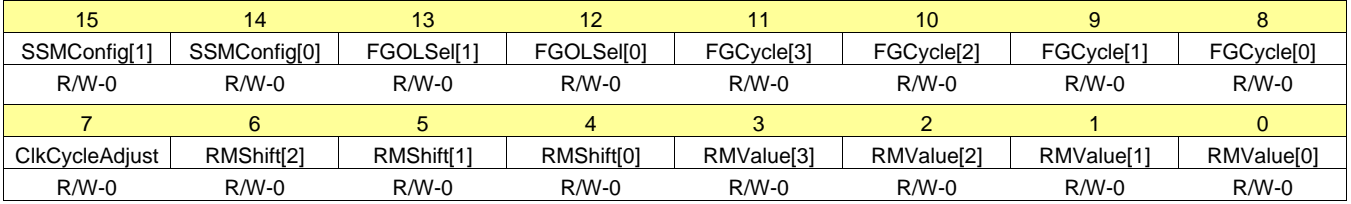

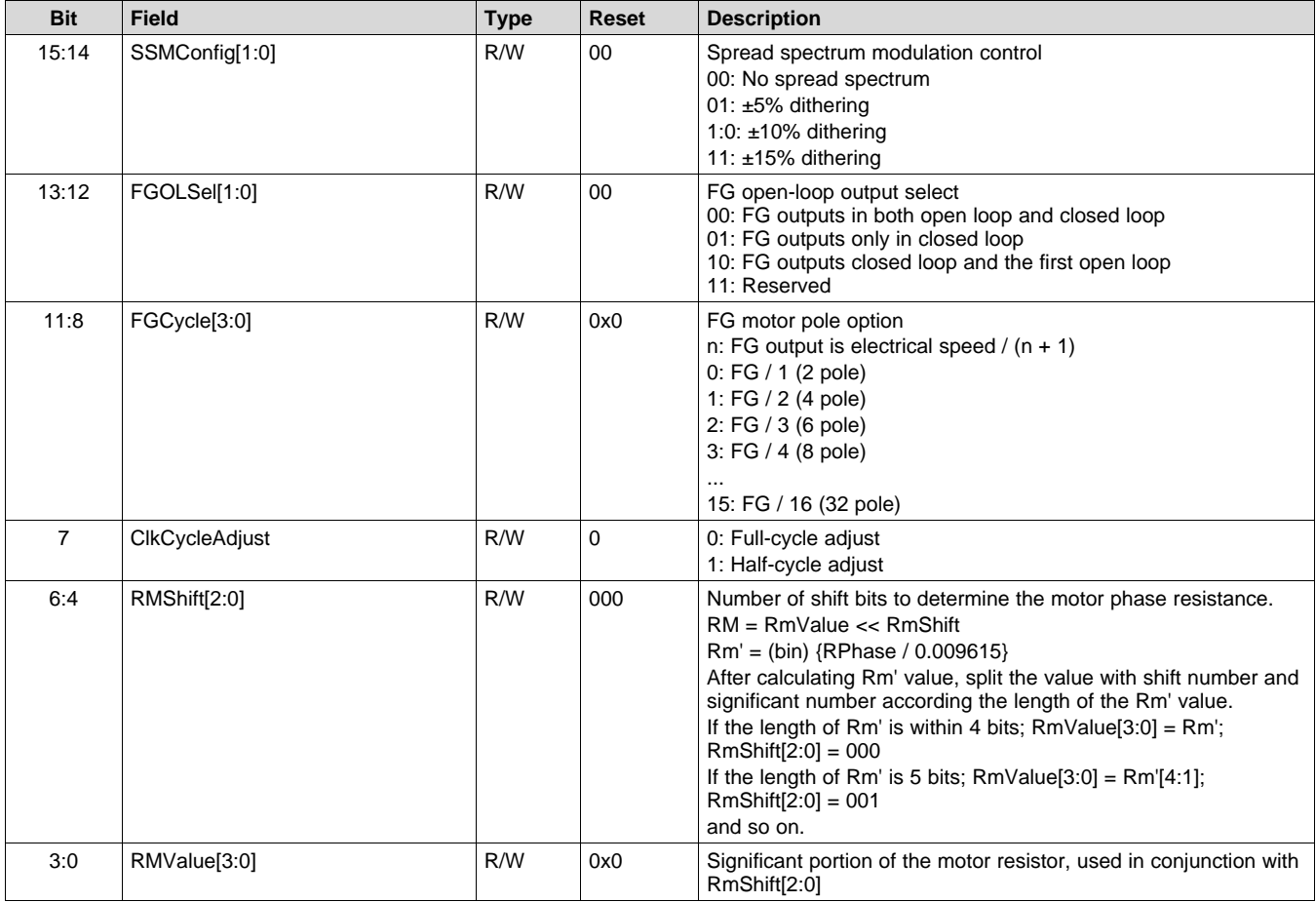

#### **Table 29. CONFIG1 Register Field Descriptions**

### *8.5.3.23 CONFIG2 Register (address = 0x91) [reset = 0x00]*

### **Figure 61. CONFIG2 Register**

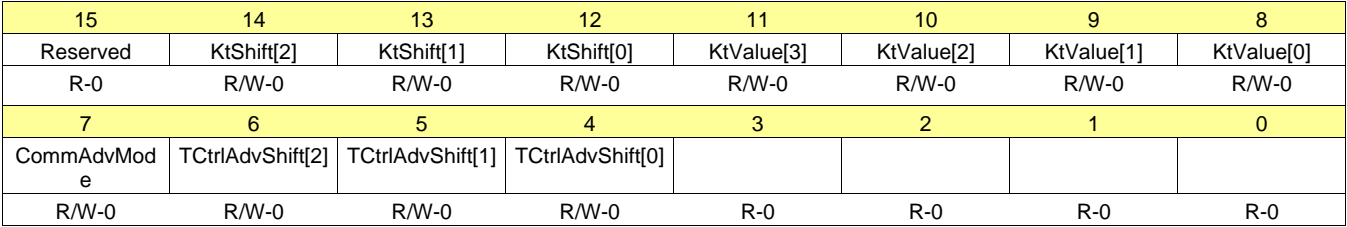

54

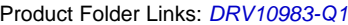

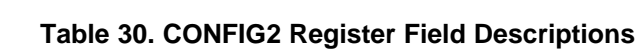

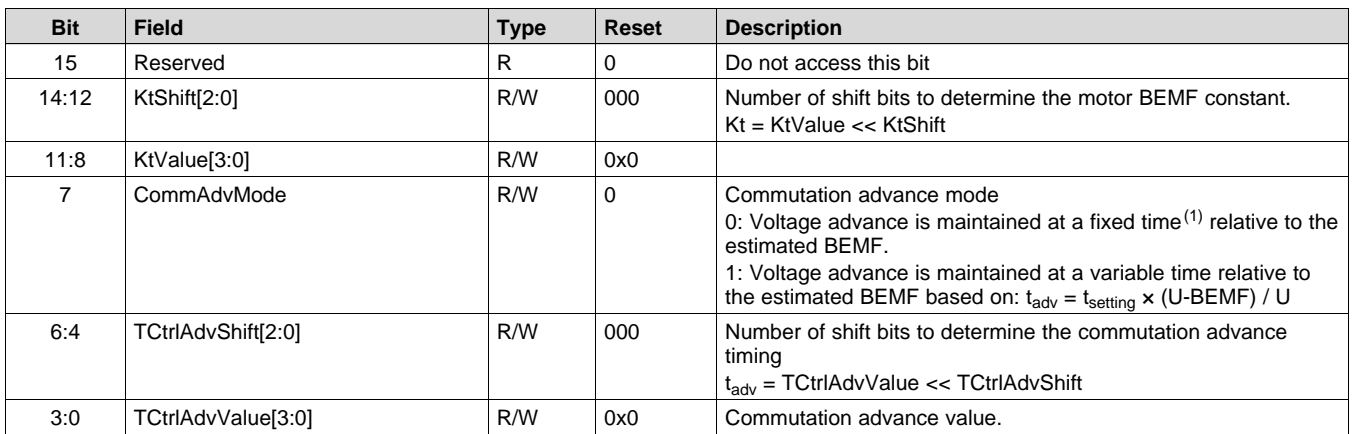

(1) EEPROM

# *8.5.3.24 CONFIG3 Register (address = 0x92) [reset = 0x00]*

#### **Figure 62. CONFIG3 Register**

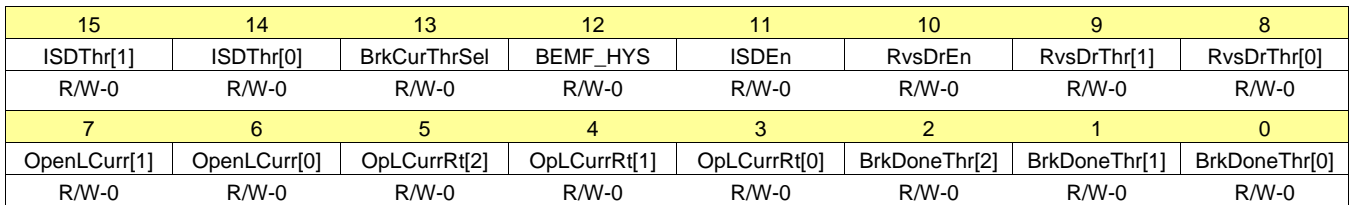

# **Table 31. CONFIG3 Register Field Descriptions**

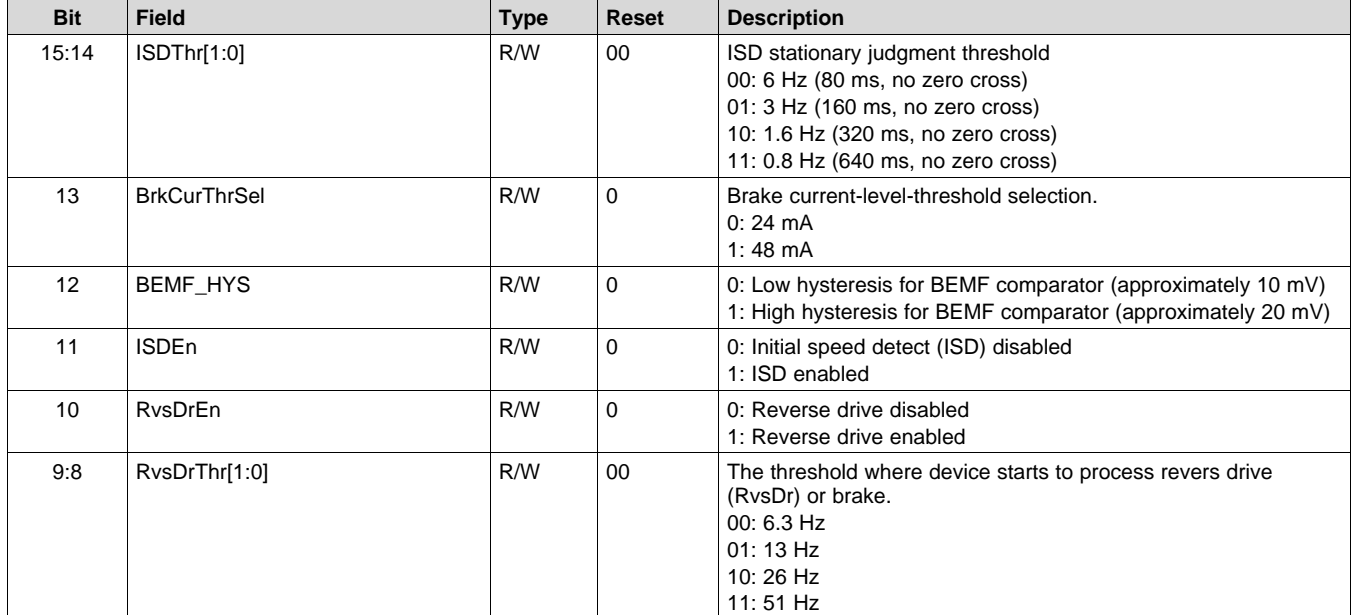

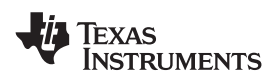

#### **[www.ti.com](http://www.ti.com)** SLVSD14 –JUNE 2017

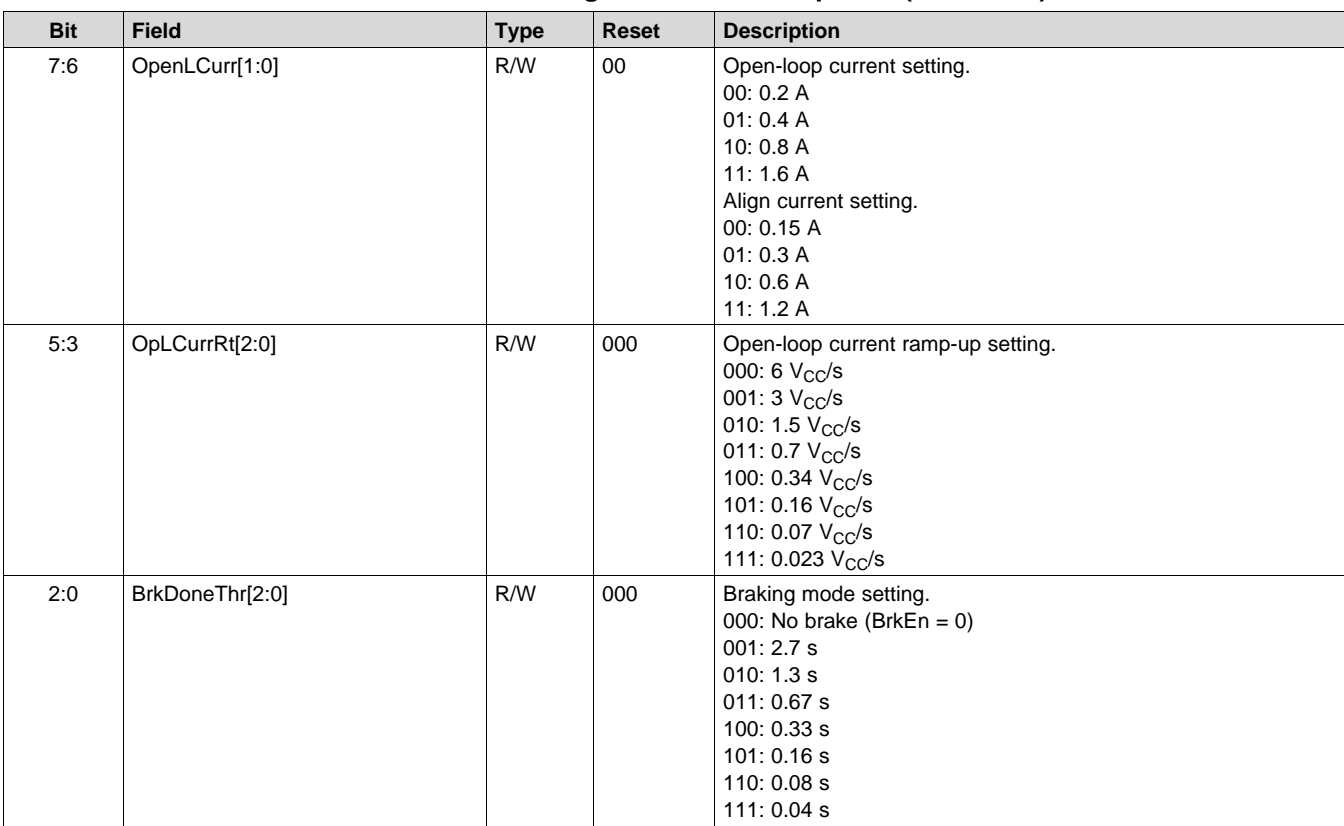

#### **Table 31. CONFIG3 Register Field Descriptions (continued)**

# *8.5.3.25 CONFIG4 Register (address = 0x93) [reset = 0x00]*

# **Figure 63. CONFIG4 Register**

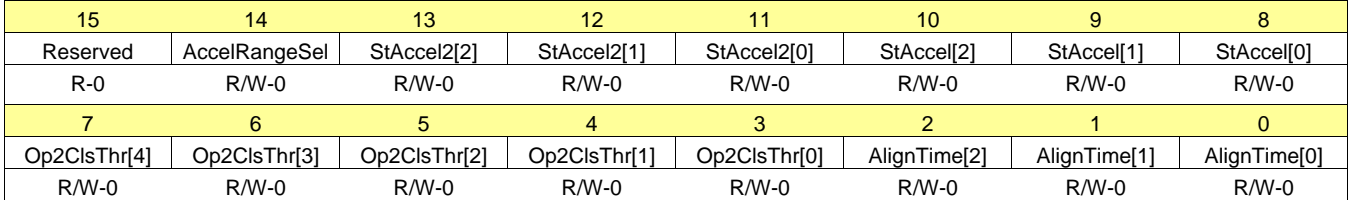

#### 56 *Submit [Documentation](http://www.go-dsp.com/forms/techdoc/doc_feedback.htm?litnum=SLVSD14&partnum=DRV10983-Q1) Feedback* Copyright © 2017, Texas Instruments Incorporated

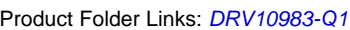

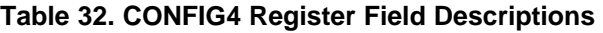

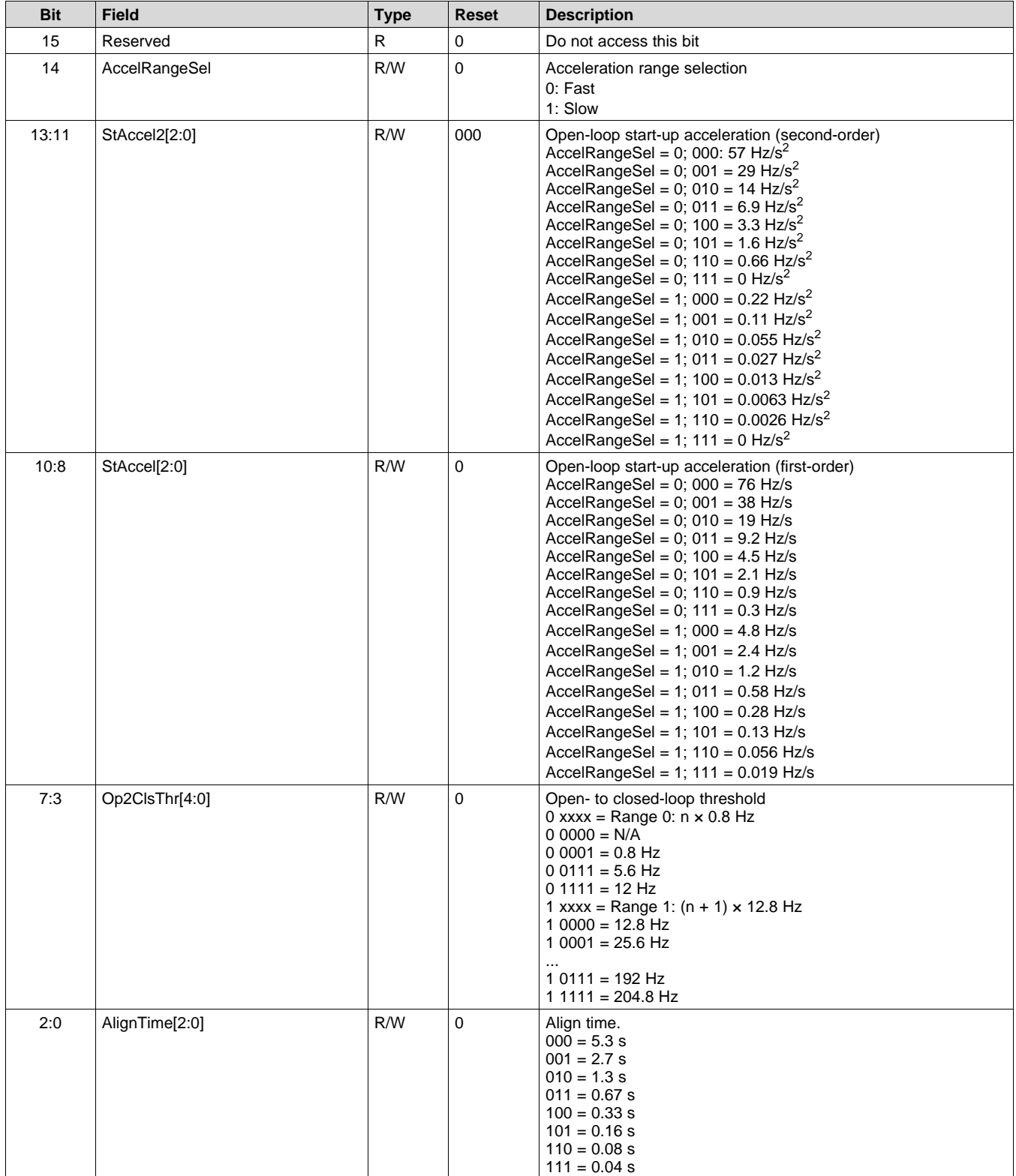

**[DRV10983-Q1](http://www.ti.com/product/drv10983-q1?qgpn=drv10983-q1)**

SLVSD14 –JUNE 2017 **[www.ti.com](http://www.ti.com)**

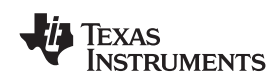

# *8.5.3.26 CONFIG5 Register (address = 0x94) [reset = 0x00]*

#### **Figure 64. CONFIG5 Register**

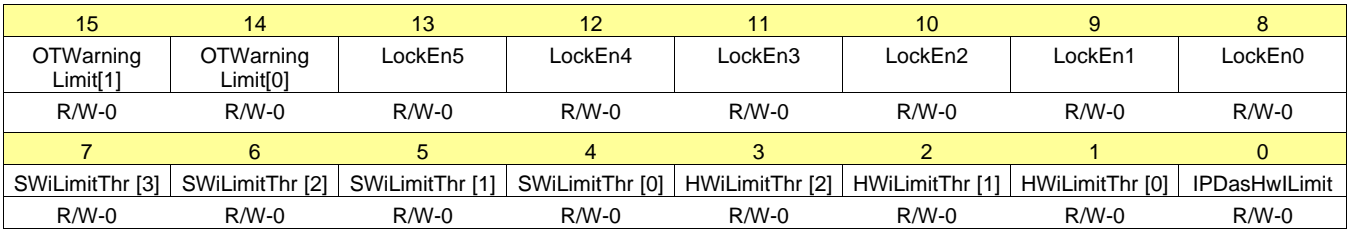

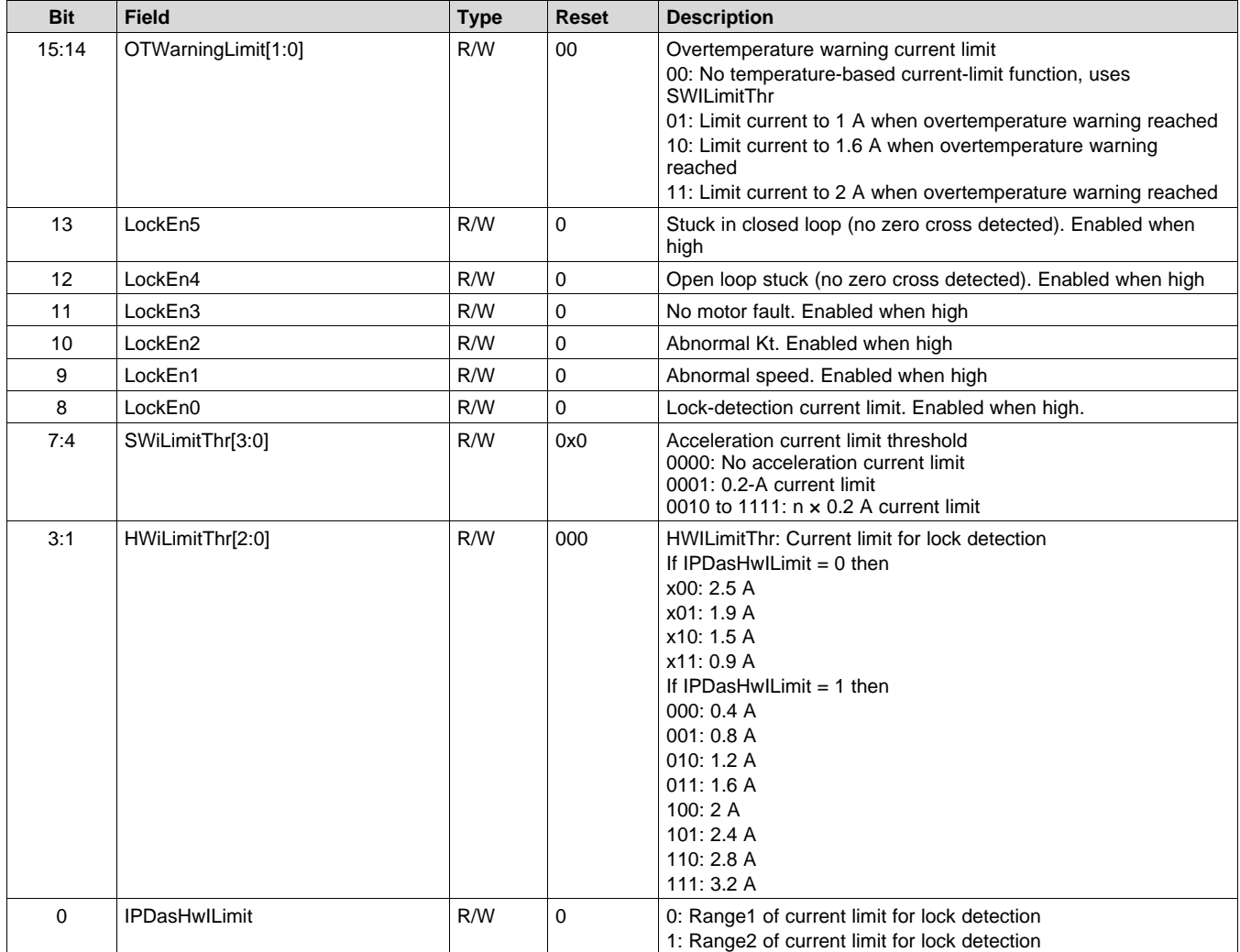

# **Table 33. CONFIG5 Register Field Descriptions**

# *8.5.3.27 CONFIG6 Register (address = 0x95) [reset = 0x00]*

#### **Figure 65. CONFIG6 Register**

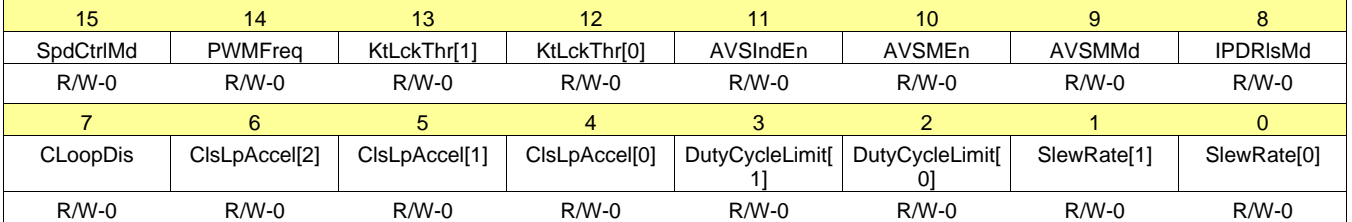

# **Table 34. CONFIG6 Register Field Descriptions**

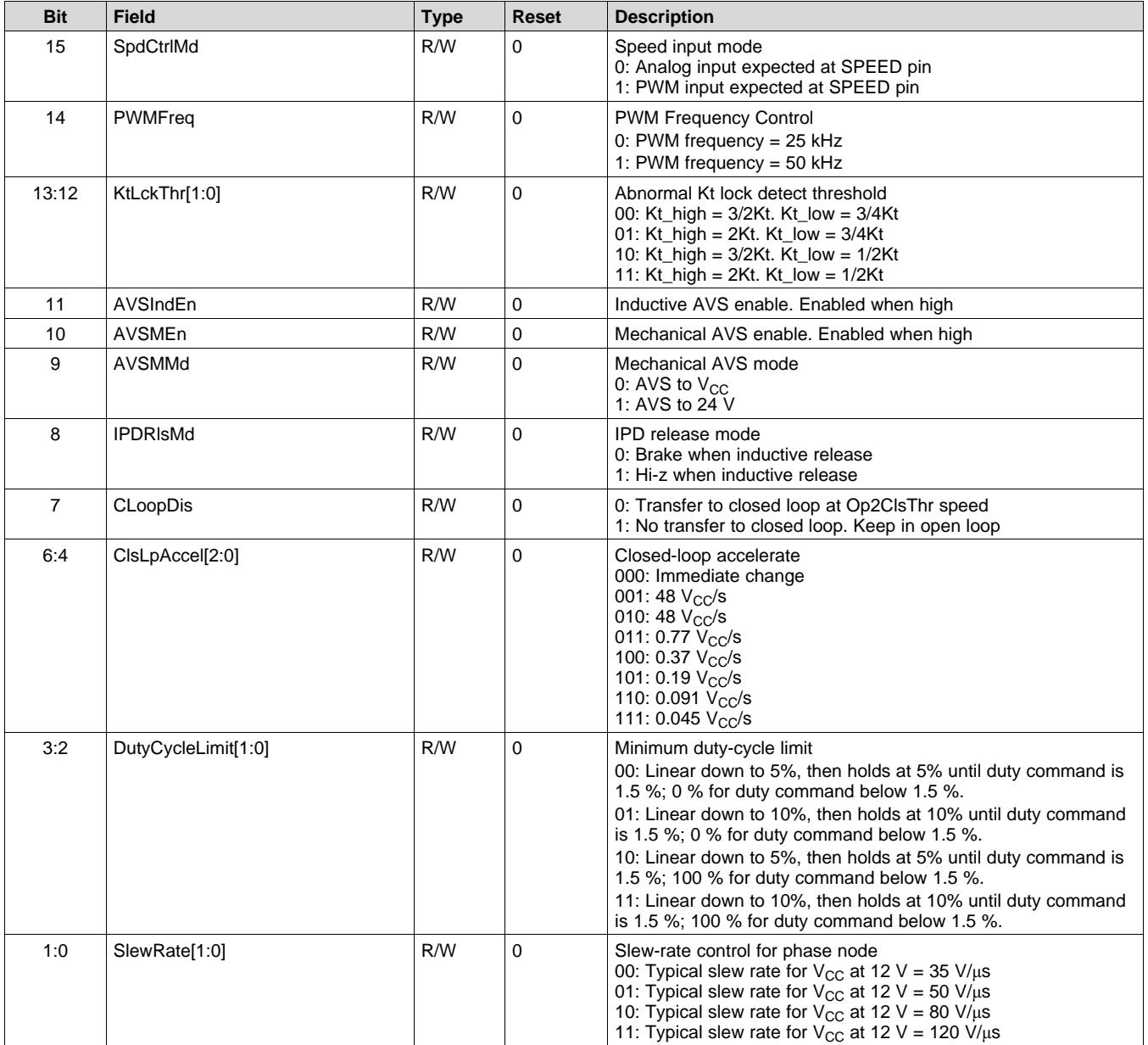

# *8.5.3.28 CONFIG7 Register (address = 0x96) [reset = 0x00]*

#### **Figure 66. CONFIG7 Register**

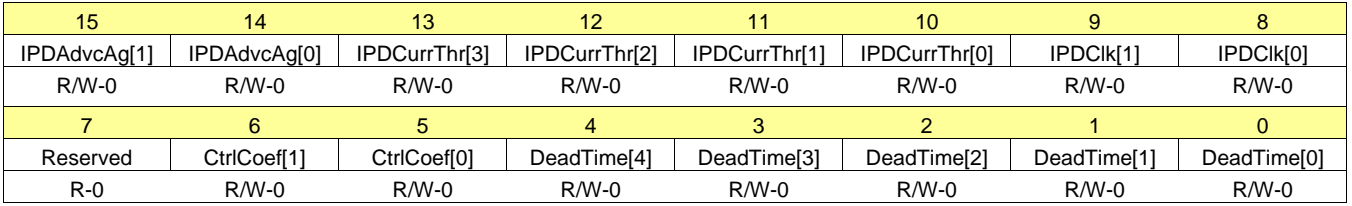

#### **Table 35. CONFIG7 Register Field Descriptions**

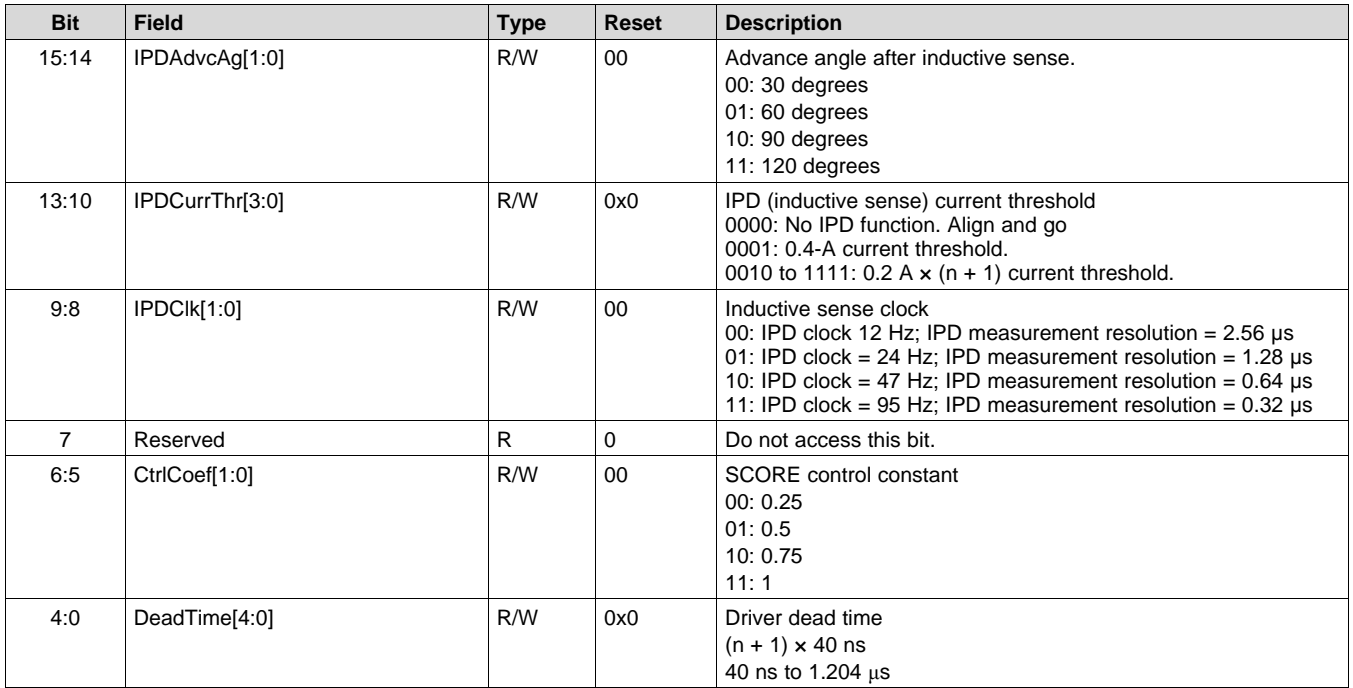

EXAS **STRUMENTS** 

## **9 Application and Implementation**

#### **NOTE**

Information in the following applications sections is not part of the TI component specification, and TI does not warrant its accuracy or completeness. TI's customers are responsible for determining suitability of components for their purposes. Customers should validate and test their design implementation to confirm system functionality.

#### **9.1 Application Information**

The DRV10983-Q1 device is used in sensorless 3-phase BLDC motor control. The driver provides a highperformance, high-reliability, flexible, and simple solution for appliance fan, pump, and HVAC applications. The following design shows a common application of the DRV10983-Q1 device.

### **9.2 Typical Application**

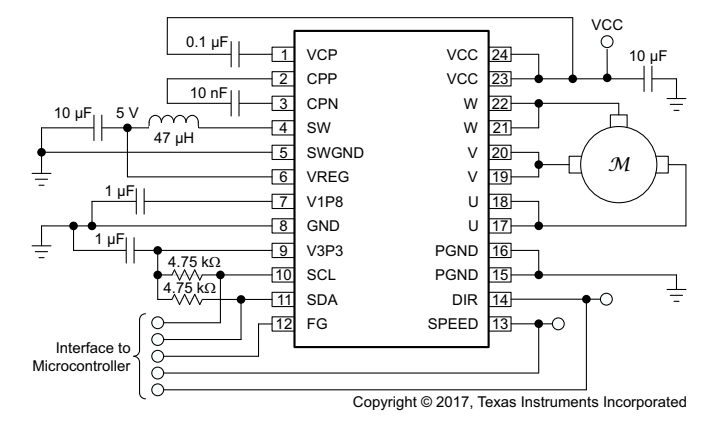

**Figure 67. Typical Application Schematic**

#### <span id="page-59-0"></span>**9.2.1 Design Requirements**

[Table](#page-60-0) 36 provides design input parameters and motor parameters for system design.

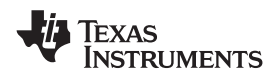

# **Typical Application (continued)**

<span id="page-60-0"></span>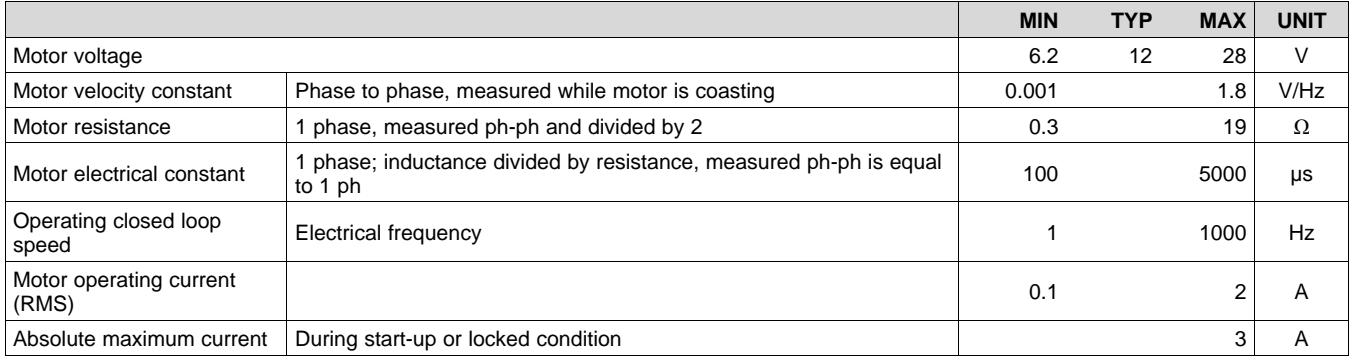

#### **Table 36. Recommended Application Range**

#### **Table 37. External Components**

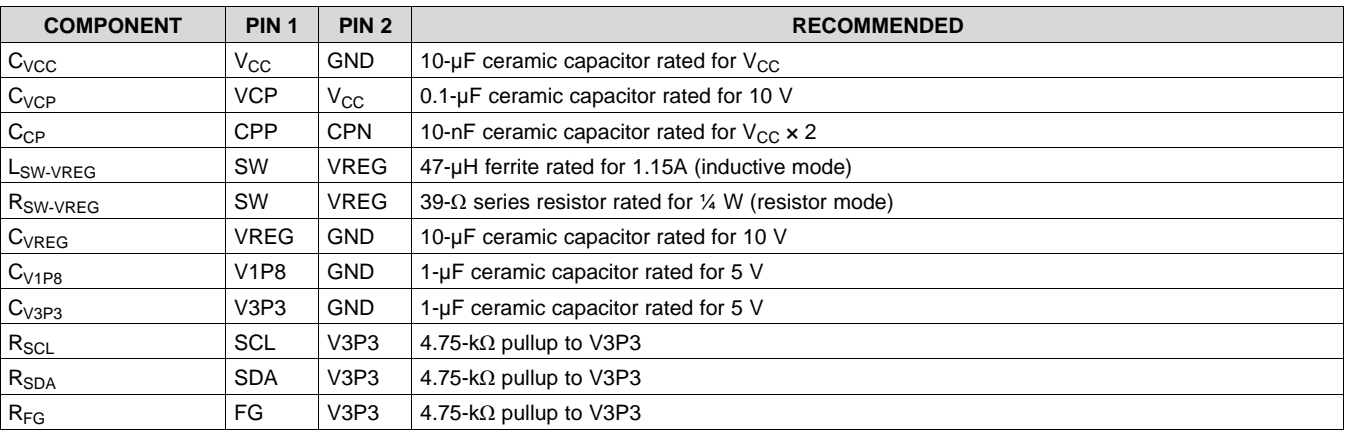

#### **9.2.2 Detailed Design Procedure**

- 1. See the *Design [Requirements](#page-59-0)* section and make sure your system meets the recommended application range.
- 2. See the *[DRV10983-Q1](http://www.ti.com/lit/pdf/SLVUAV9) Tuning Guide* and measure the motor parameters.
- 3. See the *[DRV10983-Q1](http://www.ti.com/lit/pdf/SLVUAV9) Tuning Guide*. Configure the parameters using the DRV10983-Q1 GUI, and optimize the motor operation. The *Tuning Guide* takes the user through all the configurations step by step, including: start-up operation, closed-loop operation, current control, initial positioning, lock detection, and anti-voltage surge.
- 4. Build your hardware based on *Layout [Guidelines](#page-62-0)* .
- 5. Connect the device into a system and validate your system solution.

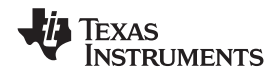

SLVSD14 –JUNE 2017 **[www.ti.com](http://www.ti.com)**

### **9.2.3 Application Curves**

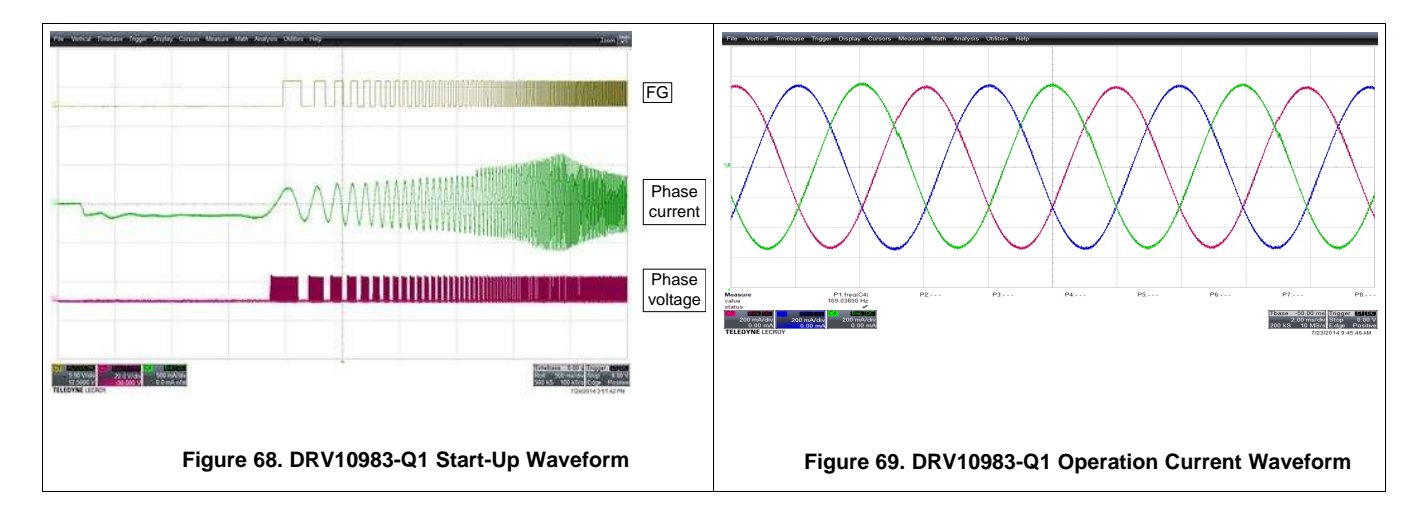

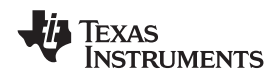

### **10 Power Supply Recommendations**

The DRV10983-Q1 device is designed to operate from an input voltage supply,  $V_{CC}$ , in a range between 8 V and 28 V. The user must place a 10-µF ceramic capacitor rated for  $V_{CC}$  as close as possible to the  $V_{CC}$  and GND pins.

If the power supply ripple is more than 200 mV, in addition to the local decoupling capacitors, a bulk capacitance is required and must be sized according to the application requirements. If the bulk capacitance is implemented in the application, the user can reduce the value of the local ceramic capacitor to 1  $\mu$ F.

# **11 Layout**

#### <span id="page-62-0"></span>**11.1 Layout Guidelines**

- Place the  $V_{CC}$ , GND, U, V, and W pins with thick traces because high current passes through these traces.
- Place the 10-µF capacitor between  $V_{CC}$  and GND, and as close to the  $V_{CC}$  and GND pins as possible.
- Place the capacitor between CPP and CPN, and as close to the CPP and CPN pins as possible.
- Connect the GND, PGND, and SWGND under the thermal pad.
- Keep the thermal pad connection as large as possible, on both the bottom side and top sides. It should be one piece of copper without any gaps.

### **11.2 Layout Example**

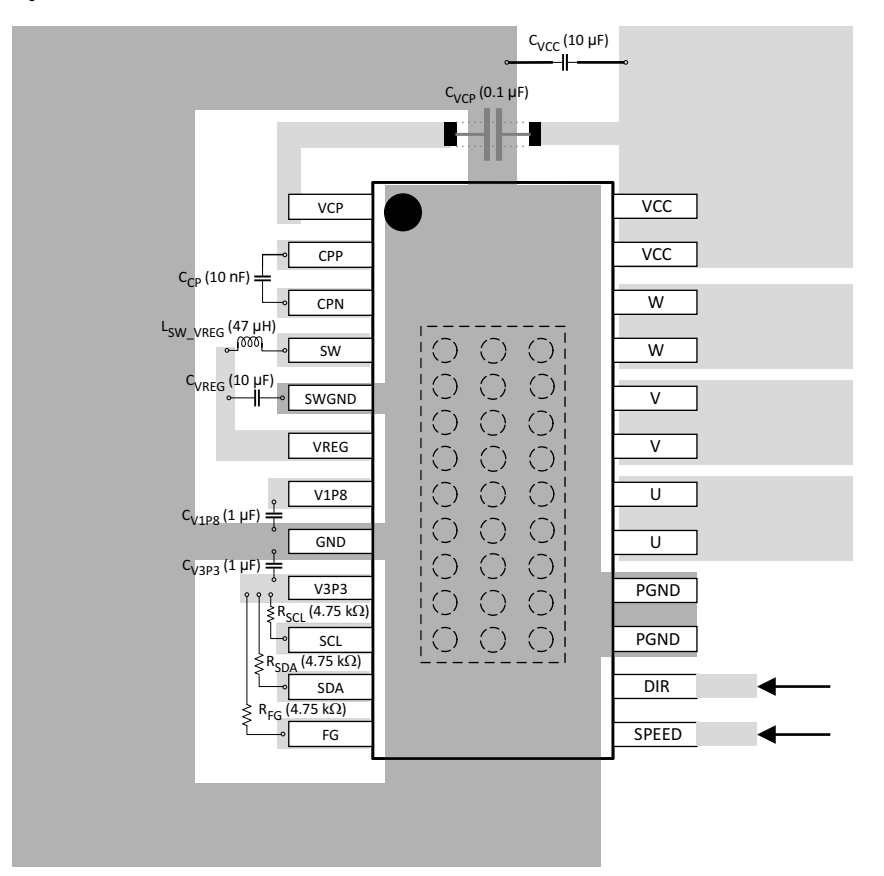

**Figure 70. Layout Diagram**

# **12 Device and Documentation Support**

# **12.1 Trademarks**

PowerPAD, E2E are trademarks of Texas Instruments. is a trademark of ~other.

# **12.2 Electrostatic Discharge Caution**

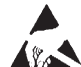

These devices have limited built-in ESD protection. The leads should be shorted together or the device placed in conductive foam during storage or handling to prevent electrostatic damage to the MOS gates.

# **12.3 Receiving Notification of Documentation Updates**

To receive notification of documentation updates, navigate to the device product folder on ti.com. In the upper right corner, click on *Alert me* to register and receive a weekly digest of any product information that has changed. For change details, review the revision history included in any revised document.

# **12.4 Community Resources**

The following links connect to TI community resources. Linked contents are provided "AS IS" by the respective contributors. They do not constitute TI specifications and do not necessarily reflect TI's views; see TI's [Terms](http://www.ti.com/corp/docs/legal/termsofuse.shtml) of [Use.](http://www.ti.com/corp/docs/legal/termsofuse.shtml)

- **TI E2E™ Online [Community](http://e2e.ti.com)** *TI's Engineer-to-Engineer (E2E) Community.* Created to foster collaboration among engineers. At e2e.ti.com, you can ask questions, share knowledge, explore ideas and help solve problems with fellow engineers.
- **Design [Support](http://support.ti.com/)** *TI's Design Support* Quickly find helpful E2E forums along with design support tools and contact information for technical support.

# **12.5 Glossary**

### [SLYZ022](http://www.ti.com/lit/pdf/SLYZ022) — *TI Glossary*.

This glossary lists and explains terms, acronyms, and definitions.

# **13 Mechanical, Packaging, and Orderable Information**

The following pages include mechanical, packaging, and orderable information. This information is the mostcurrent data available for the designated devices. This data is subject to change without notice and without revision of this document. For browser-based versions of this data sheet, see the left-hand navigation pane.

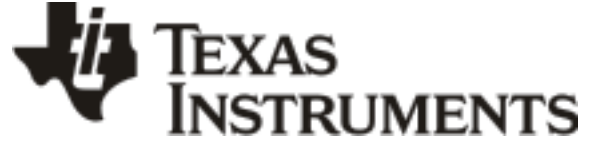

www.ti.com 20-Jun-2017

# **PACKAGING INFORMATION**

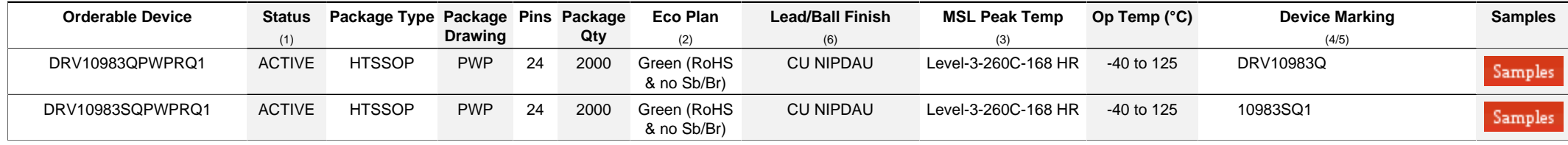

**(1)** The marketing status values are defined as follows:

**ACTIVE:** Product device recommended for new designs.

**LIFEBUY:** TI has announced that the device will be discontinued, and a lifetime-buy period is in effect.

**NRND:** Not recommended for new designs. Device is in production to support existing customers, but TI does not recommend using this part in a new design.

**PREVIEW:** Device has been announced but is not in production. Samples may or may not be available.

**OBSOLETE:** TI has discontinued the production of the device.

<sup>(2)</sup> RoHS: TI defines "RoHS" to mean semiconductor products that are compliant with the current EU RoHS requirements for all 10 RoHS substances, including the requirement that RoHS substance do not exceed 0.1% by weight in homogeneous materials. Where designed to be soldered at high temperatures, "RoHS" products are suitable for use in specified lead-free processes. TI may reference these types of products as "Pb-Free".

RoHS Exempt: TI defines "RoHS Exempt" to mean products that contain lead but are compliant with EU RoHS pursuant to a specific EU RoHS exemption.

Green: TI defines "Green" to mean the content of Chlorine (CI) and Bromine (Br) based flame retardants meet JS709B low halogen requirements of <=1000ppm threshold. Antimony trioxide based flame retardants must also meet the <=1000ppm threshold requirement.

**(3)** MSL, Peak Temp. - The Moisture Sensitivity Level rating according to the JEDEC industry standard classifications, and peak solder temperature.

**(4)** There may be additional marking, which relates to the logo, the lot trace code information, or the environmental category on the device.

**(5)** Multiple Device Markings will be inside parentheses. Only one Device Marking contained in parentheses and separated by a "~" will appear on a device. If a line is indented then it is a continuation of the previous line and the two combined represent the entire Device Marking for that device.

<sup>(6)</sup> Lead/Ball Finish - Orderable Devices mav have multiple material finish options. Finish options are separated by a vertical ruled line. Lead/Ball Finish values may wrap to two lines if the finish value exceeds the maximum column width.

**Important Information and Disclaimer:**The information provided on this page represents TI's knowledge and belief as of the date that it is provided. TI bases its knowledge and belief on information provided by third parties, and makes no representation or warranty as to the accuracy of such information. Efforts are underway to better integrate information from third parties. TI has taken and continues to take reasonable steps to provide representative and accurate information but may not have conducted destructive testing or chemical analysis on incoming materials and chemicals. TI and TI suppliers consider certain information to be proprietary, and thus CAS numbers and other limited information may not be available for release.

In no event shall TI's liability arising out of such information exceed the total purchase price of the TI part(s) at issue in this document sold by TI to Customer on an annual basis.

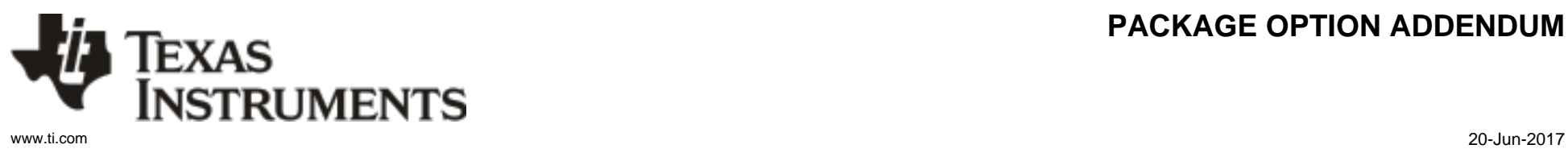

# **PACKAGE OPTION ADDENDUM**

#### **OTHER QUALIFIED VERSIONS OF DRV10983-Q1 :**

• Catalog: [DRV10983](http://focus.ti.com/docs/prod/folders/print/drv10983.html)

NOTE: Qualified Version Definitions:

• Catalog - TI's standard catalog product

# **PACKAGE MATERIALS INFORMATION**

Texas<br>Instruments

# **TAPE AND REEL INFORMATION**

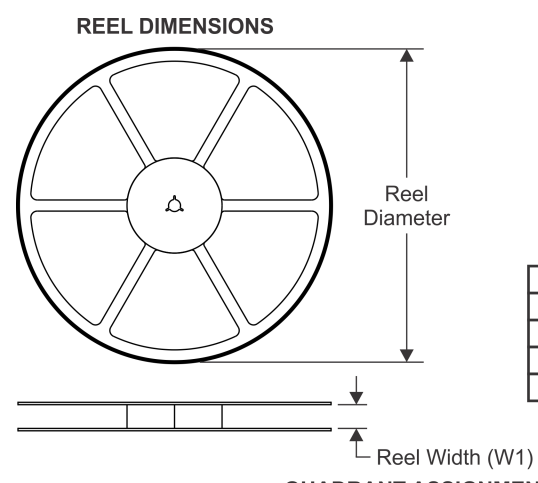

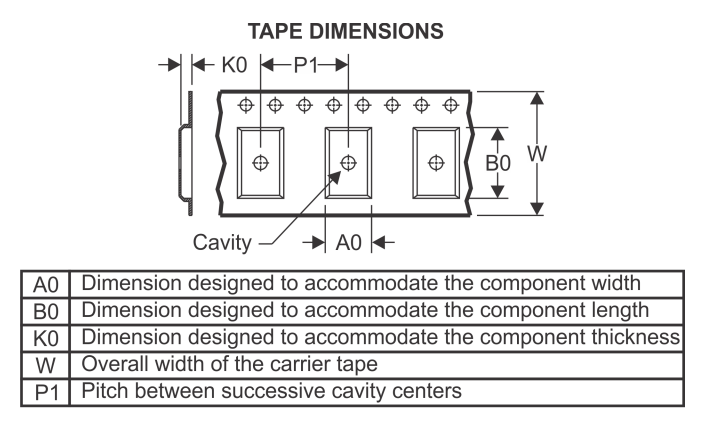

# **QUADRANT ASSIGNMENTS FOR PIN 1 ORIENTATION IN TAPE**

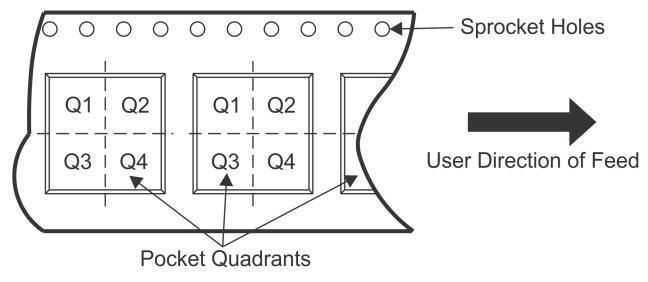

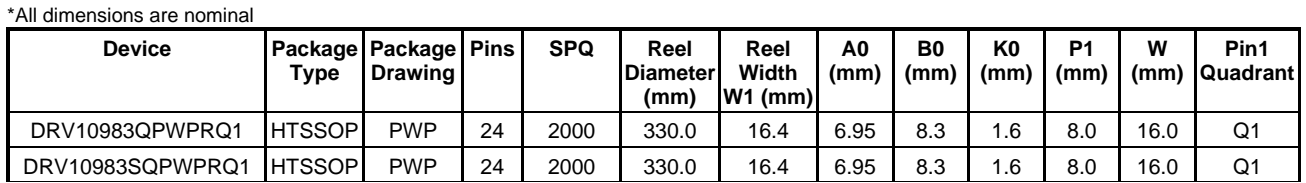

Texas<br>Instruments

# **PACKAGE MATERIALS INFORMATION**

www.ti.com 21-Jun-2017

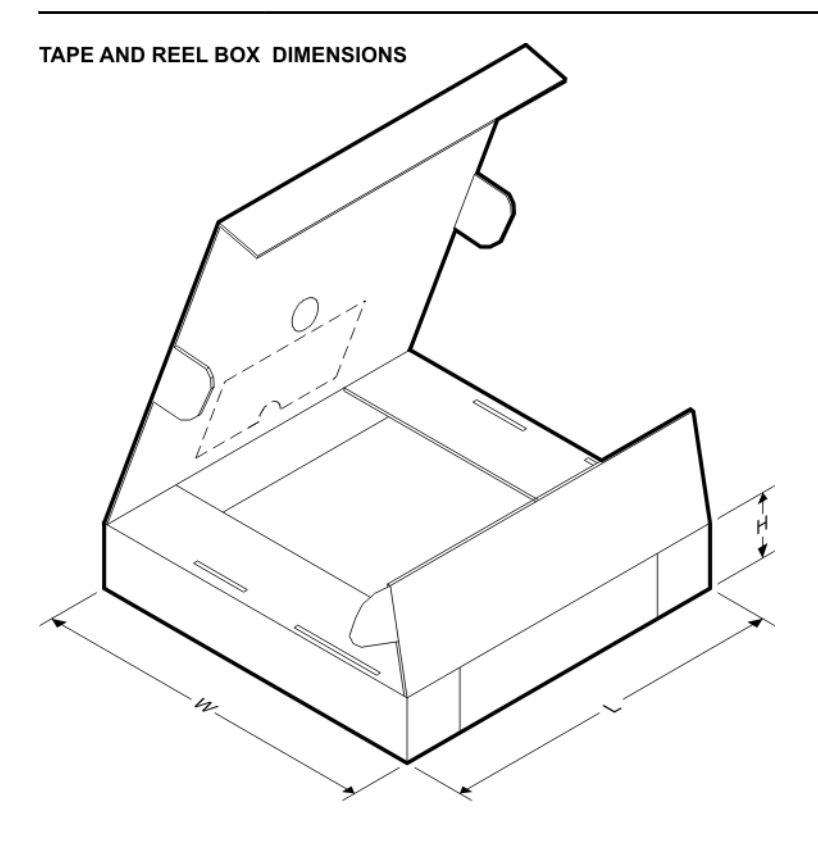

\*All dimensions are nominal

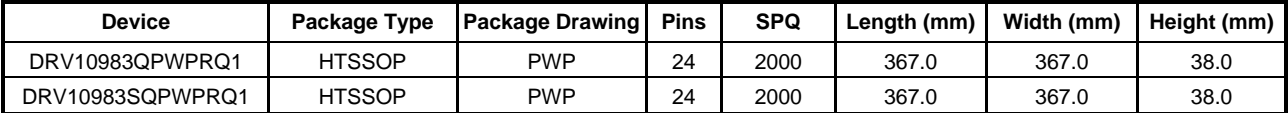

 $PWP (R-PDSO-G24)$ 

PowerPAD<sup>™</sup> PLASTIC SMALL OUTLINE

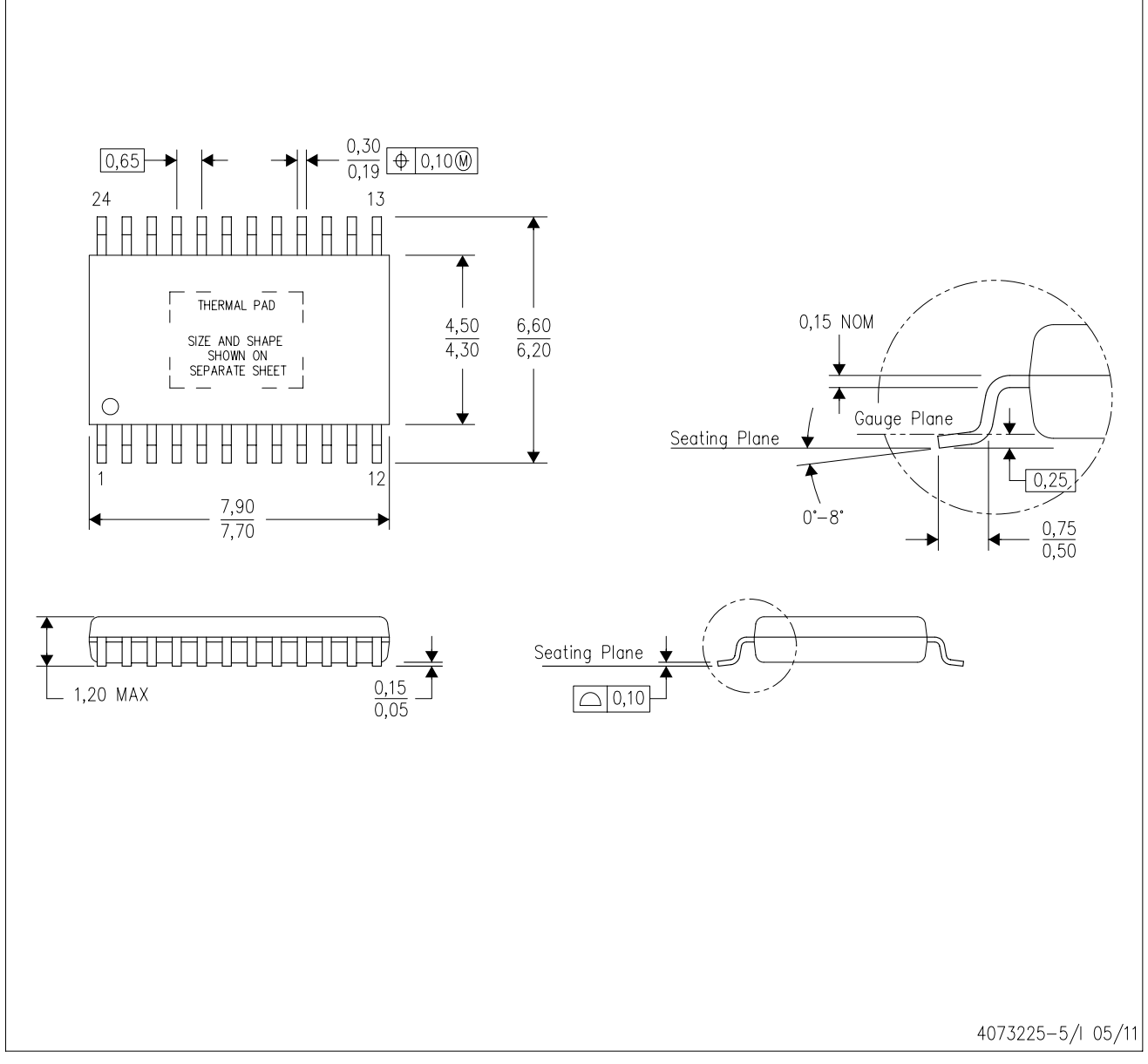

NOTES: A. All linear dimensions are in millimeters.

- This drawing is subject to change without notice. В.
- Body dimensions do not include mold flash or protrusions. Mold flash and protrusion shall not exceed 0.15 per side. C.
- This package is designed to be soldered to a thermal pad on the board. Refer to Technical Brief, PowerPad D.
	-
- Thermally Enhanced Package, Texas Instruments Literature No. SLMA002 for information regarding<br>recommended board layout. This document is available at www.ti.com <http://www.ti.com>.<br>E. See the additional figure in the Pro E. Falls within JEDEC MO-153

PowerPAD is a trademark of Texas Instruments.

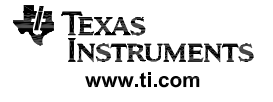

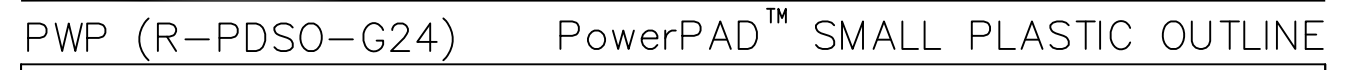

#### THERMAL INFORMATION

This PowerPAD™ package incorporates an exposed thermal pad that is designed to be attached to a printed<br>circuit board (PCB). The thermal pad must be soldered directly to the PCB. After soldering, the PCB can be used as a heatsink. In addition, through the use of thermal vias, the thermal pad can be attached<br>directly to the appropriate copper plane shown in the electrical schematic for the device, or alternatively, can be attached to a special heatsink structure designed into the PCB. This design optimizes the heat transfer from the integrated circuit (IC).

For additional information on the PowerPAD package and how to take advantage of its heat dissipating<br>abilities, refer to Technical Brief, PowerPAD Thermally Enhanced Package, Texas Instruments Literature No. SLMA002 and Application Brief, PowerPAD Made Easy, Texas Instruments Literature No. SLMA004. Both documents are available at www.ti.com.

The exposed thermal pad dimensions for this package are shown in the following illustration.

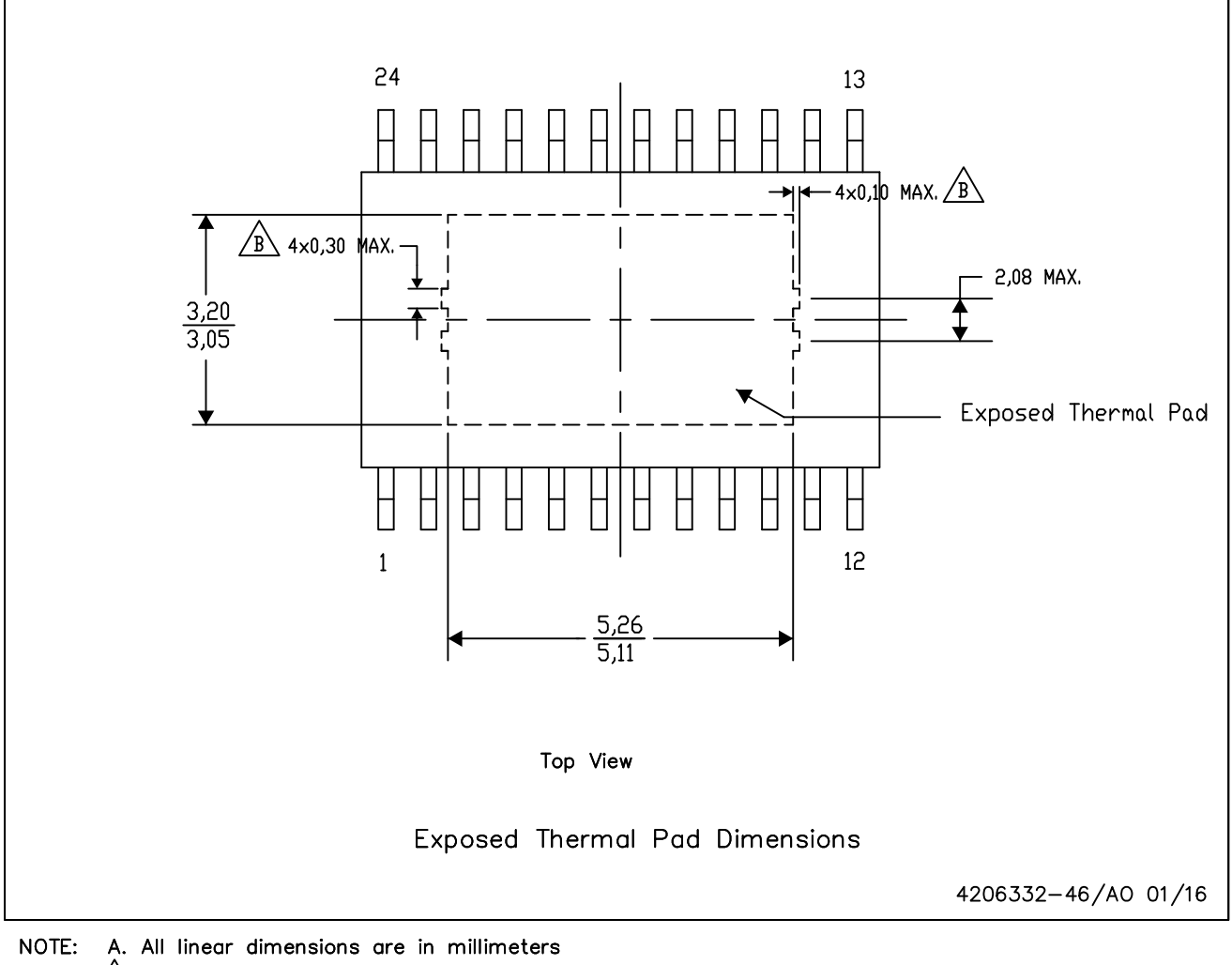

/B\ Exposed tie strap features may not be present.

PowerPAD is a trademark of Texas Instruments

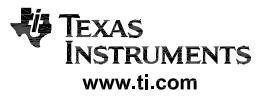

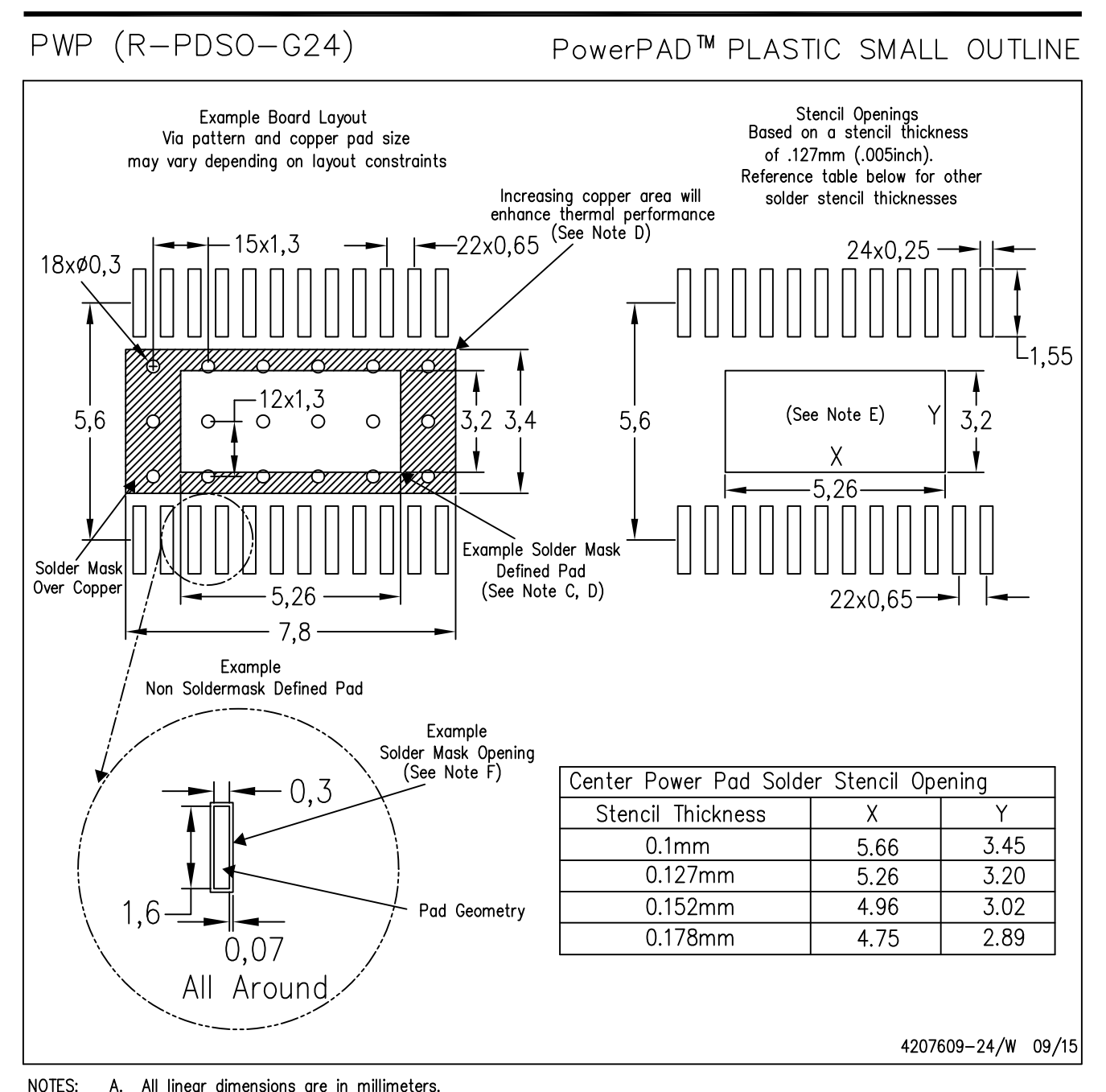

NOTES:

A.

- This drawing is subject to change without notice. **B.**
- Customers should place a note on the circuit board fabrication drawing not to alter the center solder mask defined pad. C.
- This package is designed to be soldered to a thermal pad on the board. Refer to Technical Brief, PowerPad D. Thermally Enhanced Package, Texas Instruments Literature No. SLMA002, SLMA004, and also the Product Data Sheets for specific thermal information, via requirements, and recommended board layout. These documents are available at www.ti.com <http://www.ti.com>.
- E. Laser cutting apertures with trapezoidal walls and also rounding corners will offer better paste release. Customers should contact their board assembly site for stencil design recommendations. Example stencil design based on a 50% volumetric metal load solder paste.
- Customers should contact their board fabrication site for solder mask tolerances between and around signal pads.  $F$

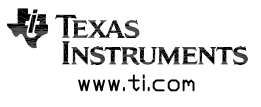

#### **IMPORTANT NOTICE**

Texas Instruments Incorporated (TI) reserves the right to make corrections, enhancements, improvements and other changes to its semiconductor products and services per JESD46, latest issue, and to discontinue any product or service per JESD48, latest issue. Buyers should obtain the latest relevant information before placing orders and should verify that such information is current and complete.

Ti's published terms of sale for semiconductor products [\(http://www.ti.com/sc/docs/stdterms.htm\)](http://www.ti.com/sc/docs/stdterms.htm) apply to the sale of packaged integrated circuit products that TI has qualified and released to market. Additional terms may apply to the use or sale of other types of TI products and services.

Reproduction of significant portions of TI information in TI data sheets is permissible only if reproduction is without alteration and is accompanied by all associated warranties, conditions, limitations, and notices. TI is not responsible or liable for such reproduced documentation. Information of third parties may be subject to additional restrictions. Resale of TI products or services with statements different from or beyond the parameters stated by TI for that product or service voids all express and any implied warranties for the associated TI product or service and is an unfair and deceptive business practice. TI is not responsible or liable for any such statements.

Buyers and others who are developing systems that incorporate TI products (collectively, "Designers") understand and agree that Designers remain responsible for using their independent analysis, evaluation and judgment in designing their applications and that Designers have full and exclusive responsibility to assure the safety of Designers' applications and compliance of their applications (and of all TI products used in or for Designers' applications) with all applicable regulations, laws and other applicable requirements. Designer represents that, with respect to their applications, Designer has all the necessary expertise to create and implement safeguards that (1) anticipate dangerous consequences of failures, (2) monitor failures and their consequences, and (3) lessen the likelihood of failures that might cause harm and take appropriate actions. Designer agrees that prior to using or distributing any applications that include TI products, Designer will thoroughly test such applications and the functionality of such TI products as used in such applications.

TI's provision of technical, application or other design advice, quality characterization, reliability data or other services or information, including, but not limited to, reference designs and materials relating to evaluation modules, (collectively, "TI Resources") are intended to assist designers who are developing applications that incorporate TI products; by downloading, accessing or using TI Resources in any way, Designer (individually or, if Designer is acting on behalf of a company, Designer's company) agrees to use any particular TI Resource solely for this purpose and subject to the terms of this Notice.

TI's provision of TI Resources does not expand or otherwise alter TI's applicable published warranties or warranty disclaimers for TI products, and no additional obligations or liabilities arise from TI providing such TI Resources. TI reserves the right to make corrections, enhancements, improvements and other changes to its TI Resources. TI has not conducted any testing other than that specifically described in the published documentation for a particular TI Resource.

Designer is authorized to use, copy and modify any individual TI Resource only in connection with the development of applications that include the TI product(s) identified in such TI Resource. NO OTHER LICENSE, EXPRESS OR IMPLIED, BY ESTOPPEL OR OTHERWISE TO ANY OTHER TI INTELLECTUAL PROPERTY RIGHT, AND NO LICENSE TO ANY TECHNOLOGY OR INTELLECTUAL PROPERTY RIGHT OF TI OR ANY THIRD PARTY IS GRANTED HEREIN, including but not limited to any patent right, copyright, mask work right, or other intellectual property right relating to any combination, machine, or process in which TI products or services are used. Information regarding or referencing third-party products or services does not constitute a license to use such products or services, or a warranty or endorsement thereof. Use of TI Resources may require a license from a third party under the patents or other intellectual property of the third party, or a license from TI under the patents or other intellectual property of TI.

TI RESOURCES ARE PROVIDED "AS IS" AND WITH ALL FAULTS. TI DISCLAIMS ALL OTHER WARRANTIES OR REPRESENTATIONS, EXPRESS OR IMPLIED, REGARDING RESOURCES OR USE THEREOF, INCLUDING BUT NOT LIMITED TO ACCURACY OR COMPLETENESS, TITLE, ANY EPIDEMIC FAILURE WARRANTY AND ANY IMPLIED WARRANTIES OF MERCHANTABILITY, FITNESS FOR A PARTICULAR PURPOSE, AND NON-INFRINGEMENT OF ANY THIRD PARTY INTELLECTUAL PROPERTY RIGHTS. TI SHALL NOT BE LIABLE FOR AND SHALL NOT DEFEND OR INDEMNIFY DESIGNER AGAINST ANY CLAIM, INCLUDING BUT NOT LIMITED TO ANY INFRINGEMENT CLAIM THAT RELATES TO OR IS BASED ON ANY COMBINATION OF PRODUCTS EVEN IF DESCRIBED IN TI RESOURCES OR OTHERWISE. IN NO EVENT SHALL TI BE LIABLE FOR ANY ACTUAL, DIRECT, SPECIAL, COLLATERAL, INDIRECT, PUNITIVE, INCIDENTAL, CONSEQUENTIAL OR EXEMPLARY DAMAGES IN CONNECTION WITH OR ARISING OUT OF TI RESOURCES OR USE THEREOF, AND REGARDLESS OF WHETHER TI HAS BEEN ADVISED OF THE POSSIBILITY OF SUCH DAMAGES.

Unless TI has explicitly designated an individual product as meeting the requirements of a particular industry standard (e.g., ISO/TS 16949 and ISO 26262), TI is not responsible for any failure to meet such industry standard requirements.

Where TI specifically promotes products as facilitating functional safety or as compliant with industry functional safety standards, such products are intended to help enable customers to design and create their own applications that meet applicable functional safety standards and requirements. Using products in an application does not by itself establish any safety features in the application. Designers must ensure compliance with safety-related requirements and standards applicable to their applications. Designer may not use any TI products in life-critical medical equipment unless authorized officers of the parties have executed a special contract specifically governing such use. Life-critical medical equipment is medical equipment where failure of such equipment would cause serious bodily injury or death (e.g., life support, pacemakers, defibrillators, heart pumps, neurostimulators, and implantables). Such equipment includes, without limitation, all medical devices identified by the U.S. Food and Drug Administration as Class III devices and equivalent classifications outside the U.S.

TI may expressly designate certain products as completing a particular qualification (e.g., Q100, Military Grade, or Enhanced Product). Designers agree that it has the necessary expertise to select the product with the appropriate qualification designation for their applications and that proper product selection is at Designers' own risk. Designers are solely responsible for compliance with all legal and regulatory requirements in connection with such selection.

Designer will fully indemnify TI and its representatives against any damages, costs, losses, and/or liabilities arising out of Designer's noncompliance with the terms and provisions of this Notice.

> Mailing Address: Texas Instruments, Post Office Box 655303, Dallas, Texas 75265 Copyright © 2017, Texas Instruments Incorporated